МАГИСТЕРСКАЯ ДИССЕРТАЦИЯ

## **Разработка web-приложения решения задачи оптимизации затрат на перевозку продукции**

2021 г.

Министерство науки и высшего образования Российской Федерации Федеральное государственное автономное образовательное учреждение высшего образования

«Уральский федеральный университет имени первого Президента России Б.Н. Ельцина»

Институт новых материалов и технологий

Кафедра Теплофизика и информатика в металлургии

Направление (магистратура) 09.04.02 «Информационные системы и технологии» Образовательная программа 09.04.02/33.15 – Информационные системы и технологии в металлургии

УТВЕРЖДАЮ:

Зав. кафедрой \_\_\_\_\_\_\_\_\_\_\_\_\_\_\_ (Н.А. Спирин) (подпись)

 $\kappa \qquad \mathcal{B}$  2021 г.

## **ЗАДАНИЕ**

на выполнение выпускной квалификационной работы (магистерской диссертации)

**студенту** Жужгову Александру Ивановичу **группы** НМТМ-293901

(фамилия, имя, отчество)

**1. Тема ВКР** Разработка web-приложения решения задачи оптимизации затрат на перевозку продукции

Утверждена распоряжением по ИНМТ от «12» января 2021 г. № 33.20-05/5

**2. Руководитель** Лавров В.В., профессор, доцент, д.т.н.

(Ф.И.О., должность, ученое звание, ученая степень)

## **3. Исходные данные к работе**

3.1) литература по теме работы;

3.2) математическая модель задачи;

3.3) требования к программному обеспечению;

3.4) результаты производственной (НИР) и преддипломной практик.

## **4 Содержание ВКР**

4.1) состояние вопроса по теме исследований, постановка цели и задач ВКР;

4.2) организация работы по проекту и выбор программных инструментов;

4.3) проектирование и реализация информационной системы;

4.4) описание разработанного программного обеспечения системы.

## **5. Перечень демонстрационных материалов**

5.1) постановка задачи;

5.2) основные этапы работы;

5.3) блок-схема алгоритма работы пользователя;

5.4) фрагменты пользовательского интерфейса системы.

## **6. Календарный план**

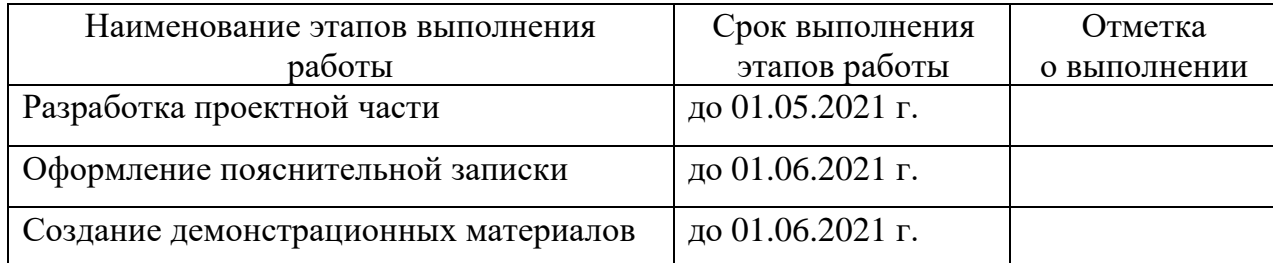

(подпись) (расшифровка подписи)

Руководитель \_\_\_\_\_\_\_\_\_\_\_\_\_\_\_\_\_\_\_\_\_\_\_\_\_\_\_\_\_\_\_\_\_\_ (В.В. Лавров)

Задание принял к исполнению \_\_\_\_\_\_\_\_\_\_\_\_\_\_\_\_\_\_\_\_\_\_\_\_\_ (А.И. Жужгов)

(подпись) (расшифровка подписи)

**6. Выпускная работа закончена** «01» июня 2021 г. Считаю возможным допустить Жужгова Александра Ивановича к защите выпускной квалификационной работы (магистерской диссертации) в Государственной экзаменационной комиссии.

Руководитель \_\_\_\_\_\_\_\_\_\_\_\_\_\_\_\_\_\_\_\_\_\_\_ (В.В. Лавров)

(подпись) (расшифровка подписи)

**7. Допустить** Жужгова Александра Ивановича к защите выпускной квалификационной работы (магистерской диссертации) в Государственной экзаменационной комиссии (протокол заседания кафедры  $N_2$  от « $\rightarrow$  2021 г.).

Зав. кафедрой \_\_\_\_\_\_\_\_\_\_\_\_\_\_\_\_\_\_\_\_\_\_ (Н.А. Спирин)

(подпись)

## РЕФЕРАТ

Пояснительная записка содержит 72 страницы, 56 рисунков, 1 таблица, 27 библиографических наименований, приложение.

WEB-ПРИЛОЖЕНИЕ, ТРАНСПОРТ, ОПТИМИЗАЦИЯ, ПУНКТЫ ПРОИЗВОДСТВА, ОГРАНИЧЕНИЯ, ПУНКТЫ ПОТРЕБЛЕНИЯ, СТОИ-МОСТЬ, SOLVER FOUNDATION, AGILE, JIRA, BITBUCKET, IDEF0, SQL, VISUAL STUDIO, HTML, CSS, ПРОЕКТ, ПРОГРАММА.

Объектом исследования является процесс транспортных перевозок.

Предметом исследования выступают пункты потребления и пункты производства, автоматизация системы расчета оптимальной стоимости перевозки.

Поставленные задачи:

1. Возможность ввода, корректировки и сохранения вариантов расчёта по оптимизации.

2. Отображение результатов расчета в графическом виде на пользовательской форме.

Целью данной работы является создание информационного Webприложения, который позволит рассчитывать оптимальную стоимость перевозки продукции, предоставлять пользователю результаты расчета в графическом виде.

Научная новизна полученных в работе результатов заключается в применении нового метода эффективной организации и ведения специализированного алгоритмического и программного обеспечения решения задачи оптимизации затрат на перевозку продукции, ориентированного на повышение эффективности управления процессами грузоперевозок с использованием современных методов обработки информации:

− использование гибкой методологии разработки (Agile) и таск-трекера Atlassian JIRA для ведения проекта, взаимодействия с заказчиком во время

разработки, отслеживания ошибок, визуального отображения задач и мониторинга процесса их выполнения;

- функциональное моделирование процессов для реализации webприложения решения задачи оптимизации затрат на перевозку продукции на основе методологии IDEF0 и средства реализации Ramus Educational;

- использование методики коллективного владения программным кодом на основе сервиса (удаленного репозитория) Atlassian Bitbucket.

Практическая значимость результатов заключается в том, что разработанное программное обеспечение позволит:

- производить расчёт оптимальной себестоимости транспортных перевозок для любого количества пунктов производства.

- специалистам транспортно-логистического операционного отдела сократить время на формирование отчетных документов, сократить время поиска необходимой фактической отчетной информации за счет реализации эргономичного web-интерфейса;

- специалистам отдела сопровождения информационных систем предоставляет условия для снижения трудозатрат на сопровождение, совершенствование и развитие системы с учетом пожеланий пользователей.

Результаты работы могут быть использованы также в учебном процессе для обучения бакалавров и магистрантов по направлению «Информационные системы и технологии».

## СОДЕРЖАНИЕ

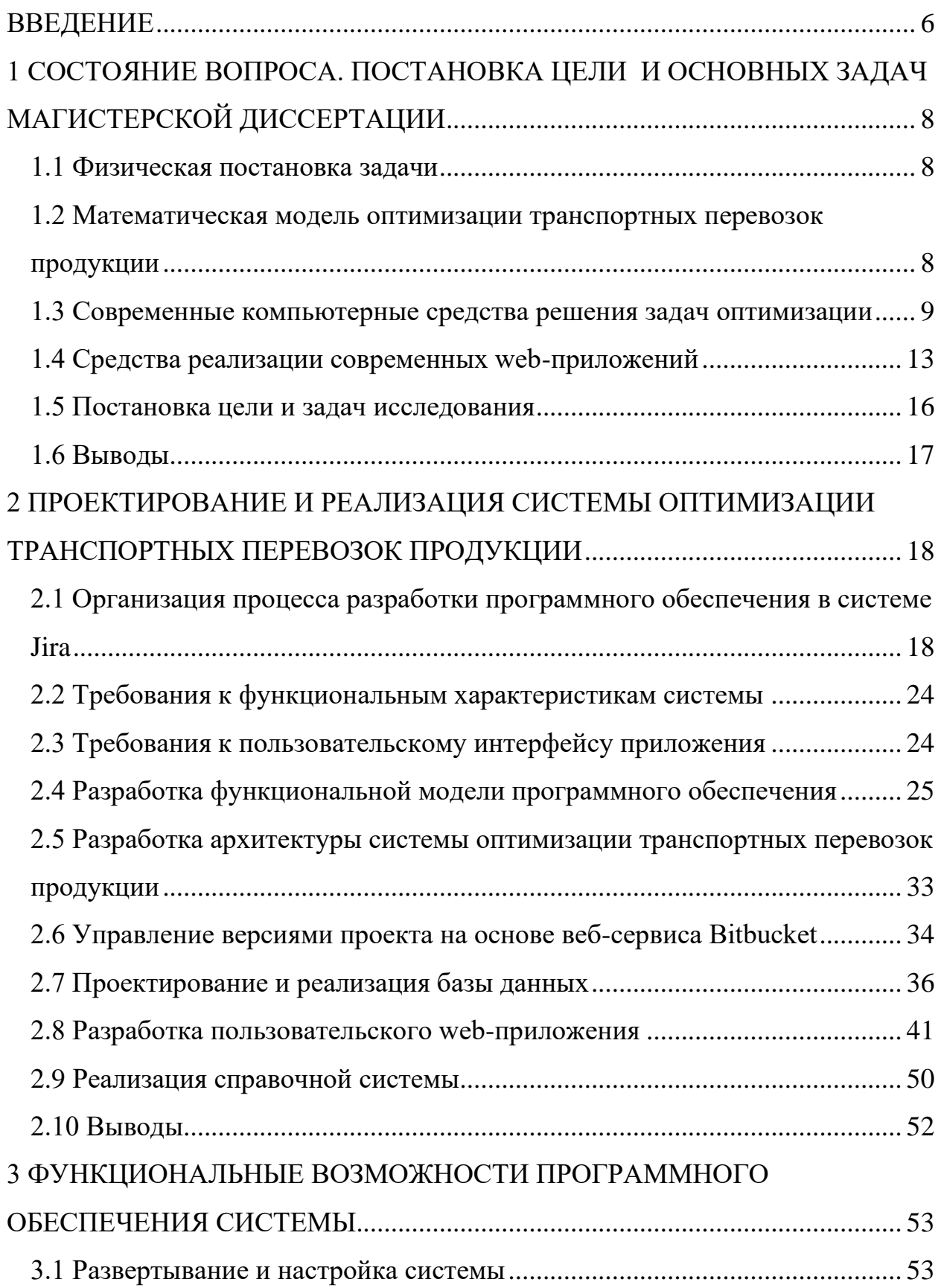

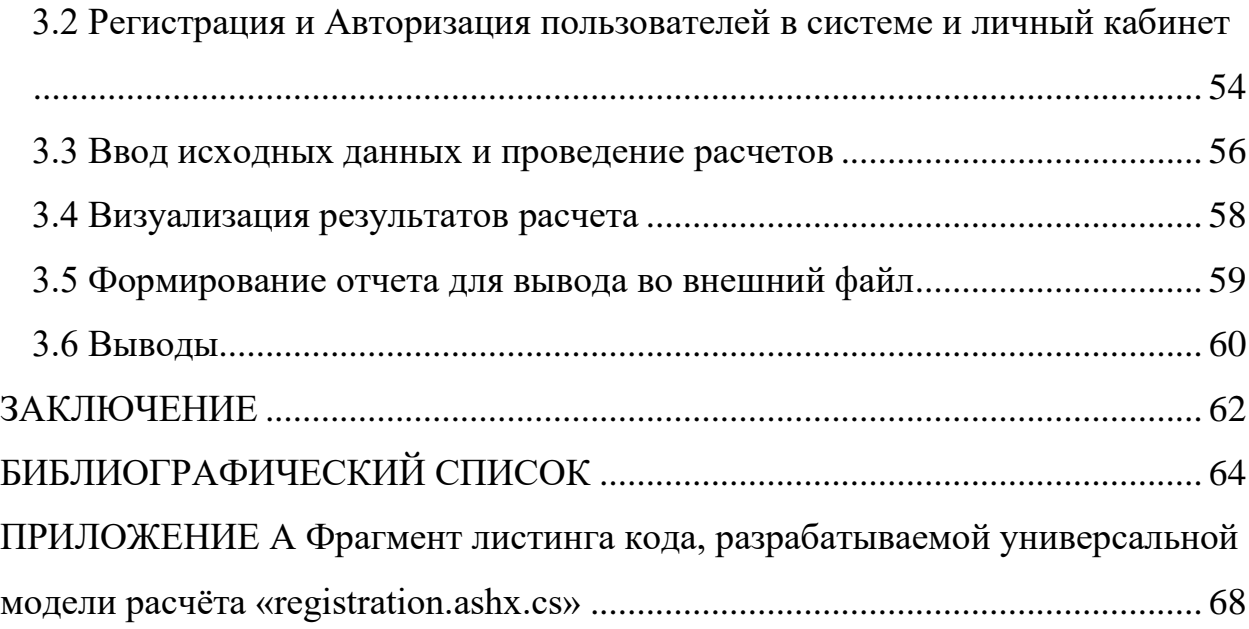

## **ВВЕДЕНИЕ**

<span id="page-7-0"></span>В условиях последовательного перехода к высокоразвитой рыночной экономике каждый хозяйствующий субъект, стремится к обеспечению своего эффективного и прибыльного функционирования. Данное функционирование может быть обеспечено множеством разных способов, от сокращения издержек при производстве путём его обновления, так и самым распространённым способом, пойти по пути оптимизации. Оптимизацией можно назвать процесс минимизации расходов и максимизации прибыли, в одной из областей производства или в целом ряде производственных этапов. Одной из важнейших областей, нуждающихся в оптимизации, является область транспортных грузоперевозок.

Важность выбора изучения процесса грузоперевозок объясняется современном рынке большого функционированием на количества поставщиков одинаковых материальных ресурсов и товаров, а также сложной  $\mathbf{M}$ запутанной системой логистических поставок. Большое количество и разнообразие потенциальных поставщиков, требуемых товаров, приводит к тому, что особое внимание уделяется проблеме выбора тех, которые могли бы с наибольшим эффектом обеспечить успешную деятельность предприятия. В данное время существует достаточно много фирм, предлагающих свои услуги по поставке той или иной продукции, и выбрать какой поставщик лучше задача не из легких.

Превращение России в открытую экономическую систему ставит перед отечественными производителями ряд задач, решение которых позволит им мировом рынке. Каждому промышленному занять cBoe место Ha предприятию важно правильно оценить создавшуюся рыночную обстановку с тем, чтобы найти эффективные способы функционирования в той или иной сложившейся ситуации.

Решения  $\Pi$ <sup>O</sup> оптимизации транспортных перевозок органично вливаются в общее направление развития логистики в современном мире.

Выбор оптимальной стоимости перевозки благоприятно скажется на общем функционировании мирового рынка. Добиться этого можно, прибегнув к современным методам решения оптимизационных задач, что и является целью данной работы. Одним из этих методов может служить создание webприложения.

## <span id="page-9-0"></span>1 СОСТОЯНИЕ ВОПРОСА. ПОСТАНОВКА ЦЕЛИ И ОСНОВНЫХ ЗАДАЧ МАГИСТЕРСКОЙ ДИССЕРТАЦИИ

## <span id="page-9-1"></span>1.1 Физическая постановка задачи

Объектом информатизации служит, модель расчёта стоимости оптимального варианта транспортирования, при котором суммарные транспортные издержки на перевозку продукции были бы минимальными при условии, что производимый в пунктах продукт используется целиком и полностью удовлетворена потребность пунктов потребления. Задачей ставится реализовать такую информационную систему, которая бы удовлетворяла пользователей, рассчитывая для них оптимальные варианты транспортирования.

<span id="page-9-2"></span>1.2 Математическая модель оптимизации транспортных перевозок продукции

Иллюстрация математической модели проводится для исходных данных, представленных в таблице 1.1 [1].

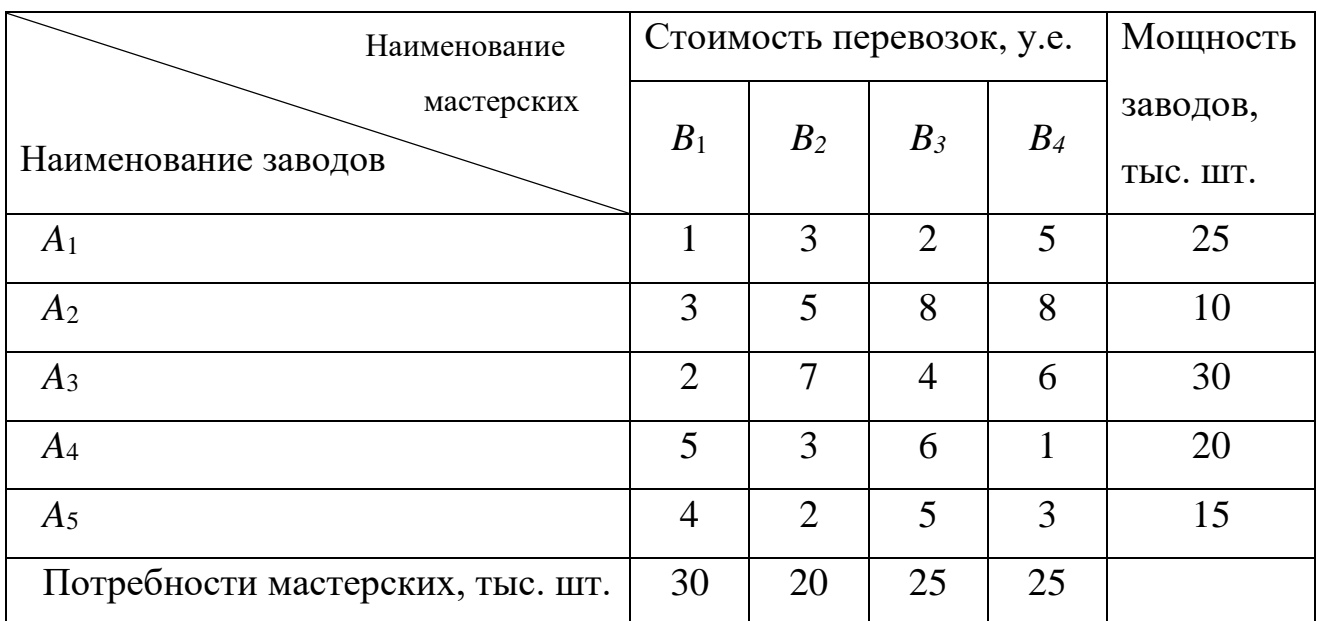

Таблица 1.1 – Исходные данные для расчета (тестовый вариант)

Математическая модель задачи. При составлении математической модели будет использовать исходные данные варианта 1. Обозначим через  $x_{ii}$ ,  $i = \overline{1,5}$ ,  $j = \overline{1,4}$  количество деталей, отправляемых заводом  $A_i$  мастерской  $B_i$ . Стоимость перевозок обозначим через  $c_{ii}$ , данные приведены в таблице 1.1. Из постановки задачи следует, что требуется минимизировать общие расходы на перевозку

$$
Z = \sum_{i=1}^{5} \sum_{j=1}^{4} c_{ij} x_{ij} \rightarrow \min_{x_{ij}} \tag{1.1}
$$

при следующих ограничениях:

1) все детали из всех заводов должны быть вывезены.

$$
x_{11} + x_{12} + x_{13} + x_{14} = 25,
$$
  
\n
$$
x_{21} + x_{22} + x_{23} + x_{24} = 10,
$$
  
\n
$$
x_{31} + x_{32} + x_{33} + x_{34} = 30,
$$
  
\n
$$
x_{41} + x_{42} + x_{43} + x_{44} = 20,
$$
  
\n
$$
x_{51} + x_{52} + x_{53} + x_{54} = 15,
$$
\n(1.2)

2) спрос на детали всех мастерских должны быть удовлетворен

$$
x_{11} + x_{21} + x_{31} + x_{41} + x_{51} = 30,
$$
  
\n
$$
x_{12} + x_{22} + x_{32} + x_{42} + x_{52} = 20,
$$
  
\n
$$
x_{13} + x_{23} + x_{33} + x_{43} + x_{53} = 25,
$$
  
\n
$$
x_{14} + x_{24} + x_{34} + x_{44} + x_{54} = 25,
$$
  
\n(1.3)

3) из физического смысла величин  $x_{ii}$  следует ограничение:

$$
x_{ij} \ge 0, \ i = \overline{1,5}, \ j = \overline{1,4} \tag{1.4}
$$

Соотношения  $(1.1)$ — $(1.4)$  представляют математическую модель рассматриваемой задачи.

## <span id="page-10-0"></span>1.3 Современные компьютерные средства решения задач оптимизации

Оптимизация - целенаправленная деятельность, заключающаяся в получении наилучших результатов при соответствующих условиях. Оптимизация в широком смысле слова находит применение в науке, технике, экономике и других областях человеческой деятельности.

Поиски оптимальных решений привели к созданию специальных математических методов. В качестве инструмента решения оптимизационных задач используется математическое программирование (планирование). До второй половины XX века методы оптимизации во многих областях науки и техники применялись достаточно редко, поскольку практическое использование математических методов оптимизации требовало огромной вычислительной работы, которую без ЭВМ реализовать было крайне трудно, а в ряде случаев и невозможно. С появлением компьютеров для решения таких задач используются специализированные пакеты прикладных программ, языки программирования высокого уровня. Важное место занимает раздел моделирования. Применение математических моделей позволяет использовать средства вычислительной техники для анализа допустимых решений, поиска наиболее рационального оптимального решения.

Основной целью является подбор средств реализации построенных математических моделей некоторых оптимизационных задач, их решение с помощью инструмента Поиск решения табличного процессора MS Excel. Поиск решения (в оригинале Excel Solver) является дополнительной надстройка табличного процессора MS Excel и используется с 1991 года. Разработчик программы Solver компания Frontline System специализируется на разработке мощных и удобных способов оптимизации, встроенных в среду популярных табличных процессоров разнообразных фирм-производителей (MS Excel Solver, Adobe Quattro Pro, Lotus 1-2-3). Высокая эффективность их применения объясняется интеграцией программы оптимизации и табличного документа. Благодаря широкой популярности табличного процессора MS Excel встроенная в его среду программа Solver является наиболее распространенным инструментом для поиска оптимальных решений в сфере современного бизнеса. Среди современных средств решения задач по оптимизации [2, 3], выбор сходу сделать не просто, но исходя из ряда требований, определяющих качество решения проблемы и удобство взаимодействия с пользователем, можно значительно сузить круг и сделать окончательный выбор.

Однозначно самым распространённым средством для решения задачи по оптимизации, является Microsoft Excel [4, 5]. Простая и интуитивно понятная программа, способная решать целый спектр задач, от оптимизации работы склада и бухгалтерского учёта, до задач основанных на анализе колоссального количества технической информации, тесно сопряженной с физическими законами. Нельзя не отметить возможностей по визуализации собранных данных в виде графиков и диаграмм, упрощающих нахождение корреляций и других важных статистических деталей, проливающих свет на те или иные процессы.

Matlab – пакет разносторонних программ, как средство ЛЛЯ оптимизации математических процессов, необходимых для расчётов с большим количеством многопоточной информации [6, 7]. Имеет встроенную библиотеку, основанную на языке MATLAB, благодаря которой, появилась возможность облегчить множество задач сохраняя точность вычислений.

MATLAВ предоставляет пользователю большое количество (несколько сотен) функций для анализа данных, покрывающие практически все области математики, в частности:

- матрицы и линейная алгебра – алгебра матриц, линейные уравнения, собственные значения и векторы, сингулярности, факторизация матриц и другие.

- многочлены и интерполяция - корни многочленов, операции над многочленами и их дифференцирование, интерполяция и экстраполяция кривых и другие.

- математическая статистика и анализ данных - статистические функции, статистическая регрессия, цифровая фильтрация, быстрое преобразование Фурье и другие.

– обработка данных – набор специальных функций, включая построение графиков, оптимизацию, поиск нулей, численное интегрирование (в квадратурах) и другие.

- дифференциальные уравнения - решение дифференциальных и дифференциально-алгебраических уравнений, дифференциальных уравнений запаздыванием, уравнений с ограничениями, уравнений в частных  $\mathbf{c}$ производных и др.

- разреженные матрицы - специальный класс данных пакета MATLAB, использующийся в специализированных приложениях (функция появилась в 1992 году).

- целочисленная арифметика - выполнение операций целочисленной арифметики в среде МАТLAB.

Программа Maple – своего рода патриарх в семействе систем символьной математики и до сих пор является одним из лидеров среди универсальных систем символьных вычислений. Maple предоставляет удобную среду для компьютерных экспериментов, в ходе которых пробуются различные подходы к задаче, анализируются частные решения, а при необходимости программирования отбираются требующие особой скорости фрагменты. Пакет позволяет создавать интегрированные среды с участием других систем и универсальных языков программирования высокого уровня. Когда расчеты произведены и требуется оформить результаты, то можно использовать средства этого пакета для визуализации данных и подготовки иллюстраций для публикации. Для завершения работы остается подготовить печатный материал в среде Maple, а затем можно приступать к очередному исследованию.

Solver Foundation ЭТО библиотека ЛЛЯ  $\frac{1}{2}$ математического программирования, моделирования и оптимизации [8, 9]. С помощью математического моделирования решаются задачи принятия решений. Solver Foundation предлагает высококачественные инструменты для разработчиков, собирающихся использовать методы оптимизации в своих решениях, позволяя решать модели в приложениях даже разработчикам, которые не являются экспертами в математическом моделировании.

На сегодняшний момент Solver Foundation обладает следующими ключевыми возможностями:

- моделирование и решение сценариев с помощью ограничений, целей и данных;

- разработка на языке Optimization Modeling Language (OML), императивно в С#, функционально в F# или на любом другом языке .NET;

- встроенные решатели задач для наиболее распространенных типов моделей:

- интеграция с популярными инструментами Microsoft Office Excel и SharePoint для создания и решения моделей.

Хотя задачи оптимизации скорее математические, чем типовые разработки. Все больше и больше разработчиков обучаются самостоятельно, минуя университеты, в которых преподают оптимизацию и высшую математику. Большим преимуществом Solver Foundation является то, что можно сосредоточиться на моделировании и разработке, и не нужно заботиться о том, как работают алгоритмы.

<span id="page-14-0"></span>1.4 Средства реализации современных web-приложений

На данный момент существует множество средств для реализации webприложений, использующих абсолютно разные языки программирования. Для начала стоит отметить все части разработки web-приложений [10-20].

Первым и особо важным для крупных и полнофункциональных сайтов уровнем является уровень сервера. Полностью невидимый для конечного пользователя данный уровень представляет собой ядро всего сайта. Типичными и особо распространенными средствами для программной реализации этой части сайта являются язык программирования РНР и система управления базами данных MySQL. Язык PHP представляет собой скриптовый мультипарадигменный язык программирования. Конкуренцию данному инструменту могут составить такие языки программирования как Python (включая фреймворки Django, TurboGears и web2py), Ruby (включая фреймворк Ruby on Rails), программная платформа Node.js и технология ASP.NET.

Проект Node.js включает в себя целую программную платформу, что позволяет использовать для разработки серверной части веб-приложений язык JavaScript, что превращает данный узкоспециализированный язык в язык общего назначения.

Технология ASP.NET [12, 18, 19] и NET Core [20], в свою очередь, включает в себя целый набор средств для реализации веб-приложений и вебпозволяет ДЛЯ разработки любой сервисов  $\mathbf{M}$ использовать ЯЗЫК программирования из доступных на платформе .NET. Одной из задач функционирования серверной части веб-приложения является поддержка веб-интерфейса приложения, сводится, конечном что  $\, {\bf B}$ счете,  $\mathbf K$ динамической генерации html-страниц. Ни для кого не секрет, что язык HTML не является языком программирования, а служит исключительно для разметки документа, а применяется обычно в связке с языком описания внешнего вида CSS, позволяющим снабдить html-страницу любыми дизайнерскими изысками. Поэтому уместен вопрос, какие существуют средства для создания интерактивных веб-приложений. Ответом на этот вопрос является обзор инструментов для реализации клиентской части вебприложения, представленный далее.

Так называемым монополистом в области разработки клиентской части веб-приложений является язык JavaScript, созданный с единственной целью придать статичным страницам интерактивности. Стоит отметить, что благодаря выше упомянутому проекту Node.js, существует и активно используется возможность написания обеих частей веб-приложения (и серверной, и клиентской) с использованием одного языка программирования  $-$  JavaScript.

Нельзя забывать и про непосредственную работу с интерфейсом, дизайн кодом web-приложения. Для этого у нас есть языки HTML и CSS.

HTML - язык разметки гипертекста (Hypertext Markup Language), или, как его чаще называют. HTML - это компьютерный язык, лежащий в основе World Wide Web (Всемирной Паутины). Благодаря языку HTML любой текст можно разметить, преобразовав его в гипертекст с последующей публикацией в Web.

Язык HTML имеет собственный набор символов, с помощью которых Web-браузеры отображают страницу. Эти символы, называемые дескрипторами, включают в себя элементы, необходимые для создания гиперссылок.

Одной из отличительных особенностей HTML-документов является то, что сам документ содержит только текст, а все остальные объекты встраиваются в документ в момент его отображения Браузером с помощью специальных тэгов и хранятся отдельно. При сохранении HTML-файла в месте размещения документа создается папка, в которую помещаются сопутствующие ему графические элементы оформления [6].

CSS (англ. Cascading Style Sheets «каскадные таблицы стилей») формальный язык описания внешнего вида документа (веб-страницы), написанного с использованием языка разметки (чаще всего HTML или XHTML). Также может применяться к любым XML-документам, например, к SVG или XUL.

CSS используется создателями веб-страниц для задания цветов, шрифтов, стилей, расположения отдельных блоков и других аспектов представления внешнего вида этих веб-страниц. Основной целью разработки CSS являлось отделение описания логической структуры веб-страницы (которое производится с помощью HTML или других языков разметки) от описания внешнего вида этой веб-страницы (которое теперь производится с помощью формального языка CSS). Такое разделение может увеличить доступность документа, предоставить большую гибкость и возможность управления его представлением, а также уменьшить сложность и повторяемость в структурном содержимом.

Подводя итог, следует отметить, что разработка веб-приложений или веб-сайтов порой является довольно трудоемкой задачей, в решении которой задействованными оказываются целые команды разработчиков. Можно сказать, что разработка веб-проектов представляет собой пример разработки информационной системы. Вместе с возрастающим уровнем сложности таких проектов возрастает и необходимость в выборе правильных средств для программной реализации [17].

### <span id="page-17-0"></span>1.5 Постановка цели и задач исследования

Цель данного исследования направлена на то, чтобы изучить, разработать и реализовать информационную систему решения задачи оптимизации транспортных перевозок путём создания средств программного обеспечения.

Данное исследование позволит ВЫЯВИТЬ основные особенности процесса перевозки собранная сырья, a статистика поможет проанализировать процесс и поспособствовать в дальнейшем улучшению web-приложения транспортировки грузов.

Задачи, которые ставятся для достижения этой цели:

1) ознакомиться с разработанными технологиями по решению вопросов оптимизации транспортных перевозок;

2) изучить математическую модель и разработать алгоритмическое решение вопроса по оптимизации транспортных перевозок;

3) определится с функционалом web-приложения;

4) определиться с выбором средства реализации web-приложения;

5) организовать процесс разработки в системе контроля версий Jira;

6) сформулировать требования к интерфейсу web-приложения;

7) разработать функциональную модель web-приложения;

8) разработать архитектуру системы транспортных перевозок;

9) управление версиями проекта на основе веб-сервиса Bitbucket;

10) спроектировать и реализовать базу данных;

11) развёртка и настройка web-приложения;

12) ввод исходных данных и проведение расчётов;

13) визуализация расчётов и их анализ.

<span id="page-18-0"></span>1.6 Выводы

Подводя итоги к 1 главе можно сделать вывод о том, что был рассмотрен процесс оптимизации стоимости транспортных перевозок, рассмотрен математическая модель расчёта оптимальной стоимости транспортных перевозок, приведены цели и задачи данного проекта, рассмотрены примеры современных средств решения задач оптимизации, а также средств реализации современных web-приложений.

## <span id="page-19-0"></span>2 ПРОЕКТИРОВАНИЕ И РЕАЛИЗАЦИЯ СИСТЕМЫ ОПТИМИЗАЦИИ ТРАНСПОРТНЫХ ПЕРЕВОЗОК ПРОДУКЦИИ

<span id="page-19-1"></span>2.1 Организация процесса разработки программного обеспечения в системе Jira

Согласно гибкой методологии разработки программного обеспечения (Agile), одним из современных средств организации и управления процессом является системы отслеживания ошибок и контроля версий - таск-трекеры. Одной из таких систем, является JIRA [21]. Удобная и интуитивно понятная структура которой, основанная на создание маленьких задач и больших длинных «Спринтов», позволяет облегчить процесс создания приложений. В ходе создания web-приложения я активным образом применил систему Jira, создавал спринты и задачи (рисунки 2.1-2.8).

|               | <b>TRAN</b> board<br>Список задач                                                                                                    | 术<br>Доска -              |
|---------------|----------------------------------------------------------------------------------------------------|---------------------------|
|               | Q<br>ФИЛЬТРЫ: Только мои задачи Последние обновления                                                                                                    |                           |
| <b>BEPCMM</b> | У Sprint 2 14 проблем (ы) <b>АКТИВНО</b><br>$\bigcirc$ .<br>*** 08/anp/20 11:47 AM · 15/anp/20 11:47 AM<br>Разработать базу данных, интегрировать ее в проект |                           |
| ихице         | 7 + TRAN-11 Лавров В.В. Настроить обмен с репозиторием Bitbucket                                                                                              | Ū                         |
|               | 7 + TRAN 10 Лавров В.В. Установить SQL Server 2014                                                                                                    | G                         |
|               | 7 + TRAN 15 Лавров В.В. Подготовить пояснение к использованию библиотеки Microsoft Solver Foundation                                                          | p.                        |
|               | 7 + TRAN-7 Лавров В.В. Создать базу данных для проекта на платформе SQL Server 2014                                                                           | $\bullet$                 |
|               | 7 + TRAN 14 Лавров В.В. Рефакторинг кода. Вынести логику подключения к БД в отдельный проект                                                                  |                           |
|               | 7 + TRAN 17 Прописать лучше Parametr                                                                                                    |                           |
|               | 7 + TRAN 16 Начать реализацию демонстрационного варианта решения задачи.                                                                                      |                           |
|               | 7 + TRAN 23 Реализовать первичный дизайн код.                                                                                                    |                           |
|               | 7 1 TRAN 22 Продумать нижнюю панель интерфейса                                                                                                    |                           |
|               | 7 ↑ TRAN 21 Продумать верхнюю панель интерфейса                                                                                                    |                           |
|               | ■ ↑ TRAN 18 Поработать с AddConstrait                                                                                                    |                           |
|               | 7 + TRAN 19 Рассмотреть реализацию Вёрстки с использование Bootstrap4                                                                                         |                           |
|               | 7 + TRAN 20 Начать разработку дизайна(вёрстка)                                                                                                    |                           |
|               | 7 + TRAN 6 Лавров В.В. Усовершенствовать условия решения задачи                                                                                               |                           |
|               |                                                                                                    |                           |
|               | $~\vee$ Sprint 3 0 проблем                                                                                                    | $\cdots$<br>Начать спринт |
|               | Организовать диалог пользователя по формированию условий задачи                                                                                               |                           |
|               | Запланируйте спринт, перетащив нижний колонтитул спринта под определенные проблемы, либо перетащив проблемы скода<br>+ Создать задачу                         |                           |
|               |                                                                                                    |                           |

Рисунок 2.1 – Список задач спринта 2

### В дальнейшем будет отражена поэтапная работа над проектом на

#### основе созданных задач.

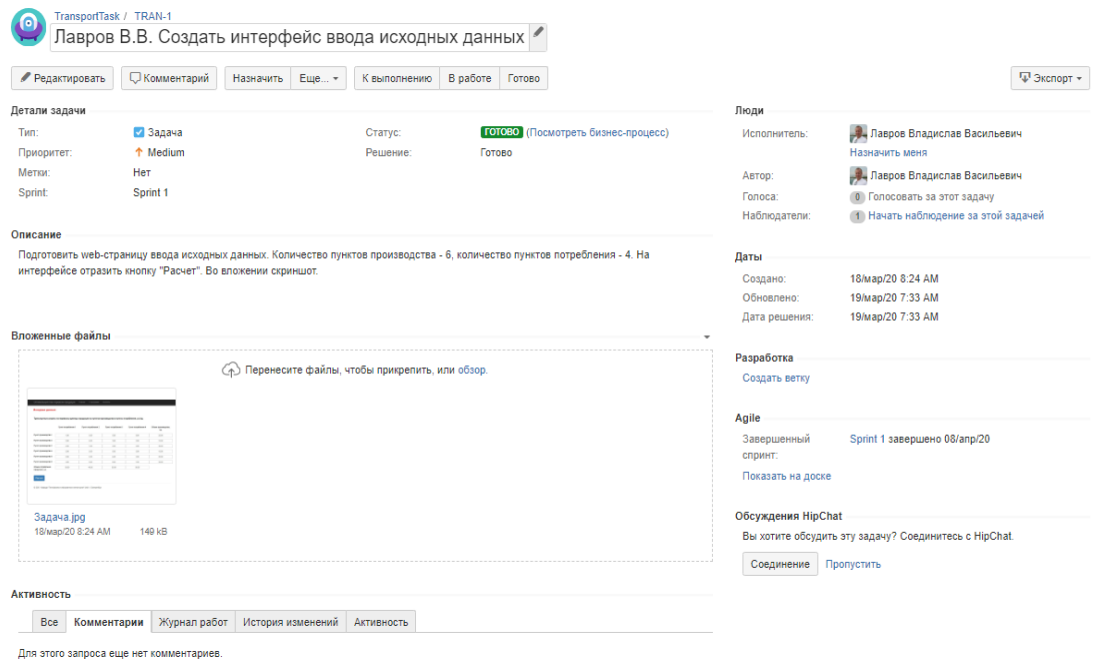

## Рисунок 2.2 – Поставленная задача «Создание интерфейса

ввода исходных данных»

В данной задаче, говорится о необходимости создать удобный, понятный интерфейс, для пользователя, с которым бы было удобно работать.

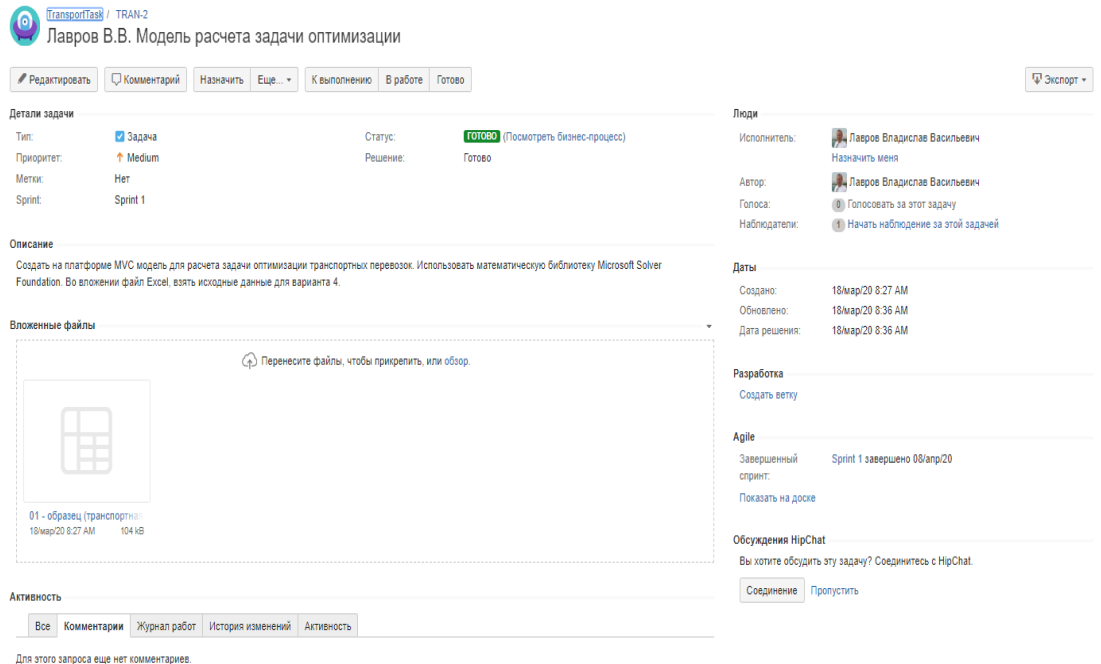

## Рисунок 2.3 – Поставленная задача «Создание модели расчёта

#### задачи оптимизации»

Самая основная задача всего проекта, создание рабочей модели расчёта оптимизации стоимости транспортных перевозок на основе математической модели.

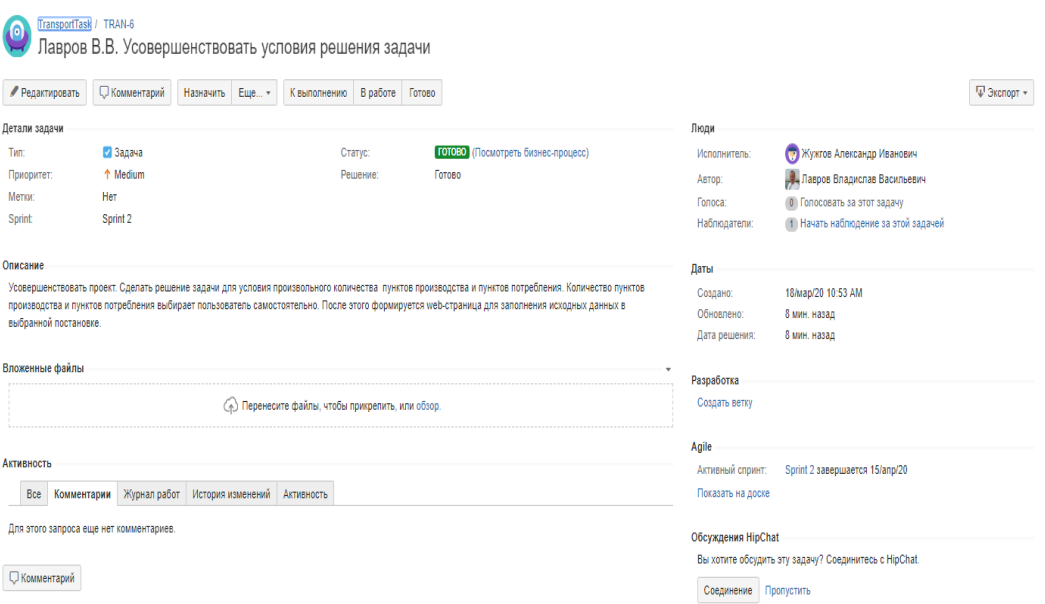

Рисунок 2.4 – Поставленная задача «Усовершенствование условий решения задачи»

В данной задаче я провёл работу по усовершенствованию рабочей расчётной модели и добавил в ней возможность, создания уникального количества пунктов потребления\производства. Данное условия выгодно отличает данный проект от аналогичных. Индивидуальный выбор параметров расчёта для пользователя, является крайне удобным и эффективным способом оптимизации, в особенности для крупных компаний.

Узнайте стоимость написания на заказ студенческих и аспирантских работ http://учебники.информ2000.рф/napisat-diplom.shtml

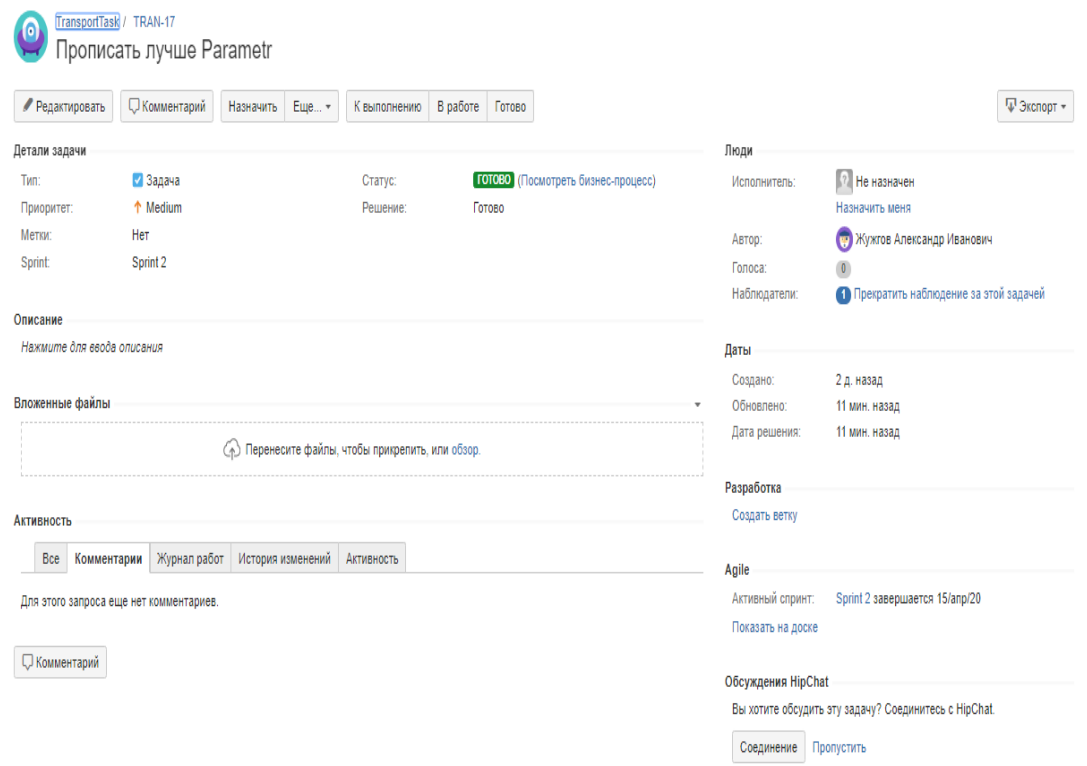

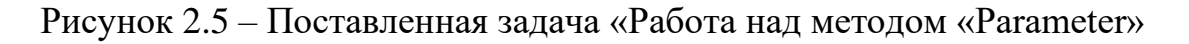

В рамках создания проекта была поставлена задача поработать над методом «Parametr».

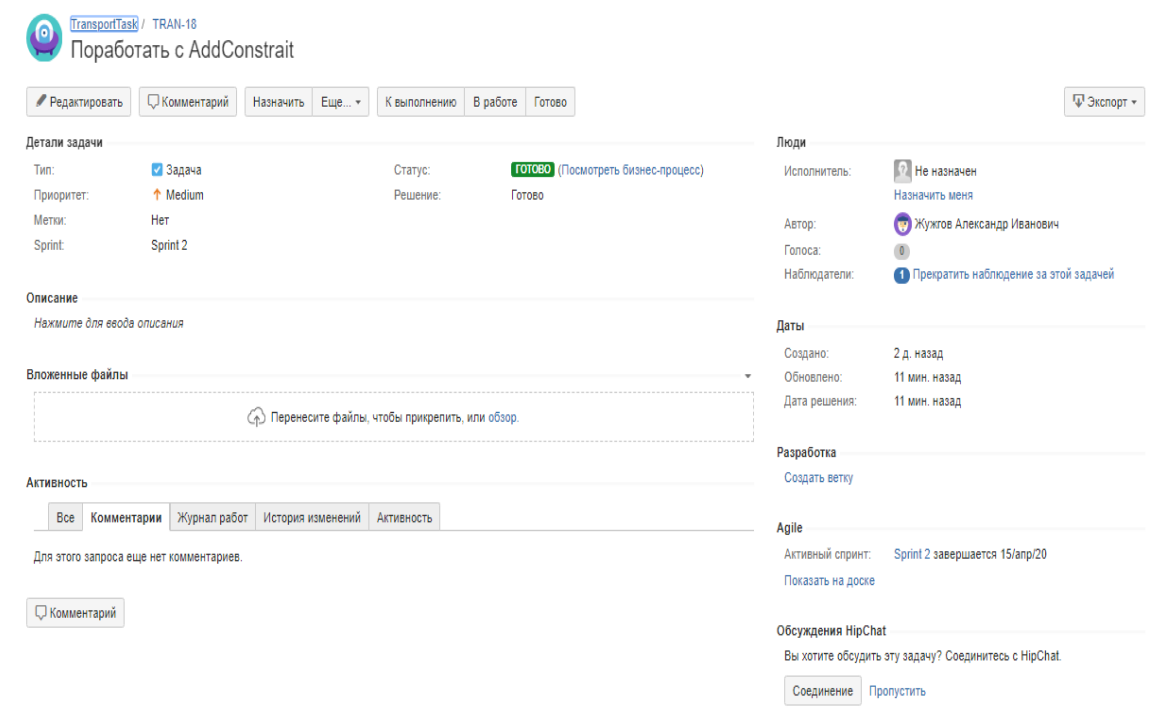

## Рисунок 2.6 – Поставленная задача «Поработать над методом

### «AddConstrait»»

#### Узнайте стоимость написания на заказ студенческих и аспирантских работ http://учебники.информ2000.рф/napisat-diplom.shtml

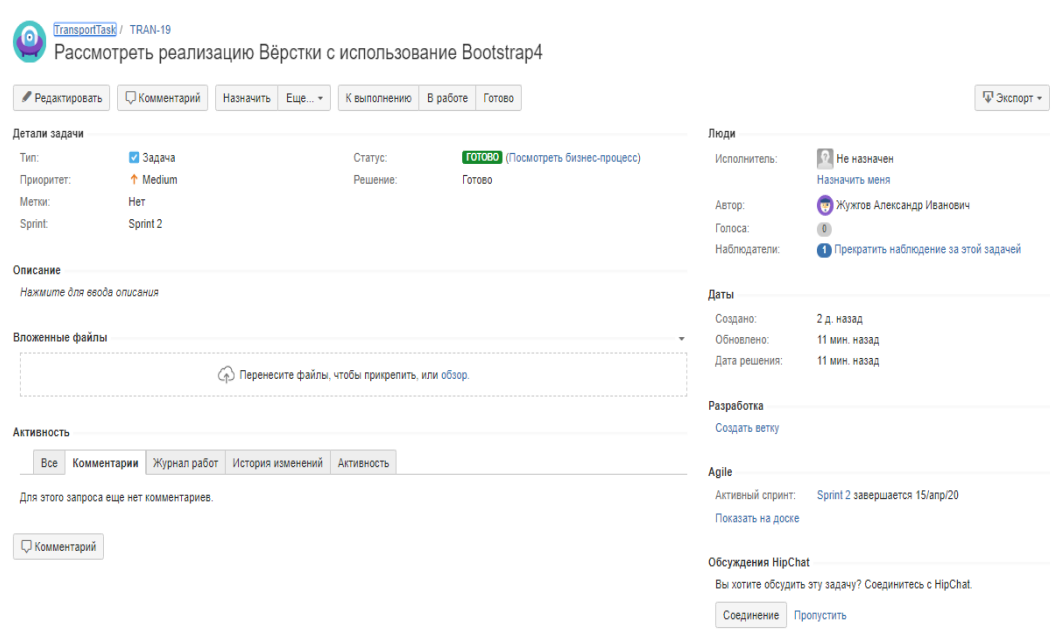

Рисунок 2.7 – Поставленная задача «Рассмотреть реализацию интерфейса с использованием «Bootstrap4»»

В рамках данной задачи необходимо рассмотреть возможность использования библиотеки «Bootstrap4» для создания интерфейса. В дальнейшем от этой идеи было решено отказаться.

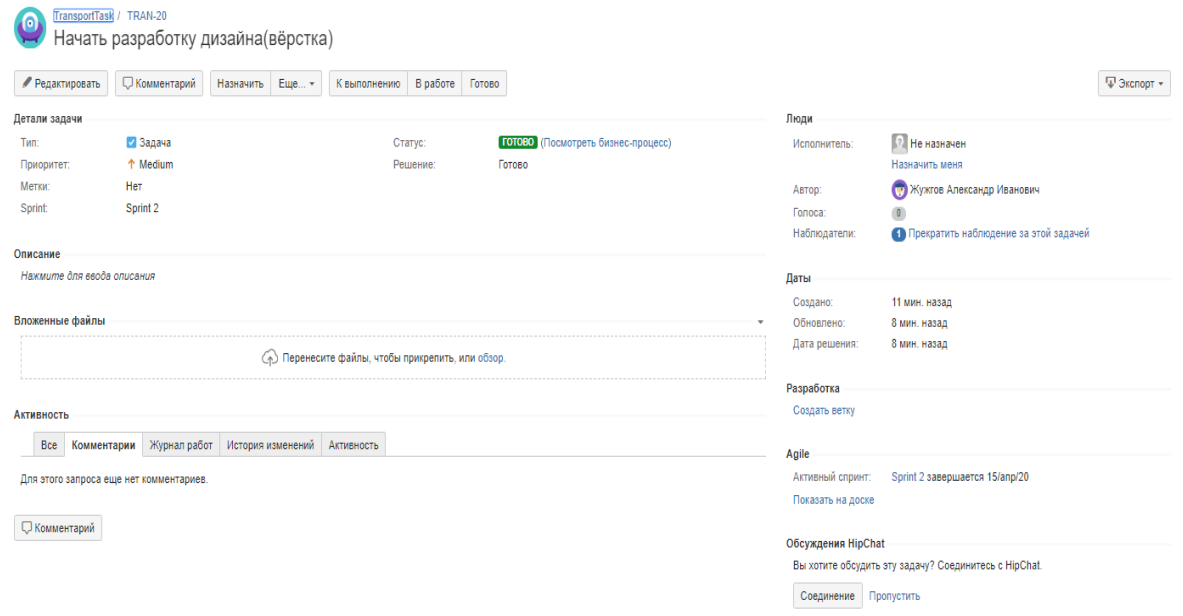

# Рисунок 2.8 – Поставленная задача «Начать процесс разработки

## Интерфейса»

В рамках данной задачи установлено то, что необходимо начать плотнее разрабатывать интерфейс проекта.

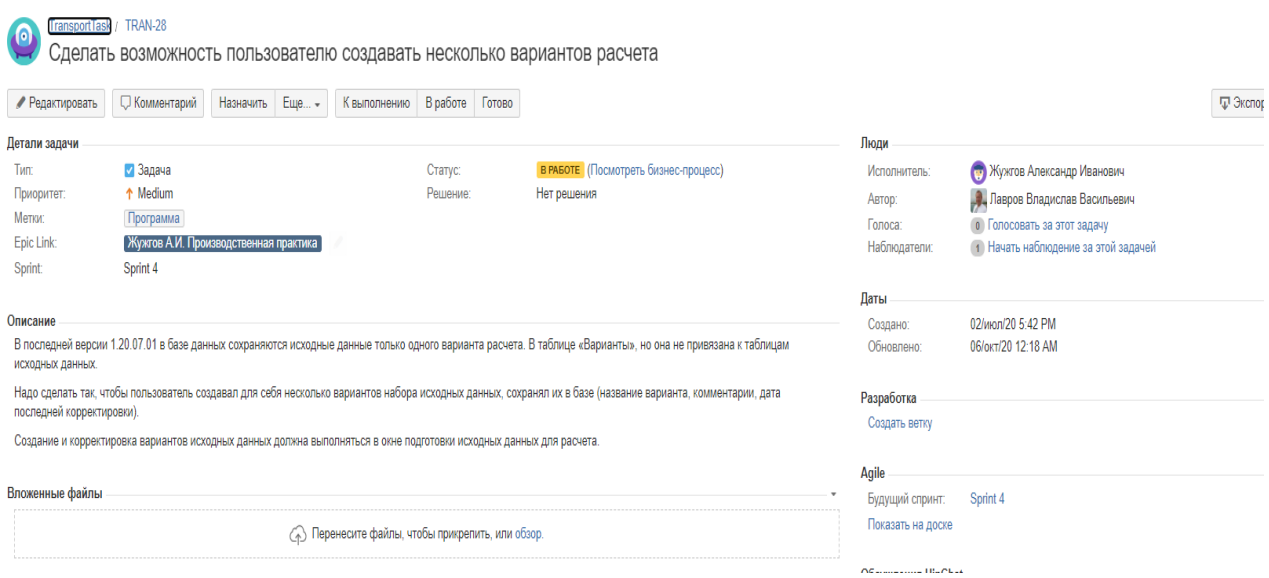

Рисунок 2.9 – Поставленная задача «Создать возможность создания

вариантов расчёта»

В данной задаче в базе данных реализована возможность создания индивидуальных вариантов расчёта для каждого пользователя.

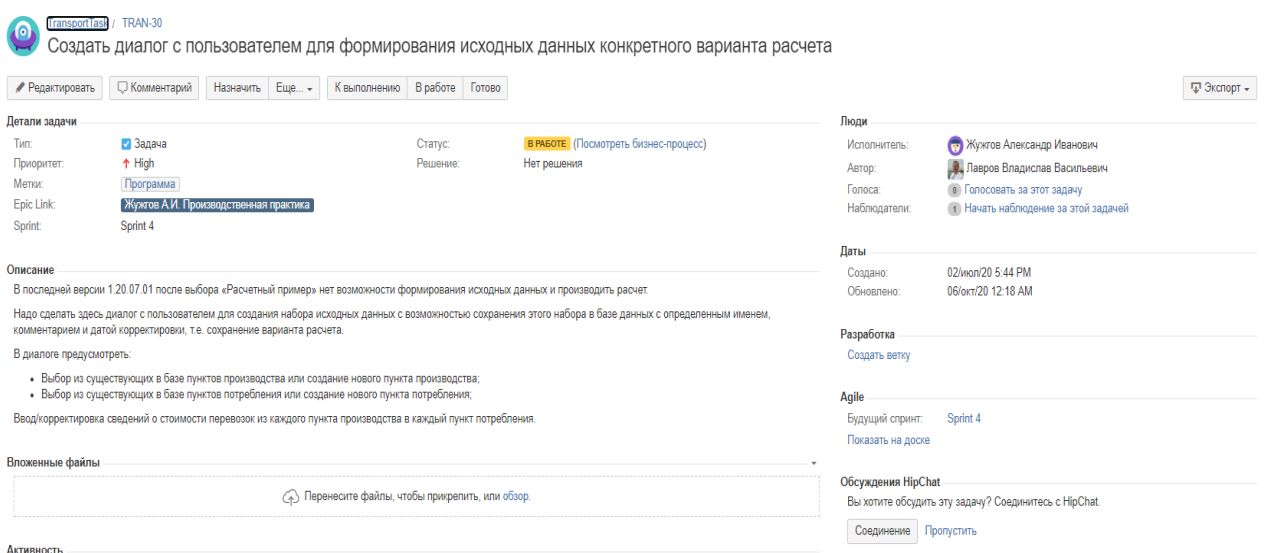

Рисунок 2.10 – Поставленная задача «Создать возможность выбора

#### исходных данных»

Данная задача поставлена для контроля над процессом создания возможности выбора исходных данных для расчёта.

<span id="page-25-0"></span>2.2 Требования к функциональным характеристикам системы

При разработке сформулированы следующие обязательные требования к функционалу разрабатываемого web-приложения:

1) регистрация новых или ввод данных существующих пользователей;

2) реализация базы данных: таблица с реквизитами пользователей, таблица с вариантами индивидуальных расчётов каждого пользователя;

3) создание демонстрационной модели;

4) создание расчётной, рабочей модели;

5) визуализация данных в виде диаграмм.

<span id="page-25-1"></span>2.3 Требования к пользовательскому интерфейсу приложения

Сформулируем основные требования пользовательского интерфейса, которые необходимо обеспечить для продуктивной работы пользователя:

 $1)$ поддержка русского языка;

интерфейс должен быть спроектирован с учетом целей, мотивов и 2) потребностей целевой аудитории при использовании системы оптимизации и сбора статистики;

интерфейс системы должен обеспечивать наглядное, интуитивно 3) понятное представление структуры размещенной информации, быстрый и логичный переход к соответствующим разделам системы;

4) навигационные элементы интерфейса системы должны обеспечивать олнозначное понимание пользователем  $\overline{u}$ смысла  $\mathbf{V}$ обеспечивать навигацию по всем доступным пользователю разделам системы и отображать соответствующую информацию;

5) интерфейс системы должен позволять решать задачи пользователя наиболее быстрым, простым и удобным из возможных способов;

6) в интерфейсе должна быть реализована визуализация полученных данных для удобства анализам;

7) окно, позволяющее подробнее узнать о программе;

8) в интерфейсе должна быть отражена контактная информация;

9) интерфейс системы должен быть рассчитан на пользователей, не имеющих специальных технических знаний и навыков в области компьютерной техники, и быть легко осваиваем ими, желательно без необходимости обращения в службу техподдержки;

10) интерфейс должен быть адаптивным, т.е. обеспечивать высокую степень удобства использования не только на широких настольных экранах, но и на портативных и планшетных устройствах. В целом дизайн и удобство интерфейса должны быть на уровне ожиданий современного пользователя, имеющего опыт работы с лучшими образцами, подобных сервисов и восприниматься им как комфортная, удобная и приятная рабочая среда;

11) главная страница изображена с минимально необходимой информацией для взаимодействия с web-приложением. Состоит из двух панелей (верхней и нижней). Вкладки авторизации или регистрации, отображены в правом-верхнем углу.

<span id="page-26-0"></span>2.4 Разработка функциональной модели программного обеспечения

В процессе разработки программного обеспечения встала острая необходимость разработать функциональную модель системы, в этом большую помощь сыграла система Ramus Educational [24].

Ramus Educational — программный продукт в области управления знаниями предприятия. Позволяет проводить описание, анализ и моделирование бизнес-процессов, а также строить систему классификации и кодирования. Поддерживает стандартную методологию IDEF0

моделирование)  $\overline{M}$ DFD. Позволяет (**функциональное** связывать  $\mathbf{c}$ деятельностью компании практически любые объекты, таким образом реализуя системное сохранение знаний о предприятии.

Ramus обладает гибкими возможностями построения отчётности по графических моделях бизнес-процессов и системе классификации и кодирования. Данная возможность позволяет создавать отчётность в форме документов, которые регламентируют деятельность предприятия. Например: регламенты процессов и должностные инструкции. При чём, данная регламентирующая документация, будучи автоматически генерируемой из моделей процессов и системы классификации и кодирования, носит системный и непротиворечивый характер, что критически важно при построении систем управления предприятиями.

Важно, что Ramus позволяет просматривать содержимое проектов через веб-интерфейс. Это упрощает коммуникации между разработчиками и пользователями систем управления, созданными  $\mathbf{C}$ использованием возможностей Ramus.

 $\mathbf{B}$ используемого **OCHOBV** метода. при проектировании автоматизированной информационной системы  $\Pi$ <sup>O</sup> оптимизации транспортных перевозок, положены идеи и нотации методики структурного **IDEFO**  $[22-24]$ . **IDEF0** анализа  $\overline{M}$ проектирования методология функционального моделирования (англ. function modeling) и графическая нотация, предназначенная для формализации и описания бизнес-процессов. Отличительной особенностью IDEF0 является её акцент на сополчинённость объектов.

Методология IDEF0 является развитием известного графического языка описании функциональных систем SADT (Structural Analysis and Design Technique), предложенную Дугласом Россом. Использование этой методики позволило смоделировать функциональную структуру, выявить производимые им действия и связи между этими действиями, управляющие воздействия и механизмы выполнения каждой функции, что, в итоге,

#### Узнайте стоимость написания на заказ студенческих и аспирантских работ http://учебники.информ2000.рф/napisat-diplom.shtml

позволило на ранней стадии проектирования предотвратить возможные ошибки. Ramus доступен как в локальном варианте, так и в сетевом. Ramus используют технологию Java, тем самым реализуя кроссплатформенность. Доступны версии для операционных систем Windows, Linux, Mac OS X, и всех других операционных систем, для которых реализована поддержка Java.

2.4.1 Верхний (первый) уровень функциональной модели. Внешний вид контекстной диаграммы функциональной модели оптимизации транспортных перевозок, представлена на (рисунок 2.11).

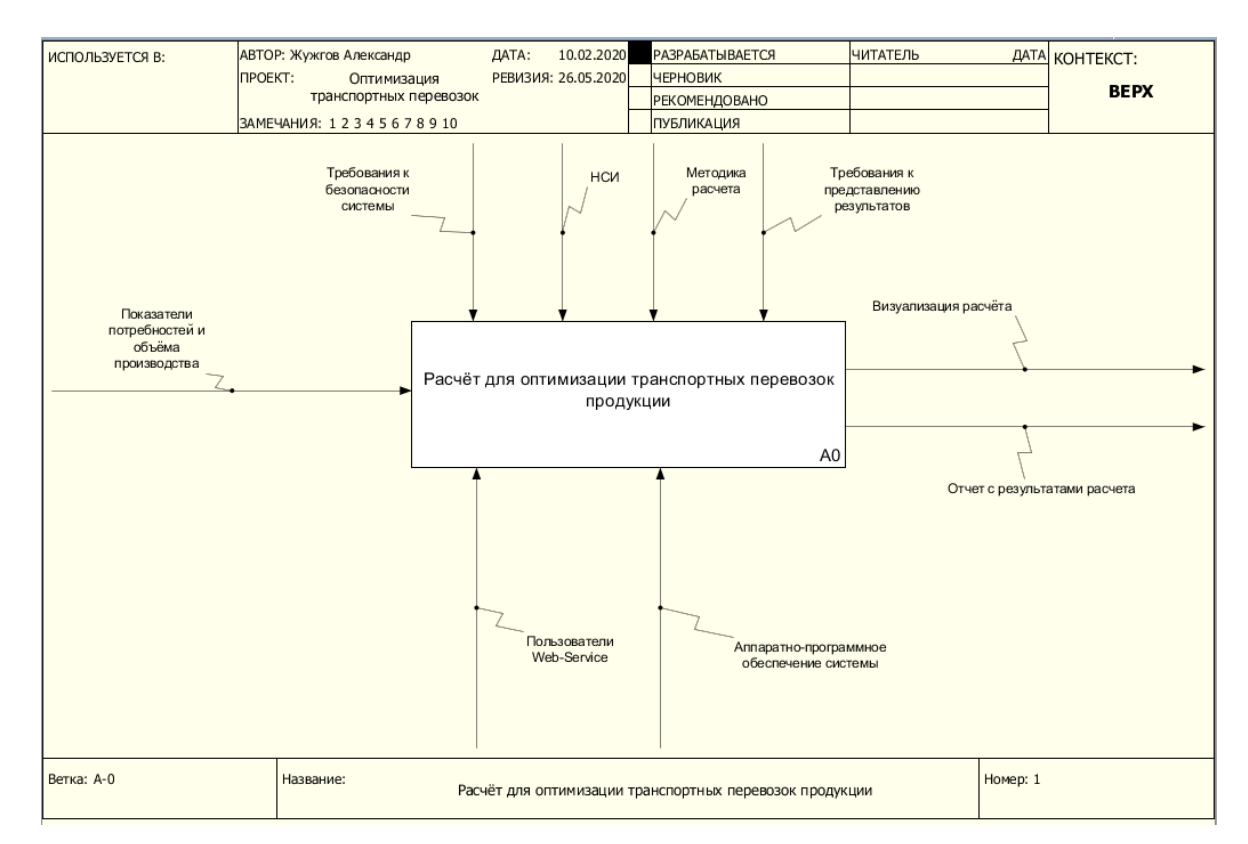

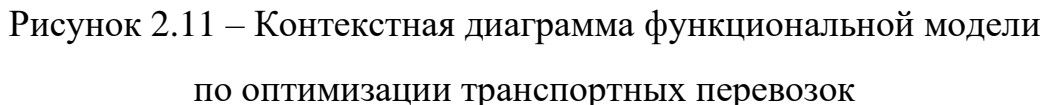

На первом уровне функциональной модели выделены несколько основных потоков входной информации в систему: исходные показатели потребностей и объёма производства, а также методика расчёта. Конкретизация входных данных представлена на последующих этапах декомпозиции системы.

Интерфейс управления можно разбить на ряд логических блоков: совокупность документов (требования к безопасности системы, руководств пользователей); нормативно-справочной информации (НСИ); требований пользователей; описание математических моделей и алгоритмов, на основе которых проведена разработка программного обеспечения по оптимизации транспортных перевозок.

В качестве выходной информации понимается набор графиков и диаграмм, а также общие показатели расчёта. Визуализация этих данных важнейшая часть системы. Не стоит забывать и про экспорт полученных данных, позволяющий проводить анализ удалённо, а также хранить результаты на твёрдых носителях.

2.4.2 **Лекомпозиция** функциональной первого уровня модели. Диаграмма первого уровня декомпозиции модели представлена на (рисунке  $2.12$ ).

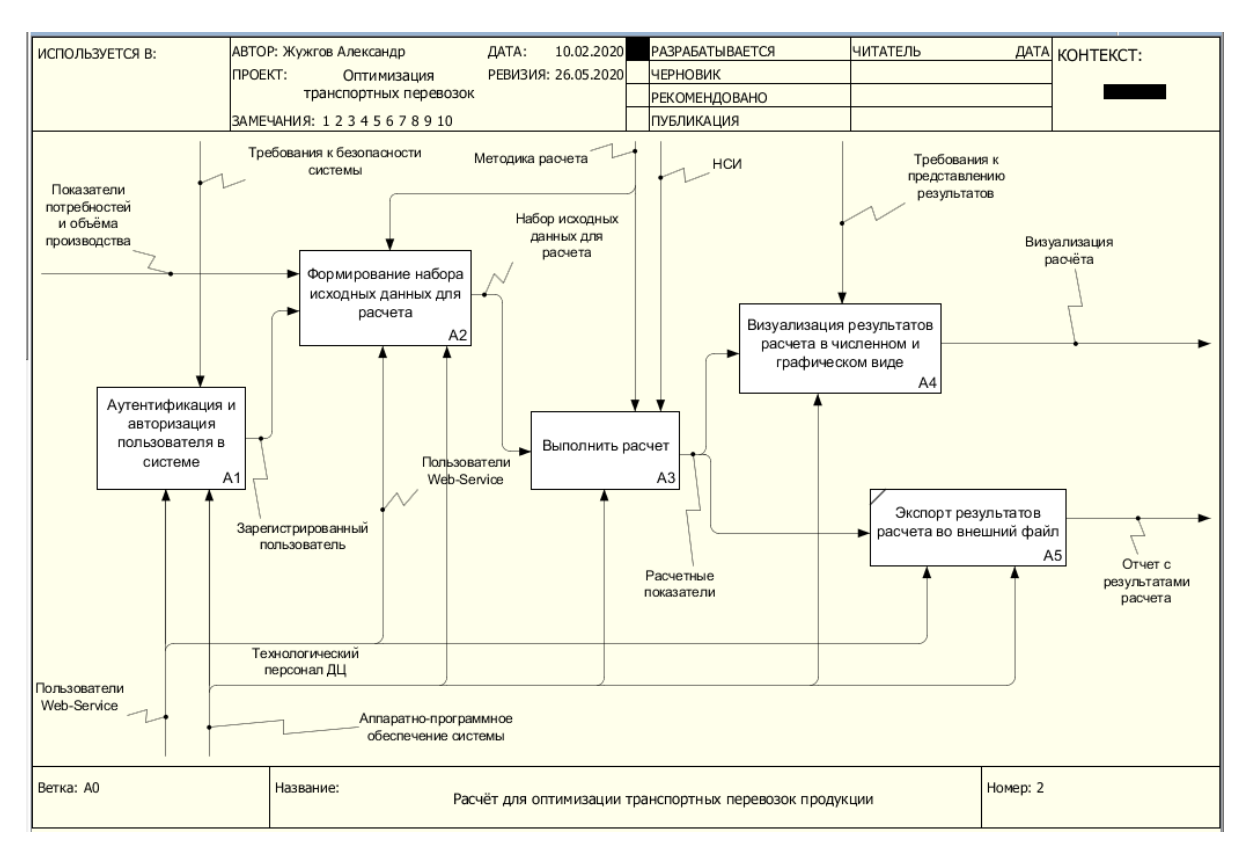

Рисунок 2.12 – Первый уровень декомпозиции модели по оптимизации

транспортных перевозок

Выходная информация служит источником для всех других подсистем, в частности визуализации данных о работе модели, сопоставительной оценки отчётных показателей, формирования отчёта, проведения.

Функция «Формирование набора для расчёта»  $(A2)$ данных обеспечивает сбор всей необходимой информации начиная от установленной методики расчёта до всех исходных данных. Результатом выполнения функции является набор информации для дальнейшего расчёта в модели, данные которой используются для построения диаграмм, которые можно для более детального анализа процесса транспортных использовать перевозок.

Функция «Выполнение расчёта» (А3) обеспечивает расчёт всей необходимой информации, согласно прописанной модели. Выходом подсистемы являются данные, использующиеся для визуализации в виде графиков, диаграмм, а также в стандартном численно-табличном варианте.

Функция «Визуализация результатов расчёта в численном  $\boldsymbol{u}$ графическом виде» (А4) обеспечивает возможность сравнения отчётных показателей работы доменных печей за месяц или за период с начала календарного года до указанного месяца. Источником данных этой функции являются данные из функции АЗ.

Функция «Экспортирование результатов расчёта во внешний файл»  $(A5)$  позволяет собирать информацию для работы в офлайн режиме.

Проиллюстрируем методологию дальнейшей декомпозиции только на рассмотрении функций A1, A2, A3 и A4, вклад которых, с точки зрения информации, наиболее существенен для успешного функционирования. При этом ограничимся только третьим уровнем декомпозиции системы.

2.4.3 Декомпозиция функции Al «Аутентификация и авторизация пользователя в системе». Функция A1 системы декомпозируется на три составляющие (рисунок 2.13).

Функция А12 предполагает поучение от пользователя реквизитов, позволяющих зарегистрировать его и сохранить в базу данных. Отдельно личный кабинет, продемонстрирована логика входа  $\bf{B}$ уже зарегистрированного пользователя А13. Выходными параметрами, служит пользователь, получивший право на доступ к информационной системе, отображён такой пользователь функцией А11.

2.4.4 Декомпозиция функции A2 «Формирование набора данных для расчёта». Функция А2 системы декомпозируется на три составляющие (рисунок 2.14).

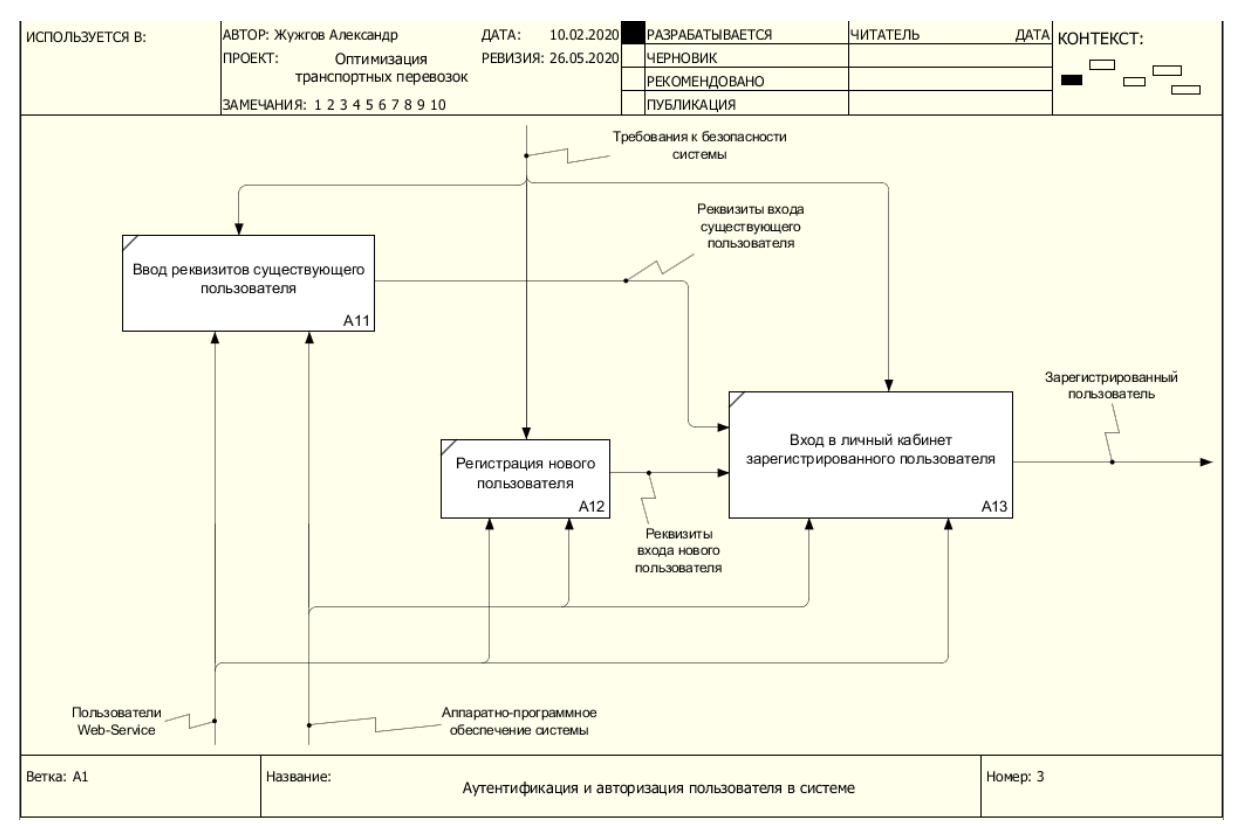

Рисунок 2.13 – Декомпозиция функции  $AI$  «Регистрация и авторизация пользователя в системе»

Количество набираемой формирования ЛЛЯ исхолных ланных информации, достаточно много, поэтому принято решение о логичном разделение её на ряд блоков:

1) информация о количестве необходимого груза на производстве - $A2I$ :

2) информация о потребностях в продукции на пунктах потребления –

*А22*;

- 3) количество пунктов потребления *А23*;
- 4) количество пунктов производства *А24*;
- 5) нормативно справочная информация *А25*.

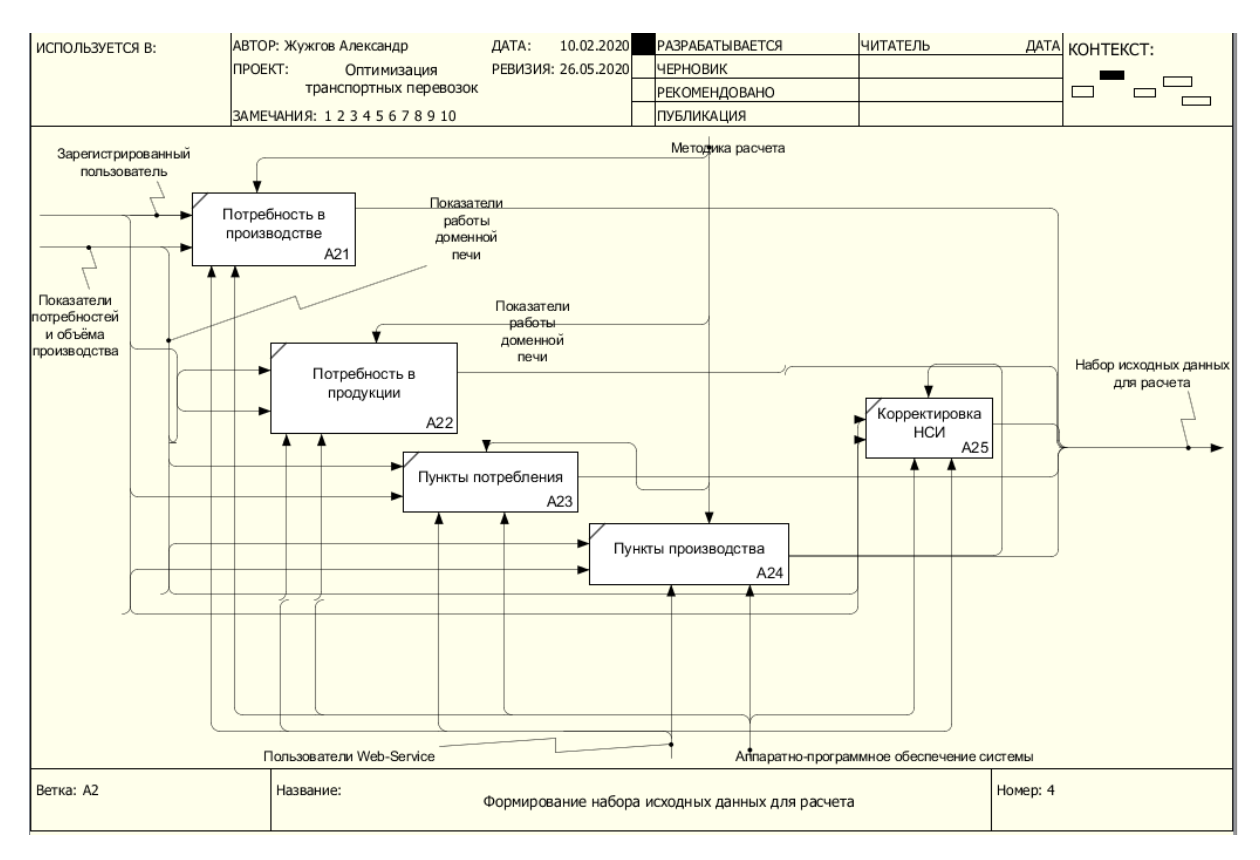

Рисунок 2.14 – Развёртка модуля, формирующего набор данных для расчёта

В качестве выходной информации идёт набор данных, направляемый для расчёта.

2.4.5 Декомпозиция функции А3 «Выполнение расчёта». Функция *А3* системы декомпозируется на три составляющие (рисунок 2.15).

#### Узнайте стоимость написания на заказ студенческих и аспирантских работ http://учебники.информ2000.рф/napisat-diplom.shtml

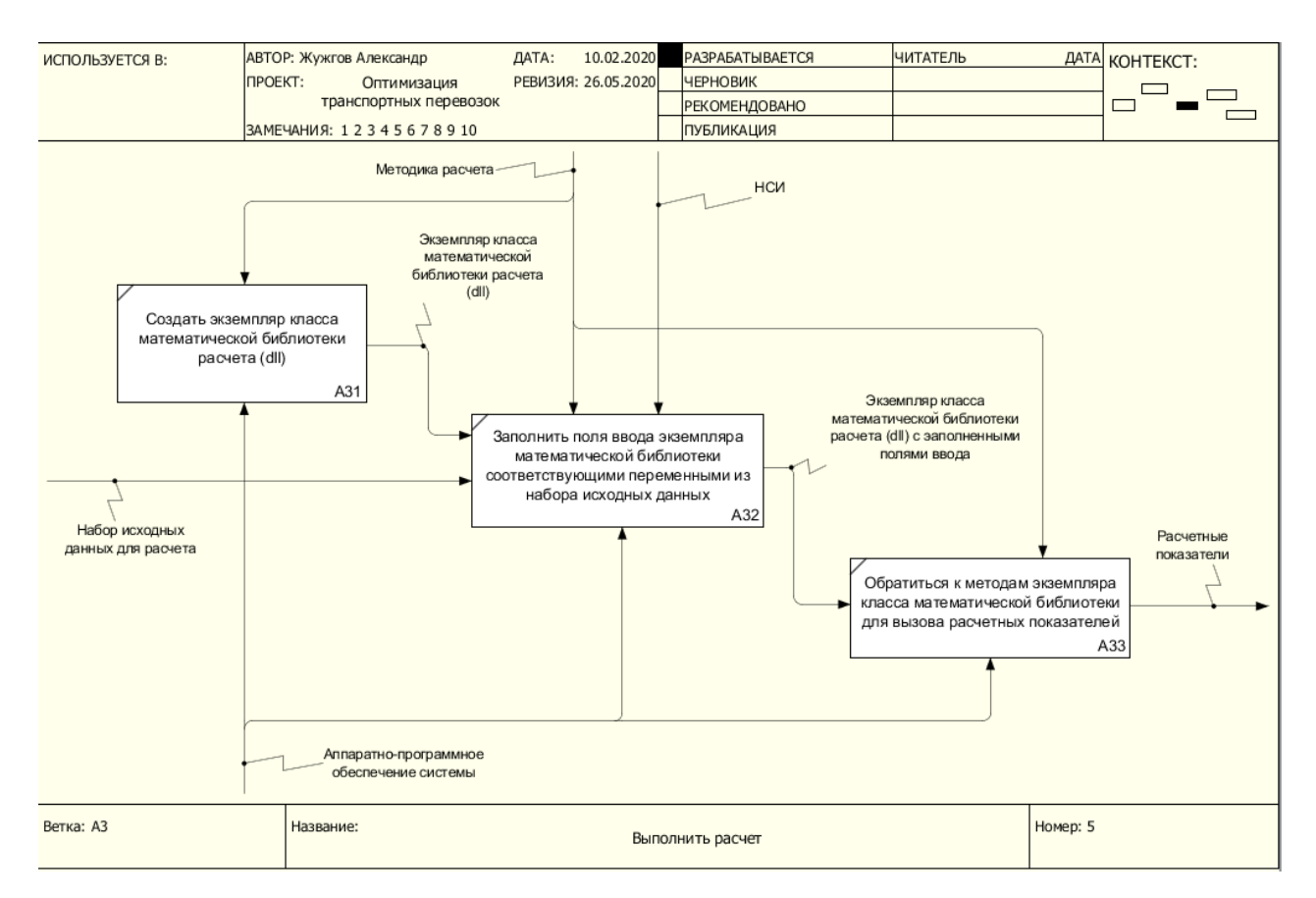

Рисунок 2.15 – Развёртка модуля, выполняющего расчёт

Выполнение расчёта основано на принимаемой извне методики расчёта. На основе установленной методики расчёта формируется экземпляр класса математической библиотеки расчёта (DLL) – *А31*. Сформированный класс в дальнейшем заполняется переменными из набора исходных данных – *А32*.

Впоследствии экземпляр класса с заполненными полями ввода – *А33*, обращается на новый уровень, где происходит расчёт данных, на основе математической библиотеки. Итоговые показатели переходят на уровень, где они визуализируются.

2.4.6 Декомпозиция функции *А4* «Визуализация результатов расчёта в графическом и численном виде». Функция *А4* системы декомпозируется на три составляющие (рисунок 2.16).

#### Узнайте стоимость написания на заказ студенческих и аспирантских работ http://учебники.информ2000.pф/napisat-diplom.shtml

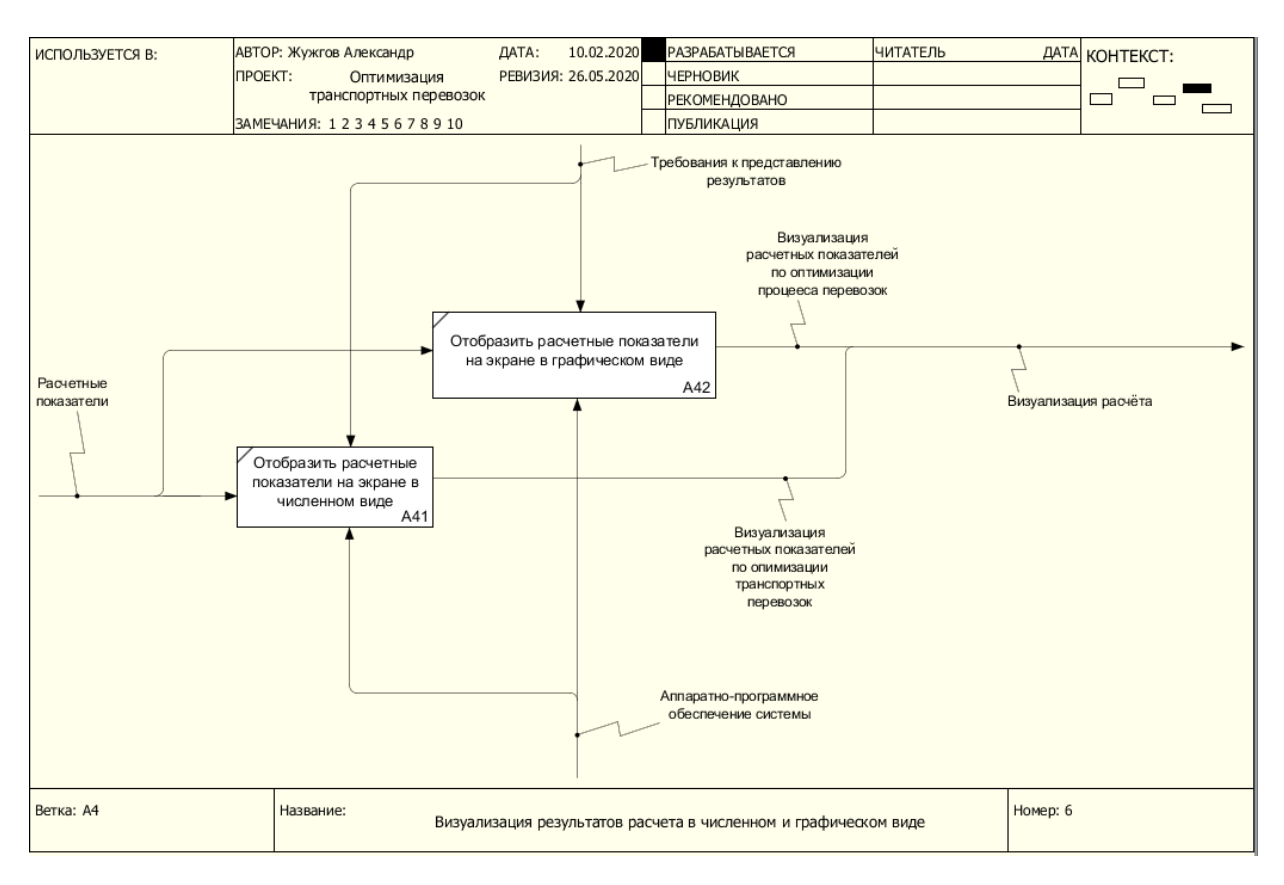

Рисунок 2.16 - Модуль, выполняющий визуализацию полученных данных

Полученные расчётные показатели могут быть получены как в таблично-числовом варианте – A41, так и в графическом в формате диаграмм и графиков –  $A42$ . Для визуализации расчётных показателей используются соответствующие библиотеки.

<span id="page-34-0"></span>2.5 Разработка архитектуры системы оптимизации транспортных перевозок продукции

Структура программы или вычислительной системы, определяющая ее работу на самом высоком концептуальном уровне, включая аппаратные и программные компоненты, видимые снаружи свойства этих компонентов, отношения между ними, а также документирование системы - называется архитектурой программы.

Упрощение процесса взаимодействия между участниками проекта, позволяет зафиксировать принятые на ранних этапах проектирования решения о высокоуровневом дизайне системы и использовать элементы этого дизайна и шаблоны повторно в других проектах.

Архитектура разработанной системы, представляет собой 3-х уровневую систему (рисунок 2.17) [10-12].

1-й уровень, самый нижний уровень – это слой данных (база-данных). Здесь хранится и извлекается информация из составленной базы данных. Информация отправляется в логический слой для обработки и, в конечном счёте, возвращается пользователю.

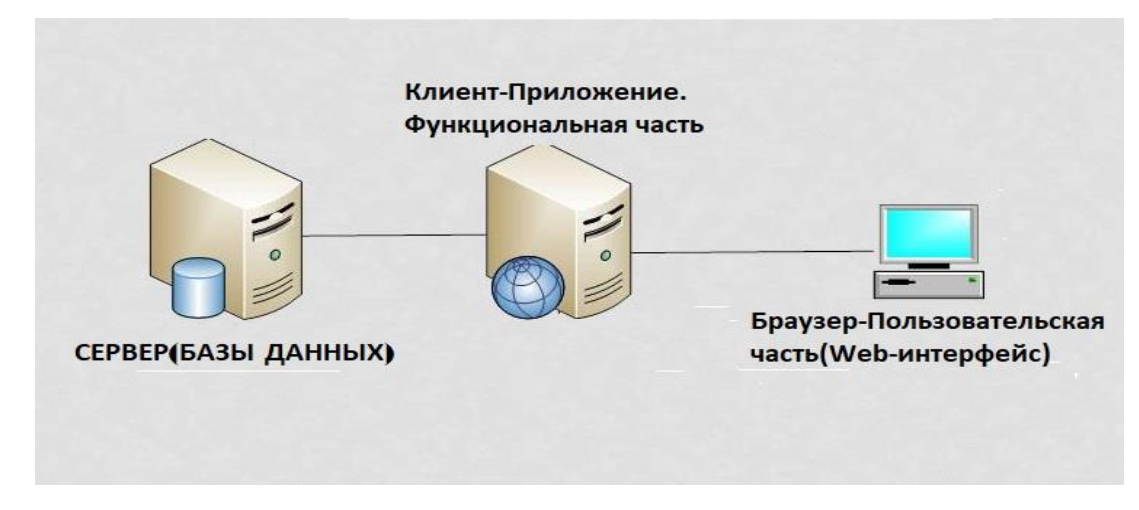

Рисунок 2.17 – Трёхуровневая архитектура информационной системы

2-й уровень – это уровень, координирующий программу, основная функциональная часть. Обрабатывает программу, выполняет логические решения и вычисления, выполняет расчёты. Перемещает и обрабатывает информацию между двумя соседними слоями.

3-й уровень. Самый верхний уровень системы. Его задача, предоставление задач и результатов в понятной для пользователя форме. К интерфейсу выдвигаются требования: логичности, понятности, эстетичности [25, 26].

<span id="page-35-0"></span>2.6 Управление версиями проекта на основе веб-сервиса Bitbucket

Для удобства разработки проекта необходимо использовать средства контроля версий проекта. Это позволяет обеспечить поэтапную и точечную
разработку, исключающую возможность появление ошибок «багов». Для разработки web-приложения мною была применена система контроля версий Bitbucket.

Bitbucket («ведро битов») – веб-сервис для хостинга проектов и их совместной разработки, основанный на системе контроля версий Mercurial и Git. По назначению и основным предлагаемым функциям аналогичен GitHub, от которого отличается с одной стороны меньшей пользовательской базой, а с другой, имеет определённые преимущества в плане размещения непубличных репозиториев – возможностью их бесплатного хостинга с ограничением на размер команды не более пяти человек и меньшей арендной платой при большем размере команды, а также управление правами доступа на уровне отдельных ветвей проекта.

Для работы над проектом был создан репозиторий «TransportTask», внутри которого создано несколько веток. Самые последние версии проекта сохраняются в ветку «master» (рисунок 2.18).

|                      | $\equiv$ <b><i>S</i></b> Bitbucket Projects Repositories                                                                                         |                                                                                                    | Search for code or repositories.                                                                                                    | $Q$ $Q$ $Q$ |  |  |  |  |  |  |
|----------------------|----------------------------------------------------------------------------------------------------|----------------------------------------------------------------------------------------------------|----------------------------------------------------------------------------------------------------|-------------|--|--|--|--|--|--|
| $\bullet$            | TransportTask / Rep TransportTask                                                                                                    |                                                                                                    |                                                                                                    |             |  |  |  |  |  |  |
| 델                    | Commits                                                                                                    |                                                                                                    |                                                                                                    |             |  |  |  |  |  |  |
| ្រ                   | $\n  D master -\n$<br>$\cdots$                                                                                                    |                                                                                                    |                                                                                                    |             |  |  |  |  |  |  |
| i,                   | <b>Author</b>                                                                                                    | Commit                                                                                                    | Message                                                                                                    |             |  |  |  |  |  |  |
| -0                   | Alexander.Zhuzhgov<br>c40301e2f47<br>Alexander.Zhuzhgov<br>22ec1b12e59<br>Alexander.Zhuzhoov<br>166154aa25f<br>Alexander.Zhuzhgov<br>5b5d6276a06 |                                                                                                    | Последний сделанный вариант (С рядом ошибок)<br>11 мая 2020<br>06 мая 2020<br>Попытался поделать. Не понял, местами, код Бориса.                                                                                |             |  |  |  |  |  |  |
|                      |                                                                                                    |                                                                                                    |                                                                                                    |             |  |  |  |  |  |  |
| $\langle \, \rangle$ |                                                                                                    |                                                                                                    | Вариант с изменениями от 30.04.2020. SolwerUniverseModel<br>uu                                                                                                    |             |  |  |  |  |  |  |
| Ŷ                    |                                                                                                    |                                                                                                    |                                                                                                    |             |  |  |  |  |  |  |
| b                    | Alexander.Zhuzhoov                                                                                                    | e9e9bc1fe98                                                                                                    | 123                                                                                                    | 24 anp 2020 |  |  |  |  |  |  |
| is                   | Alexander.Zhuzhoov<br>539af4e0413                                                                                                    |                                                                                                    | Вылезла ошибка при попытке входа                                                                                                    |             |  |  |  |  |  |  |
|                      | Alexander.Zhuzhgov                                                                                                    | 93b3783362b                                                                                                    | 213                                                                                                    | 15 anp 2020 |  |  |  |  |  |  |
|                      | Alexander.Zhuzhoov                                                                                                    | 25f3dcecf5e                                                                                                    | 123                                                                                                    | 15 anp 2020 |  |  |  |  |  |  |
|                      | Павров Владислав Вас                                                                                                    | a98bec3f0ef M                                                                                                    | Merge pull request #6 in TRAN/rep_transporttask from Lavrov to master * commit '0199a20a2594c4eb6869e2925ef4c97c232243a7': Версия 1.20.04.02. Добавлено: 1) Рефакторинг кода. Логика подключен                  | 15 anp 2020 |  |  |  |  |  |  |
|                      | Лавров Владислав Вас 0199a20a259                                                                                                    |                                                                                                    | Версия 1.20.04.02. Добавлено: 1) Рефакторинг кода. Логика подключения к базе данных выделена в отдельный проект "TransportTask.Domain"; 2) Каждый зарегистрированный пользователь в своен                       | 15 anp 2020 |  |  |  |  |  |  |
|                      | <b>6. Жужтов Александр Ив</b>                                                                                                    | 58c4c775aff [M]                                                                                                    | Merge pull request #5 in TRAN/rep transporttask from Zhuzhgov to master * commit '1c3a87d2817de49d9540d0cdcbe765d56f92fd6b'                                                                                     |             |  |  |  |  |  |  |
|                      | Павров Владислав Вас                                                                                                    | f03a5018cbc M                                                                                                    | Merge pull request #4 in TRAN/rep transporttask from Lavrov to master * commit '7ae9211dd8147ee6016d4bab8c3934e266d568d7": Версия 1.20.04.01. Добавлены функции: 1) аутентификация и автори:                    | 08 anp 2020 |  |  |  |  |  |  |
|                      | Павров Владислав Вас 7ae9211dd81                                                                                                    |                                                                                                    | Версия 1.20.04.01. Добавлены функции: 1) аутентификация и авторизация пользователей. Роль Администратор; 2) личные кабинеты Пользователя и Администратора; 3) демонстрационный приме;                           | 08 anp 2020 |  |  |  |  |  |  |
|                      | <b>В Лавров Владислав Вас</b>                                                                                                    | 1c3a87d2817 M                                                                                                    | Merge pull request #3 in TRAN/rep_transporttask from master to Zhuzhgov * commit '4a97325e9103370eddf7a1db70197c7608ab1771': Версия 1.20.03.04. Версия 1.20.03.04. Версия 1.20.03.03. Добавлены диаграммы с рез | 24 мар 2020 |  |  |  |  |  |  |
|                      | Павров Владислав Вас 4a97325e910 M                                                                                                    | Merge pull request #2 in TRAN/rep transporttask from Lavrov to master * commit '01a0df72fd98dbd13a865ae91538e0c6f91cfd87': Версия 1.20.03.04. |                                                                                                    | 24 мар 2020 |  |  |  |  |  |  |
|                      | Павров Владислав Вас 01a0df72fd9                                                                                                    |                                                                                                    | Версия 1.20.03.04.                                                                                                    | 24 мар 2020 |  |  |  |  |  |  |
|                      | Павров Владислав Вас                                                                                                    | 8b8b762edad M                                                                                                    | Merge pull request #1 in TRAN/rep transporttask from master to Lavrov * commit "1fac0d621b504d8a0b75567f16e10fdc495b5121": Версия 1,20,03,03, Добавлены диаграммы с результатами расчета Вер                    | 24 мар 2020 |  |  |  |  |  |  |
|                      | Лавров Владислав Вас 1fac0d621b5                                                                                                    |                                                                                                    | Версия 1.20.03.03. Добавлены диаграммы с результатами расчета                                                                                                    | 24 мар 2020 |  |  |  |  |  |  |
|                      | Лавров Владислав Вас 891a1cf5c98                                                                                                    |                                                                                                    | Версия 1.20.03.01                                                                                                    | 18 мар 2020 |  |  |  |  |  |  |
|                      | Павров Владислав Вас 34fe569b624                                                                                                    |                                                                                                    | Версия 1.20.03.02                                                                                                    | 18 мар 2020 |  |  |  |  |  |  |
| $\rightarrow$        | Лавров Владислав Вас b006564956e                                                                                                    |                                                                                                    | Версия 1.20.03.01                                                                                                    | 18 мар 2020 |  |  |  |  |  |  |

Рисунок 2.18 – Ветка «master» в Bitbucket

Помимо ветки "master" создана также ветка Zhuzhgov (рисунок 2.19), в которой сохраняются наработки не вышедшие или не готовые для сохранения в ветку Zhuzhgov.

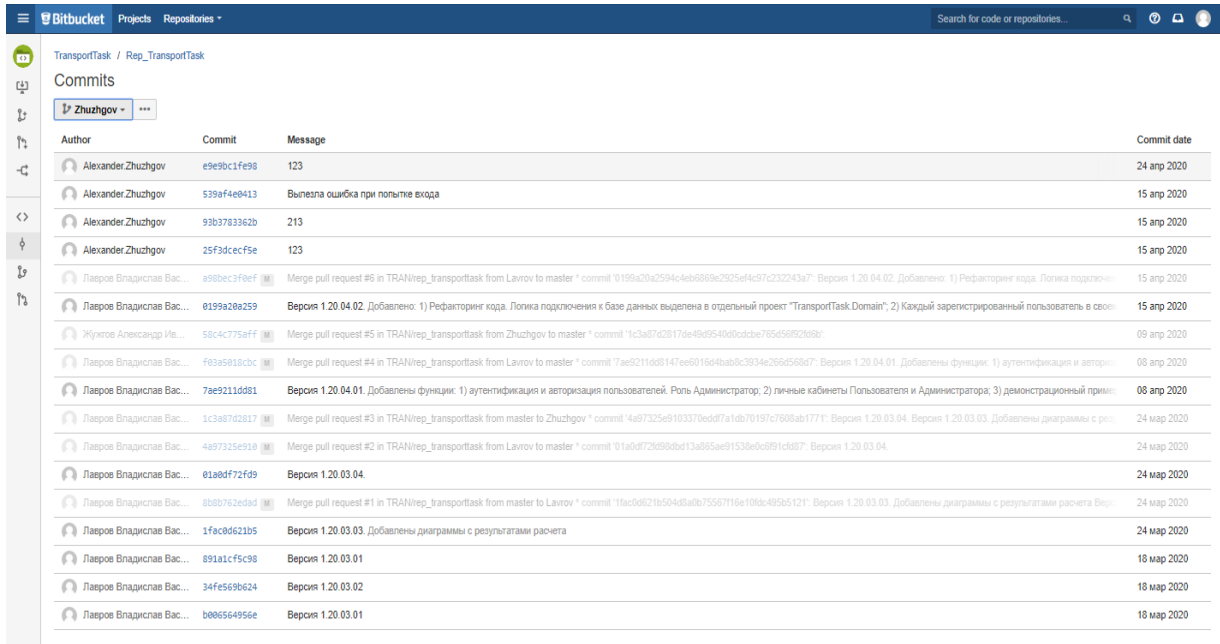

Рисунок 2.19 – Ветка «Zhuzhgov» в Bitbucket

Также представлена ветка еще одного разработчика в команде (рисунок 2.20).

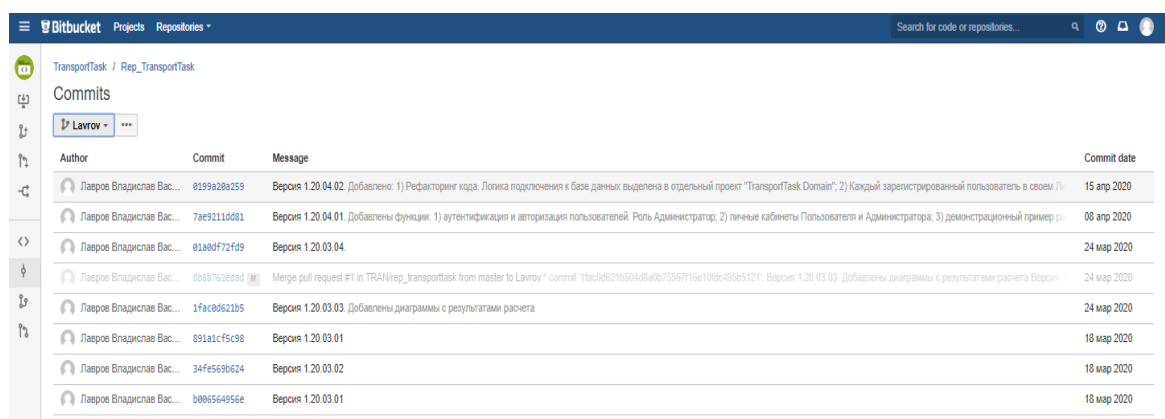

Рисунок 2.20 – Ветка «Lavrov» в Bitbucket

2.7 Проектирование и реализация базы данных

Базы данных были спроектированы и реализованы с помощью языка SQL. SQL (англ. structured query language – «язык структурированных запро-

сов») - декларативный язык программирования, применяемый для создания, модификации и управления данными в реляционной базе данных, управляемой соответствующей системой управления базами данных. Является, прежде всего, информационно-логическим языком, предназначенным для описания, изменения и извлечения данных, хранимых в реляционных базах данных. SQL считается языком программирования, в общем случае (без ряда современных расширений) не является тьюринг-полным, но вместе с тем стандарт языка спецификацией SQL/PSM предусматривает возможность его процедурных расширений. Изначально SQL был основным способом работы пользователя с базой данных и позволял выполнять следующий набор операиий:

- создание в базе данных новой таблицы;
- добавление в таблицу новых записей;  $\bullet$
- $\bullet$ изменение записей;
- удаление записей;  $\bullet$

выборка записей из одной или нескольких таблиц (в соответствии с заданным условием);

изменение структур таблиц.

Со временем SQL усложнился - обогатился новыми конструкциями, обеспечил возможность описания и управления новыми хранимыми объектами (например, индексы, представления, триггеры и хранимые процедуры) и стал приобретать черты, свойственные языкам программирования.

При всех своих изменениях SQL остаётся самым распространённым лингвистическим средством для взаимодействия прикладного программного обеспечения с базами данных. В то же время современные СУБД, а также информационные системы, использующие СУБД, предоставляют пользователю развитые средства визуального построения запросов. Непосредственно при разработке был использован Transact-SQL  $(T-SQL)$  - процедурное расширение языка SQL, созданное компанией Microsoft (для Microsoft SQL Server) и Sybase (для Sybase ASE).

37

SQL был расширен такими дополнительными возможностями как:

- управляющие операторы;
- локальные и глобальные переменные;  $\bullet$

различные дополнительные функции для обработки строк, дат, математики и т. п.;

поддержка аутентификации Microsoft Windows.

Язык Transact-SQL является ключом к использованию MS SQL Server. Все приложения, взаимодействующие с экземпляром MS SQL Server, независимо от их реализации и пользовательского интерфейса, отправляют серверу инструкции Transact-SQL.

Общая разработанная схема базы данных представлена на (рисунке  $2.21$ ).

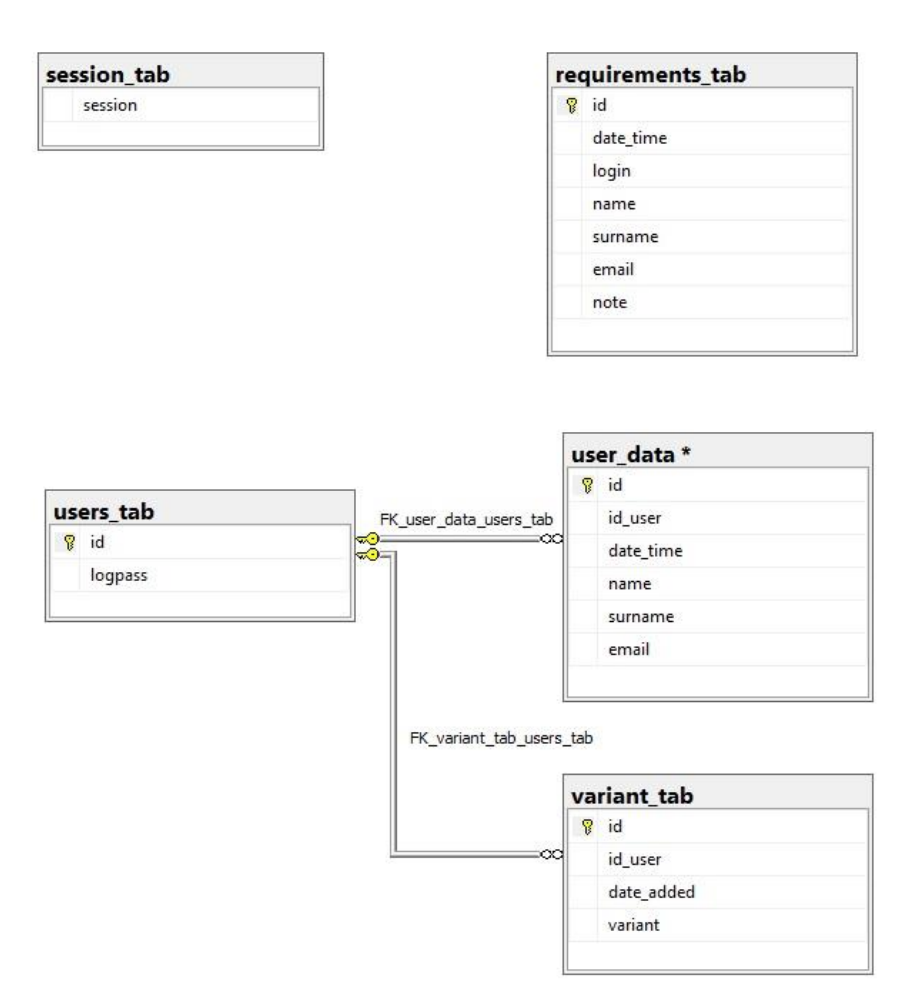

Рисунок 2.21 – Общая схема базы данных

Вернуться в каталог готовых дипломов и магистерских диссертаций http://учебники.информ2000.pd/diplom.shtml

В дальнейшем будут описаны все таблицы (рисунки 2.22 – 2.26).

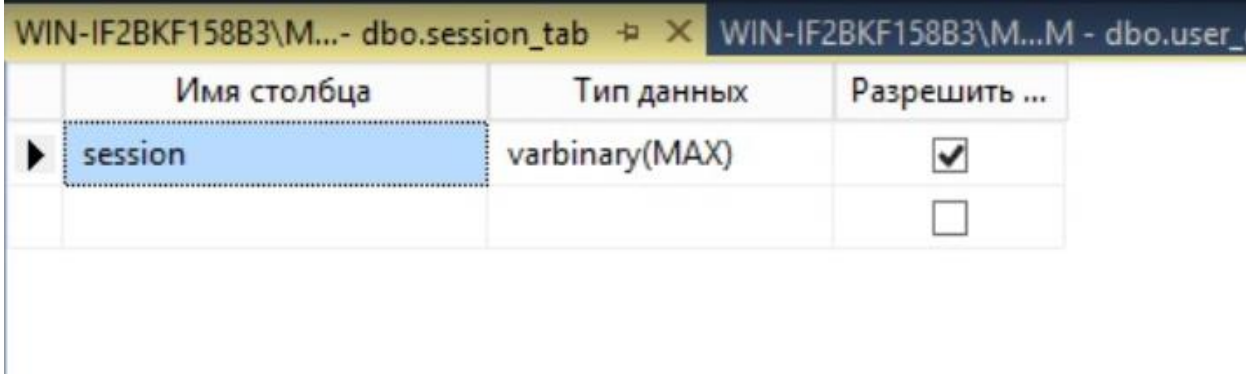

Рисунок  $2.22 -$ Таблица «session tab»

В данной таблице сохраняются все сессии пользователей, сохраняются они в бинарном варианте, для удобства хранения.

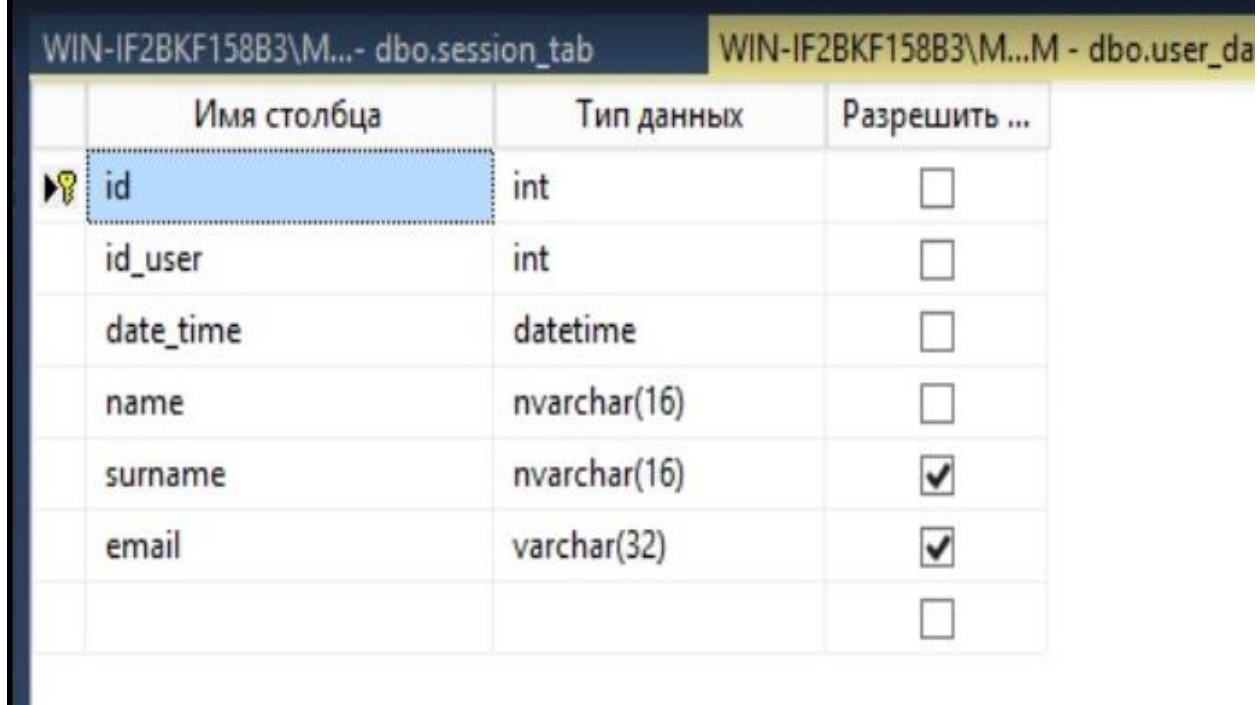

Рисунок 2.23 – Таблица «user\_data»

В данной таблице собраны данные зарегистрированного пользователя, с присвоенным пользователю «id\_user».

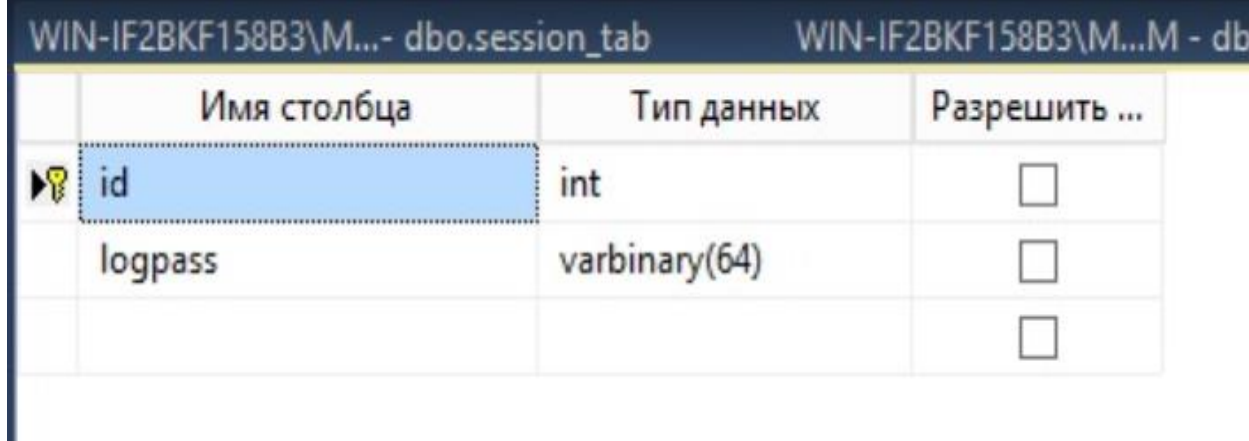

Рисунок 2.24 – Таблица «users\_tab»

Таблица с логином и паролем пользователя.

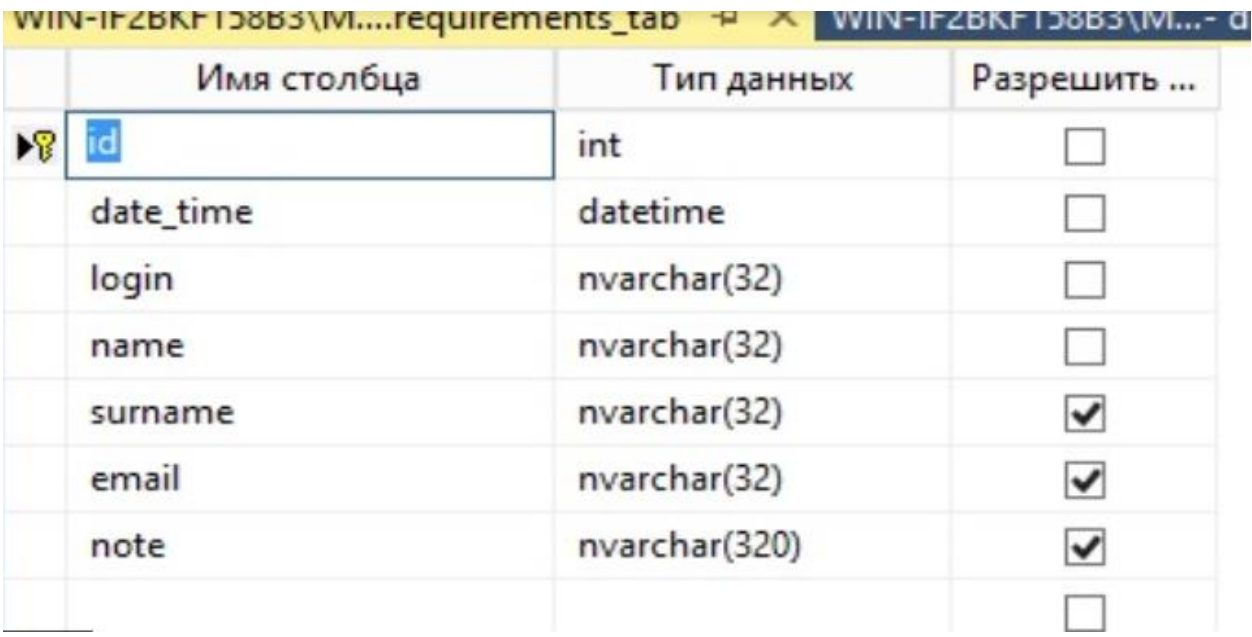

Рисунок 2.25 – Таблица «Requirements\_tab»

Таблица с данными, которые вводит пользователь при регистрации. С указанием:

- времени регистрации;
- логин;
- имя;
- фамилия;
- электронная почта;
- и примечание пользователя.

| <u> 114-11 CDML 120D3/141''- ADO'26221011 190</u> |                | <b>AAHA-II COML I BODD /IAI''IA</b> |  |
|---------------------------------------------------|----------------|-------------------------------------|--|
| Имя столбца                                       | Тип данных     | Разрешить                           |  |
| id                                                | int            |                                     |  |
| id user                                           | int            |                                     |  |
| date_added                                        | datetime       |                                     |  |
| variant                                           | varbinary(348) |                                     |  |
|                                                   |                |                                     |  |

Рисунок 2.26 - Таблица «Variants\_tab»

Таблица с вариантами расчётов для каждого пользователя, где указан "id\_user" и, собственно, сами варианты расчётов «variant».

Данная сформированная система базы данных очень удобна и интересна по следующей причине:

В таблице "variant tab", имеется колонка «variant», формата varbinary(348), также его называют (бинарным, массивом байт). Он был выбран, потому что таблица с расчётными данными может быть любого размера, то есть в одной ячейке вариант у нас хранится полностью таблица, все данные, которые там есть в этой таблице. Благодаря этому, в дальнейшей разработке может быть обеспечена большая скорость отклика при работе с большим количеством пунктов потребления\производства.

2.8 Разработка пользовательского web-приложения

Непосредственная разработка пользовательского приложения началась с создания простейшей формы ASP. Net сервиса версии 4.7.4 [20]. Разработка сервиса шла поэтапным итерационным путём.

Реализация всех функций и краткое описание всех исходных файлов, созданных для работы web-приложения, представлены в контроллерах (рисунки 2.27 – 2.34). Способ регистрации пользователей реализован в контроллере «Registration.ashx.cs» (рисунки 2.35 и 2.36).

Отдельно был проработан интерфейс web-приложения, он должен соответствовать строгому стилю, дизайн должен быть приятен глазу. Для создание тематической атмосферы, было подобрано, соответствующее фоновое изображение и общая стилистика. Краткий исходный код продемонстрирован на рисунке 2.37. Фрагмент листинга кода интерфейса продемонстрирован в Приложении.

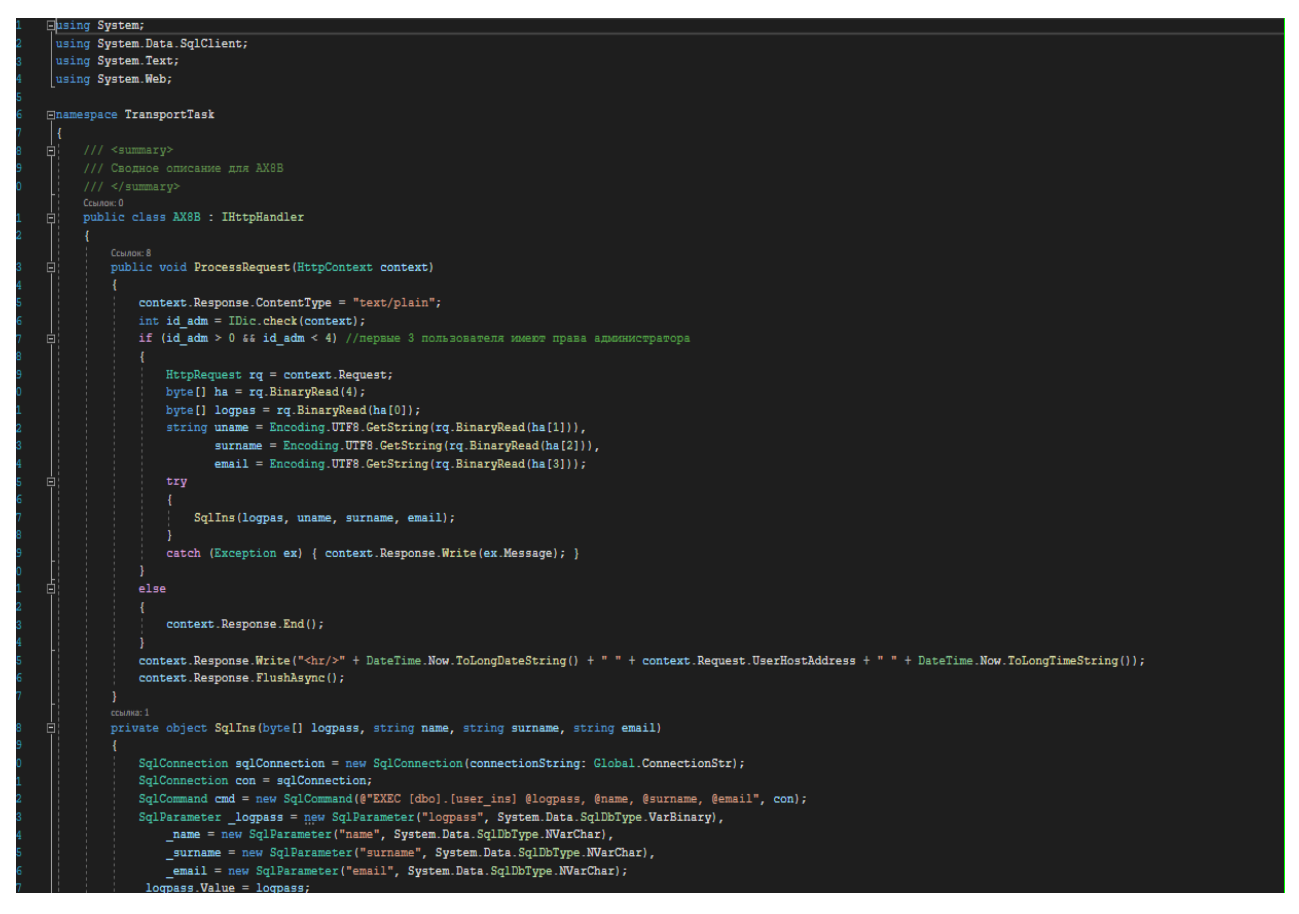

Рисунок 2.27 – Реализация функций в контроллере Admin\_cabinet.ashx.cs

В данном контроллере реализована функция, в которой Администратору приходят запросы на авторизацию. В запросе передаются данные регистрируемого Админом пользователя логин-пароль имя фамилия мыло. Admin\_cabinet.ashx вызывает на SQL сервере процедуру user ins  $([dbo].[user_ins]).$ 

Узнайте стоимость написания на заказ студенческих и аспирантских работ http://учебники.информ2000.рф/napisat-diplom.shtml

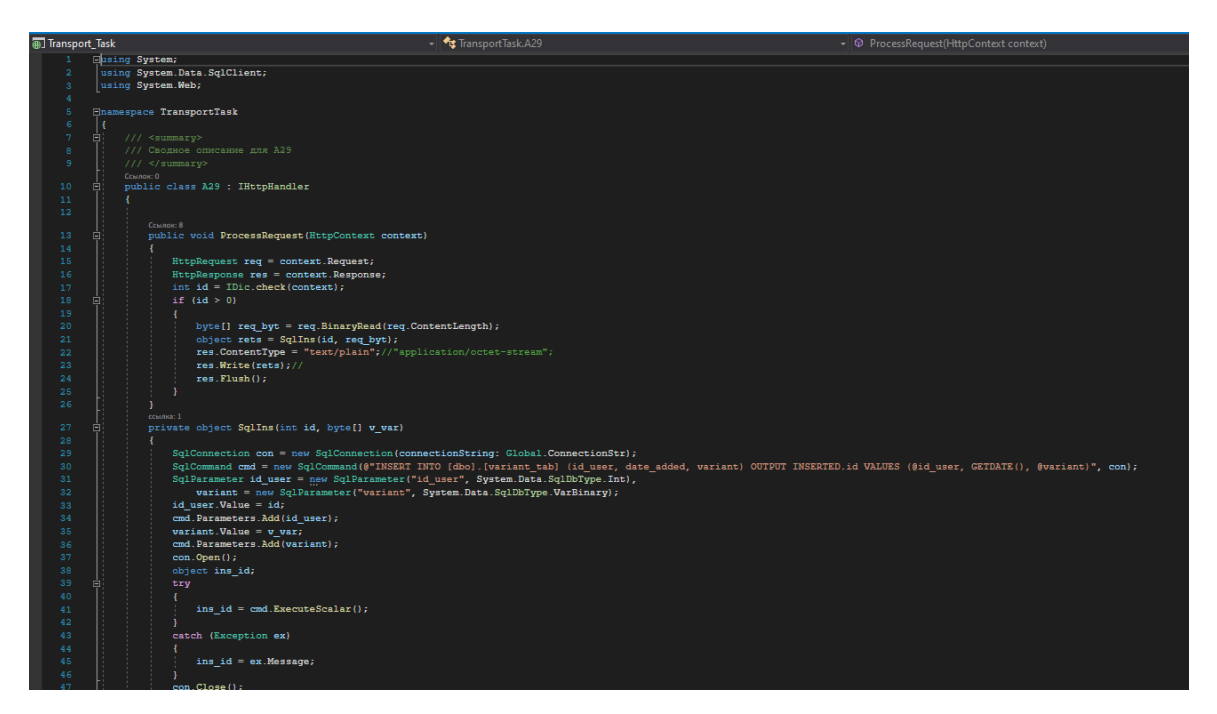

Рисунок 2.28 – Реализация функций в контроллере Variant\_tabl.ashx.cs

Этот контроллер получает от клиента (из браузера) данные новой сохраняемой таблицы и выполняет команду INSERT к базе данных и записывает в таблицу variant tab новый вариант таблицы для каждого конкретного пользователя.

Таблица variant\_tab содержит уникальный индекс и не позволяет записать в базу уже существующий там вариант.

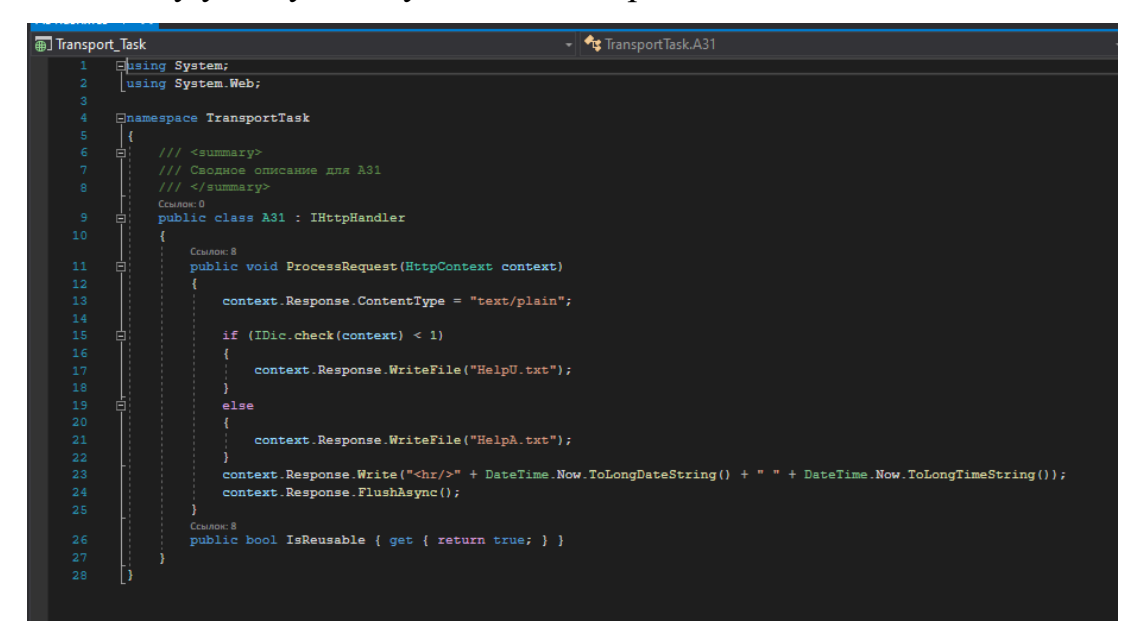

Рисунок 2.29 – Реализация функций в контроллере help.ashx.cs

Контроллер выполняет роль скрипта, который разграничивает показ ок-

на о программе «для авторизованного и неавторизованного пользователя».

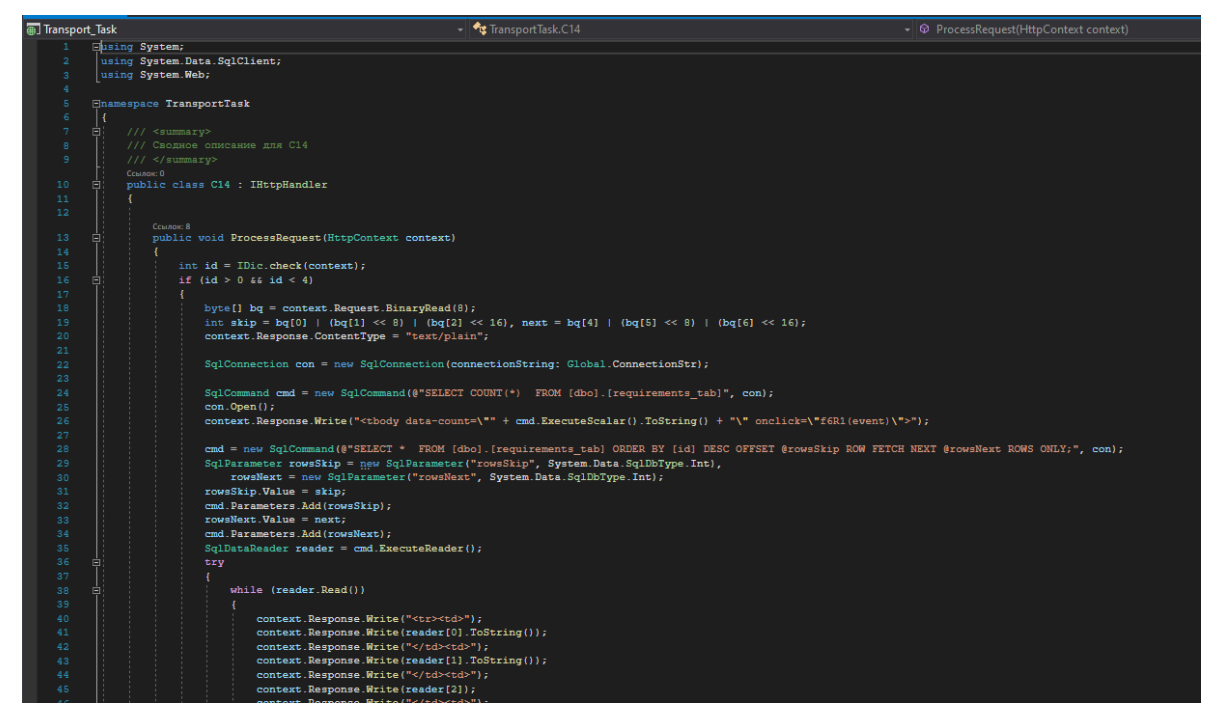

Рисунок 2.30 – Реализация функций в контроллере Registration\_letter.ashx.cs

Функция данного контроллера – это отправка заявок на регистрацию для дальнейшего подтверждения Администратором.

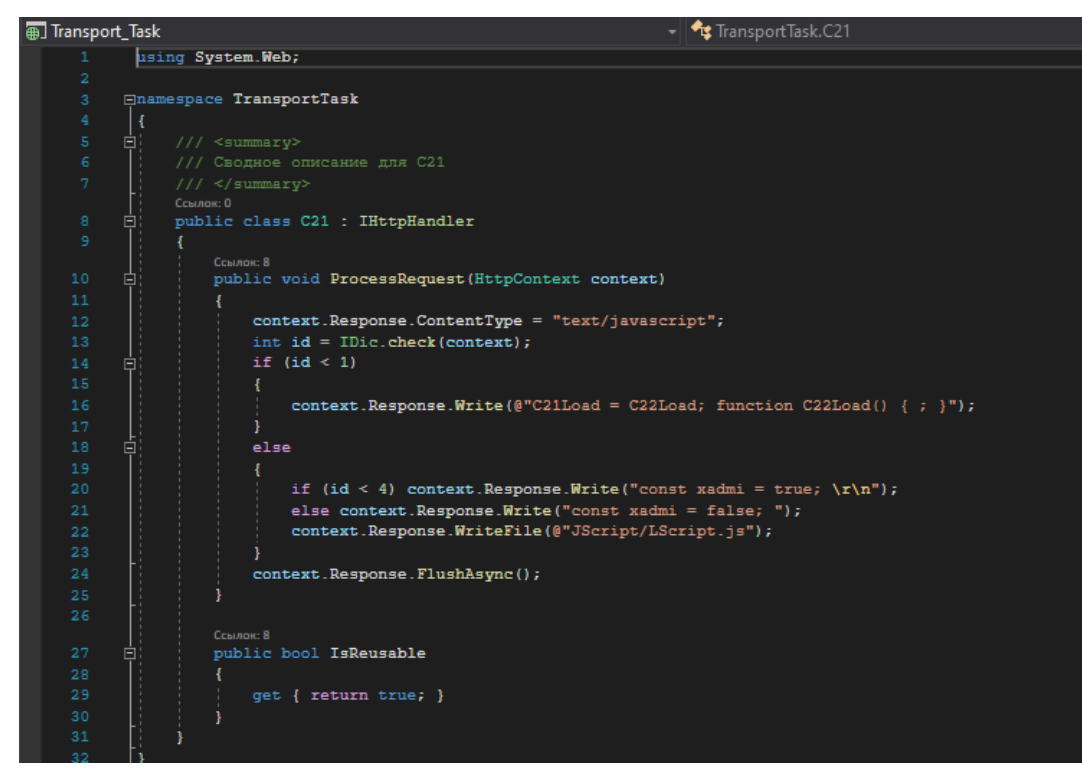

Рисунок 2.31 – Реализация функций в контроллере JS\_controller.ashx.cs

Вернуться в каталог готовых дипломов и магистерских диссертаций http://учебники.информ2000.рф/diplom.shtml

Данный контроллер отвечает за загрузку скрипта, написанного на языке JavaScript, отвечающего за работу с таблицами, запросы к веб-серверу и рисование графиков.

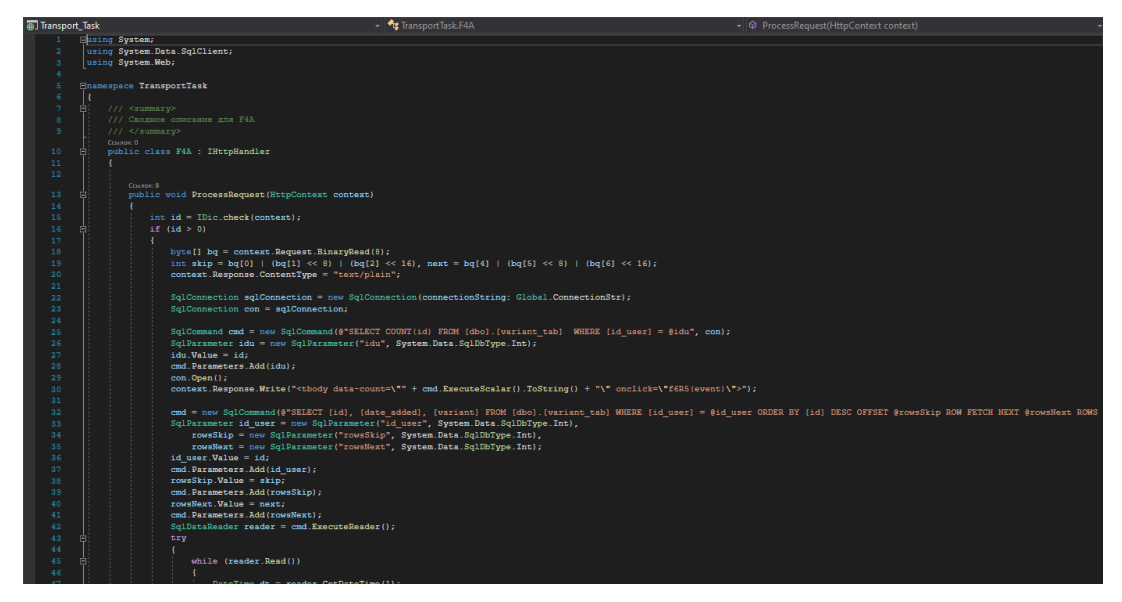

Рисунок 2.32 – Реализация функций в контроллере Tabl\_variants.ashx.cs

После нажания на ссылку «Транспортная задача», данный контроллёр загружает маленькую таблицу с вариантами сохраненых расчетов, для конкретного пользователя. При этом загружает не один вариант, а до 5 возможных вариантов у конкретного пользователя.

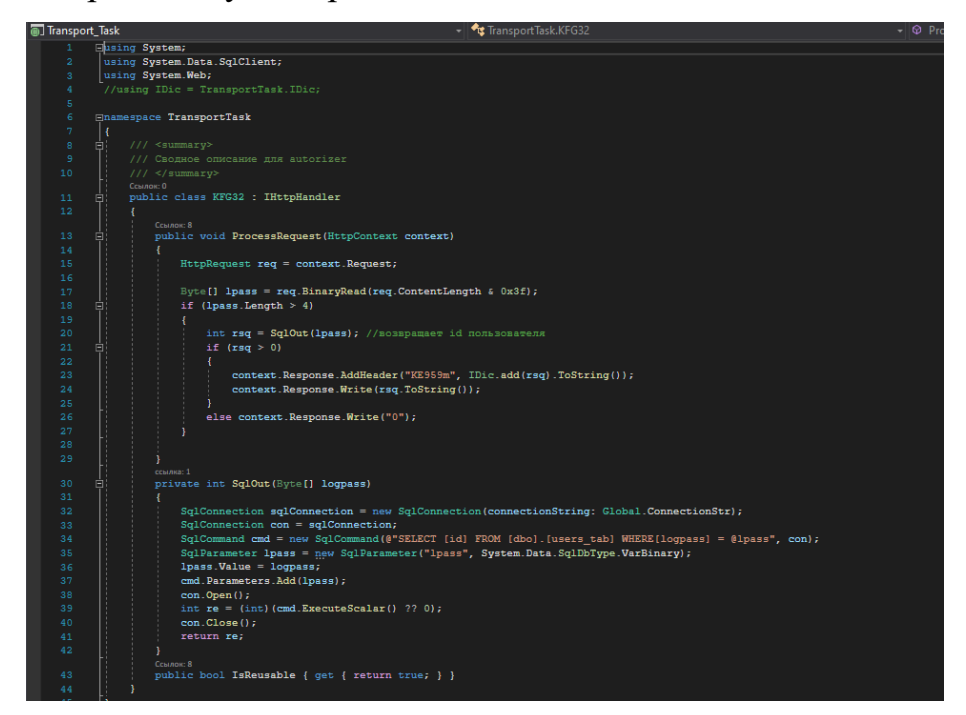

Рисунок 2.33 – Реализация функций в контроллере Avtorization.ashx.cs

Вернуться в каталог готовых дипломов и магистерских диссертаций http://учебники.информ2000.рф/diplom.shtml

Контролёр авторизации пользователя, получает логин и пароль - прове-

ряет их в базе данных

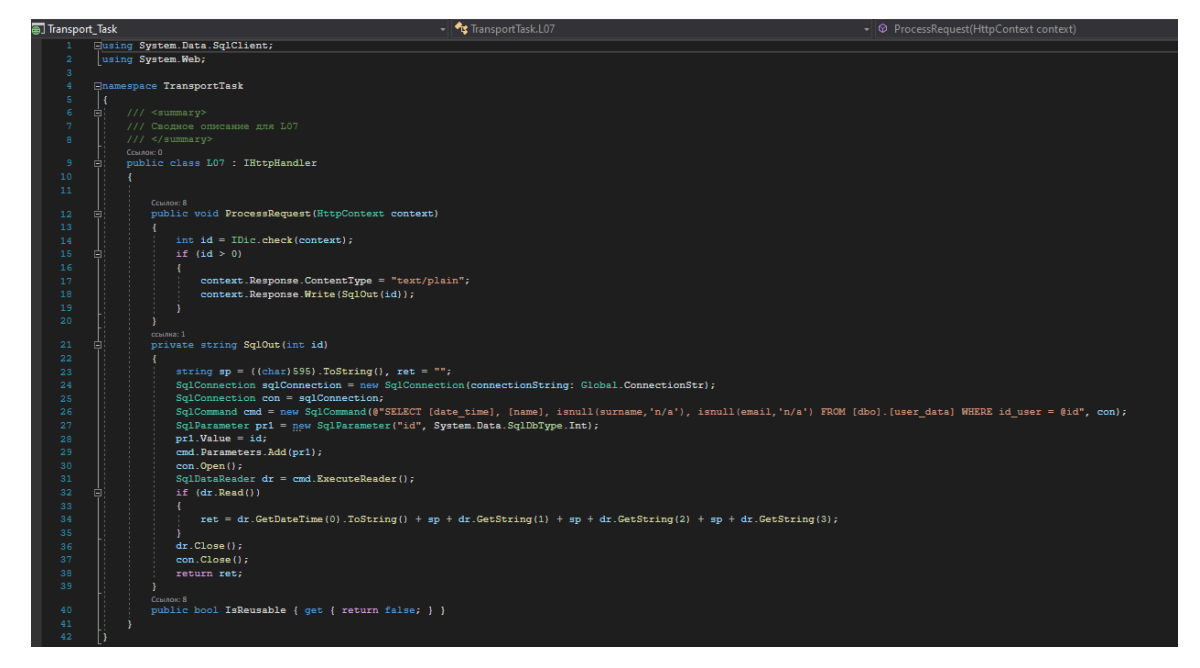

Рисунок 2.34 – Реализация функций в контроллере Tablitsa\_polz.ashx.cs

Контролёр считывает данные текущего пользователя Имя, Фамилия, епочта, дата регистрации и выводит совсем маленькую таблички «Вы зарегистрированы как».

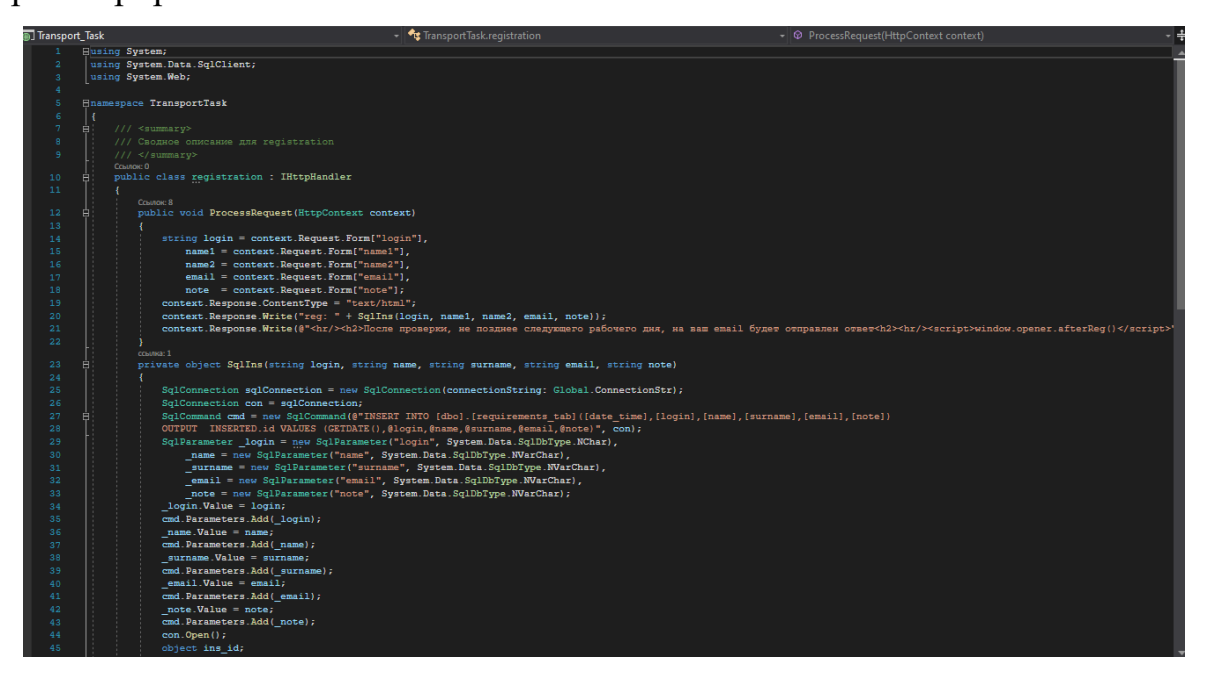

Рисунок 2.35 – Контролер регистрации новых пользователей.

Исходный код «Registration.ashx.cs»

Получает из формы регистрации данные заявки на регистрацию.

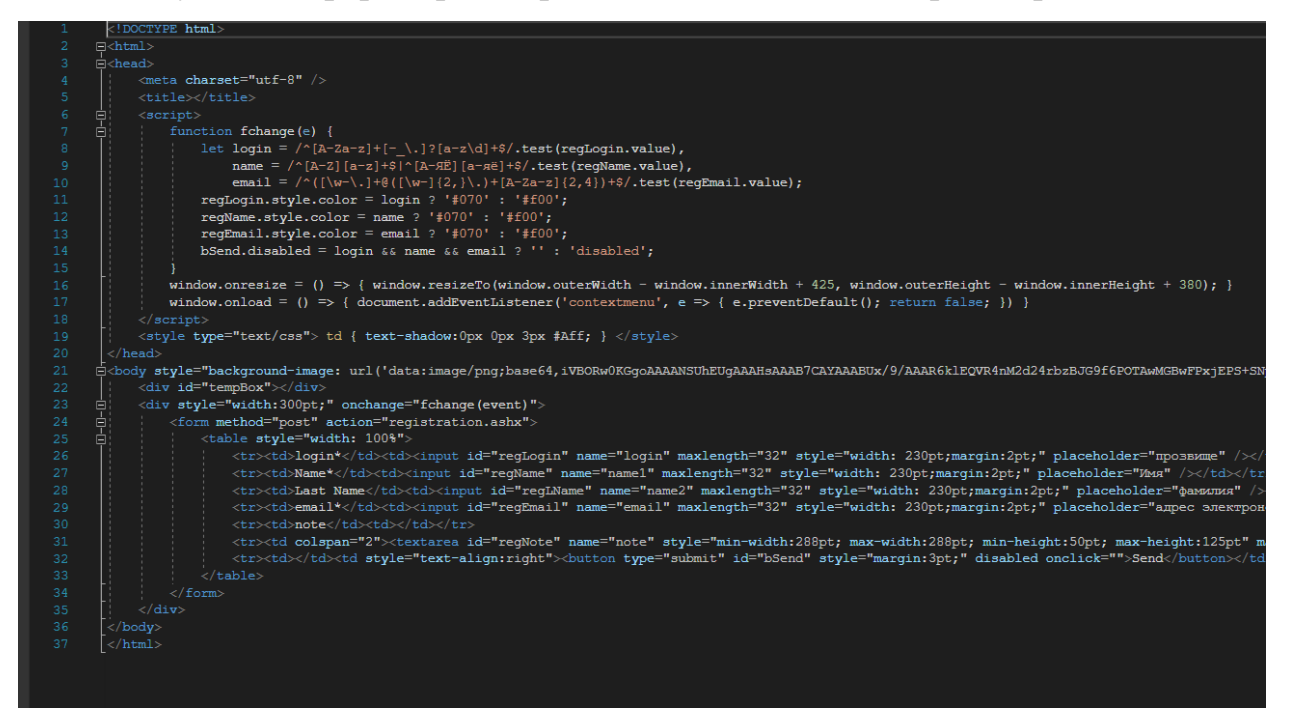

Рисунок 2.36 – Исходный код интерфейса окна регистрации пользователей

Статическая HTML форма регистрация, маленькое окно открывается посередине страницы, в основном проверяет насколько корректную информацию ввел пользователь при регистрации.

Некорректную подчеркивает красным, а корректную зеленым.

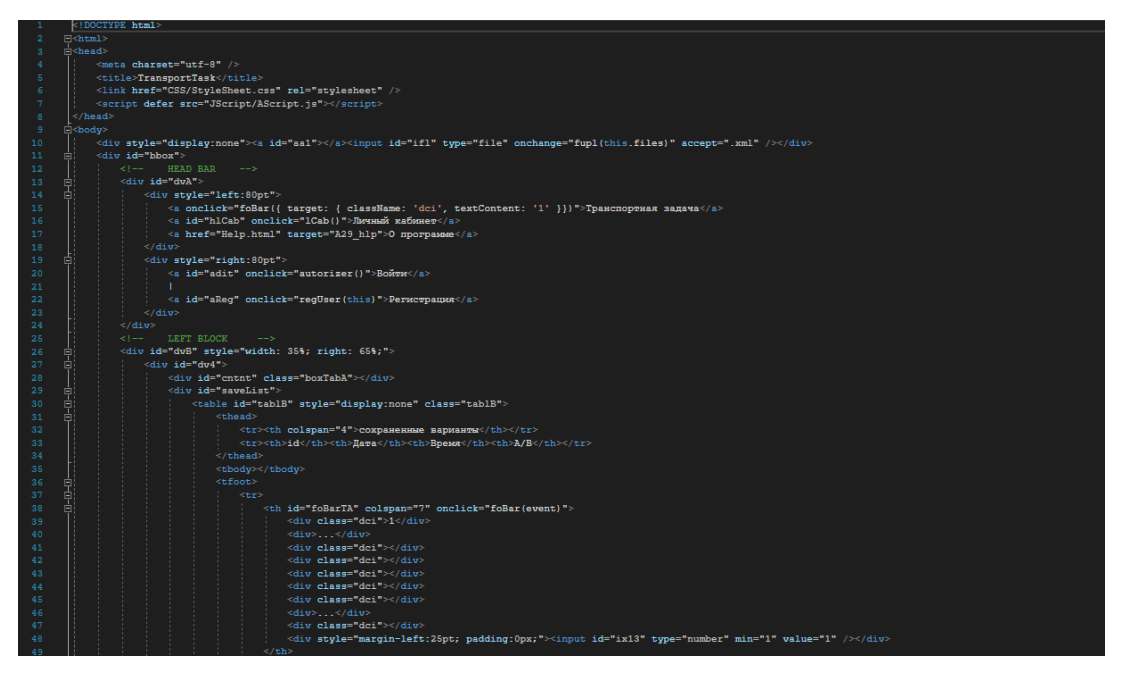

Рисунок 2.37 – Исходный код интерфейса заглавной страницы

web-приложения

Проведение универсального расчёта. Модель решения демонстрационного варианта и пользователького отражена в файле «Global.ashx.cs» (рисунок 2.38). Модель полностью рабочая. Позволяет выполнять отчёт, для каждого варианта и для любого количества пунктов производства\потребления.

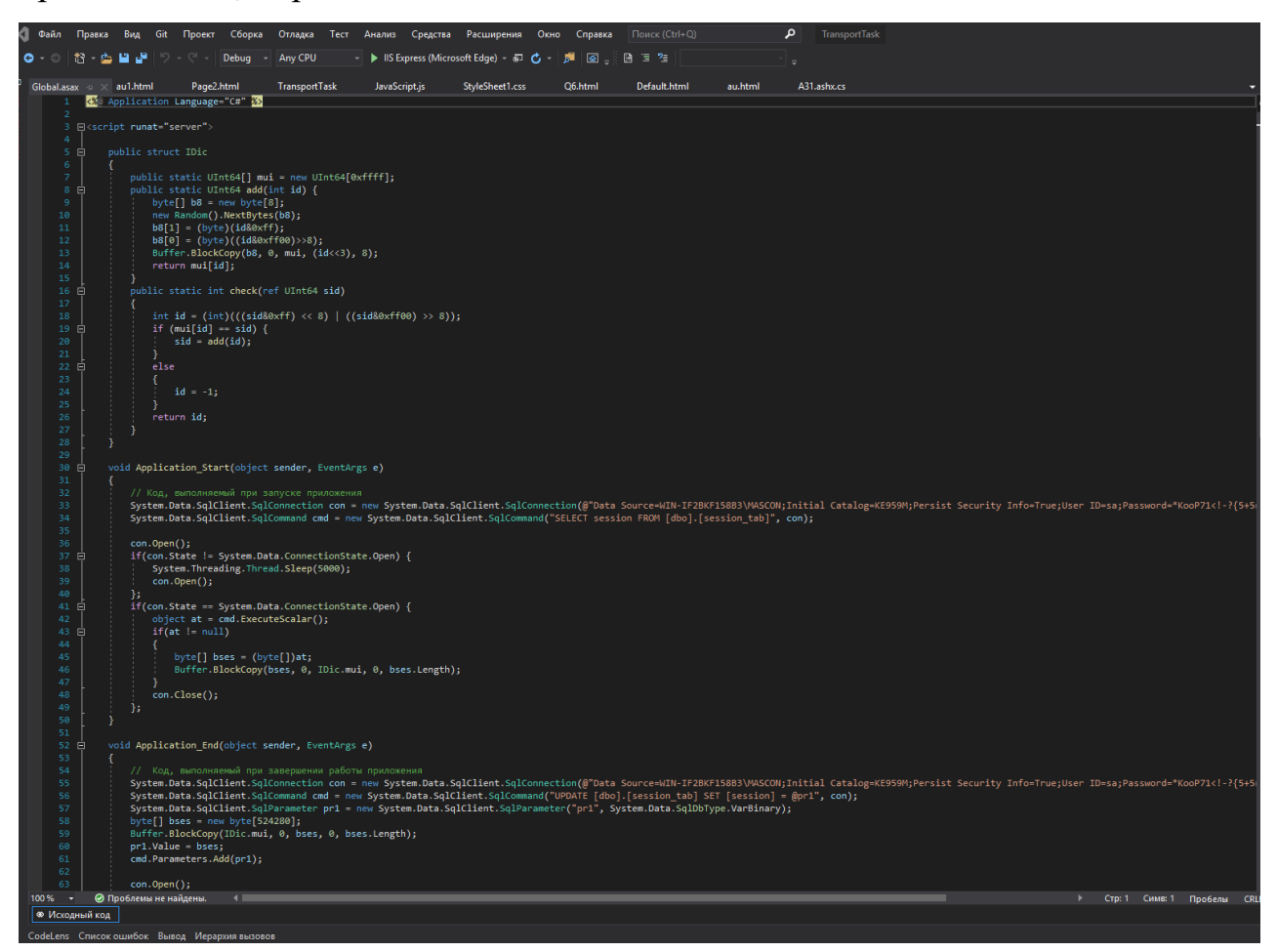

Рисунок 2.38 – Универсальная модель. Исходный код «Global.ashx.cs»

Для визуализации данных было решено прибегнуть к использованию библиотеки SVG (от [англ.](https://ru.wikipedia.org/wiki/%D0%90%D0%BD%D0%B3%D0%BB%D0%B8%D0%B9%D1%81%D0%BA%D0%B8%D0%B9_%D1%8F%D0%B7%D1%8B%D0%BA) *Scalable Vector Graphics* [масштабируемая](https://ru.wikipedia.org/wiki/%D0%9C%D0%B0%D1%81%D1%88%D1%82%D0%B0%D0%B1%D0%B8%D1%80%D1%83%D0%B5%D0%BC%D0%BE%D1%81%D1%82%D1%8C) [вектор](https://ru.wikipedia.org/wiki/%D0%92%D0%B5%D0%BA%D1%82%D0%BE%D1%80%D0%BD%D0%B0%D1%8F_%D0%B3%D1%80%D0%B0%D1%84%D0%B8%D0%BA%D0%B0)ная [графика\)](https://ru.wikipedia.org/wiki/%D0%92%D0%B5%D0%BA%D1%82%D0%BE%D1%80%D0%BD%D0%B0%D1%8F_%D0%B3%D1%80%D0%B0%D1%84%D0%B8%D0%BA%D0%B0) – язык [разметки](https://ru.wikipedia.org/wiki/%D0%AF%D0%B7%D1%8B%D0%BA_%D1%80%D0%B0%D0%B7%D0%BC%D0%B5%D1%82%D0%BA%D0%B8) масштабируемой векторной графики, созданный [Консорциумом](https://ru.wikipedia.org/wiki/W3C) Всемирной паутины (W3C) и входящий в подмножество расширяемого языка разметки [XML,](https://ru.wikipedia.org/wiki/XML) предназначен для описания двумерной векторной и смешанной векторно[/растровой](https://ru.wikipedia.org/wiki/%D0%A0%D0%B0%D1%81%D1%82%D1%80%D0%BE%D0%B2%D0%B0%D1%8F_%D0%B3%D1%80%D0%B0%D1%84%D0%B8%D0%BA%D0%B0) графики в формате XML. Поддерживает как неподвижную, так и анимированную интерактивную графику – или, в иных терминах, декларативную и скриптовую, поскольку она отлично справляется отображением данных [20]. Исходный код модели визуализации расчётов, в виде графиков и диаграмм представлена на рисунке 2.39.

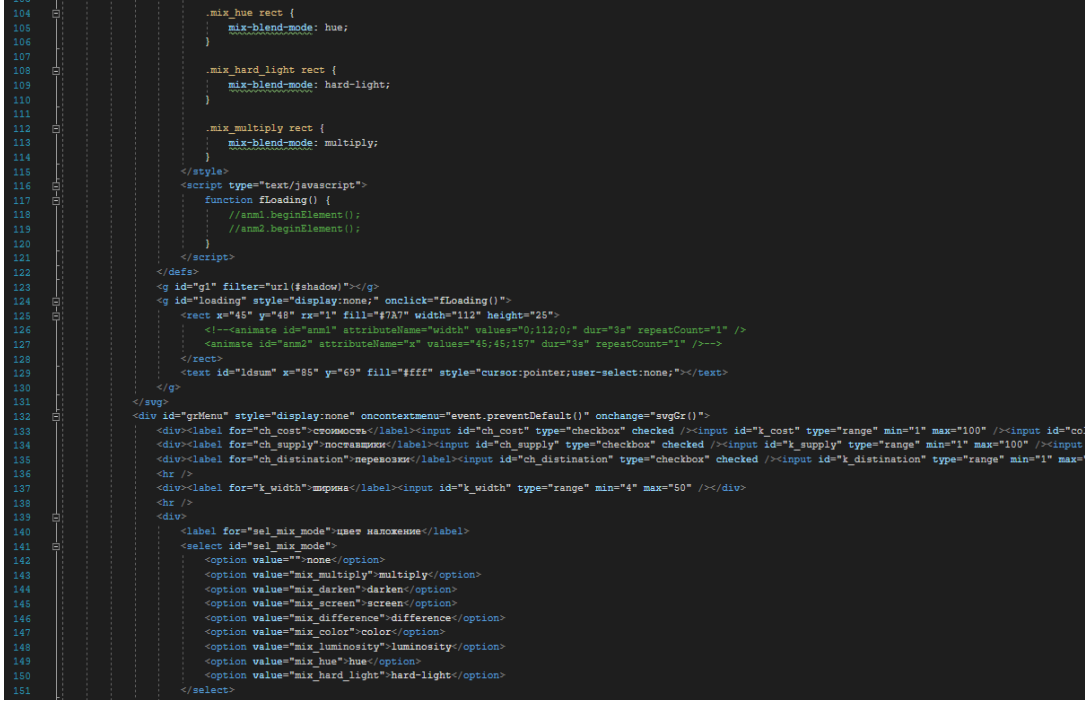

Рисунок 2.39 – Исходный код «Grafik.html»

То, как выглядит интерфейсная часть, непосредственно взаимодействующая с конечным пользователем, можно пронаблюдать на рисунках 2.40 и 2.41.

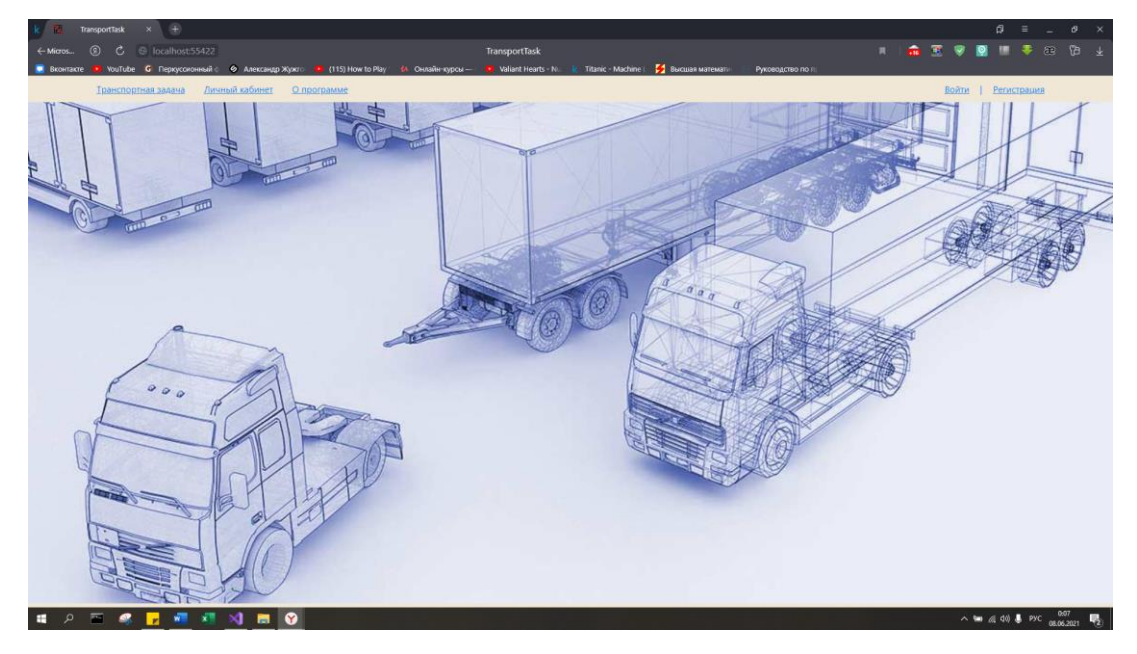

Рисунок 2.40 – Web-service в окне браузера

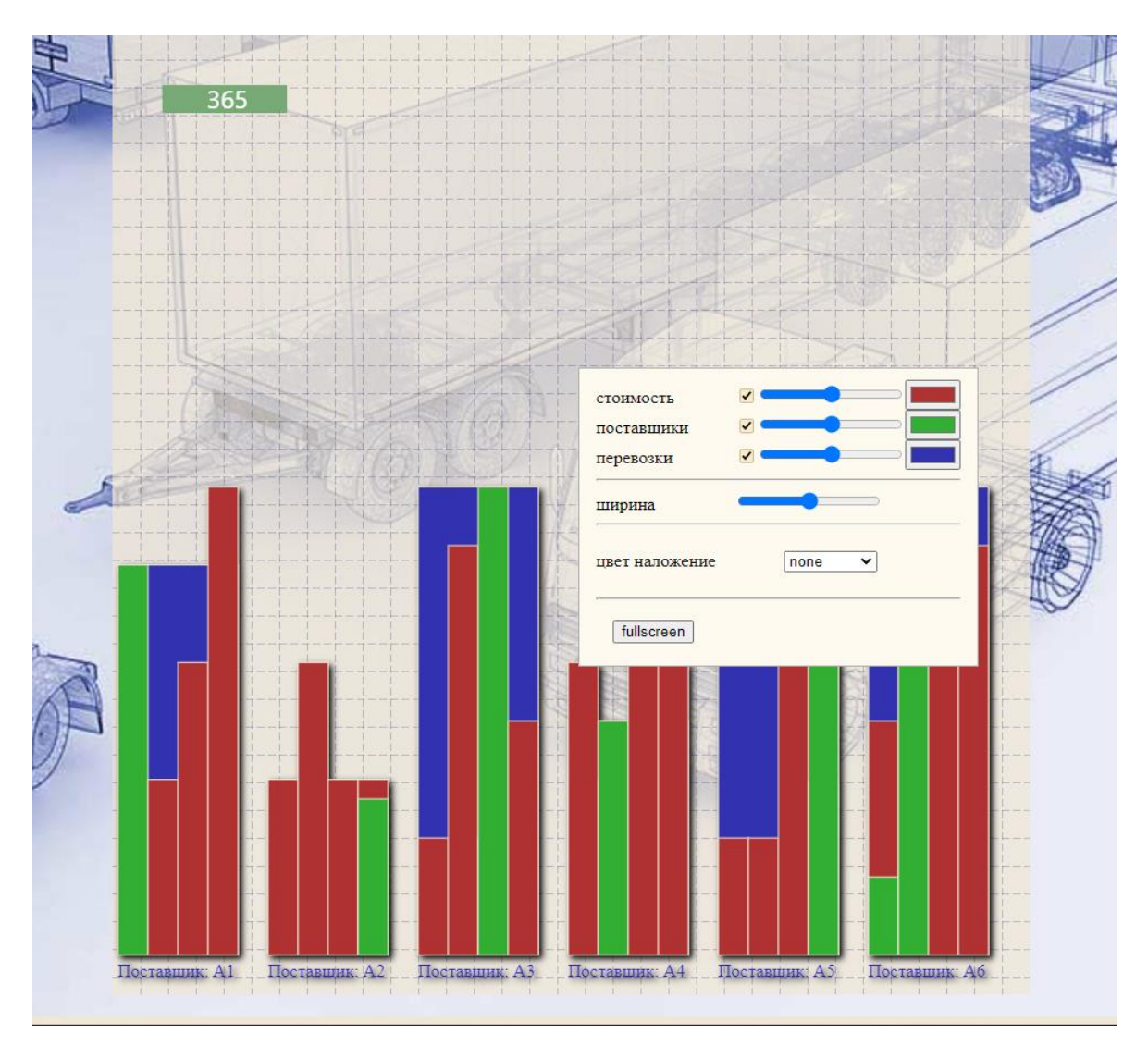

Рисунок 2. 41 – Визуализация расчётов с помощью графика

График можно персонализировать по своему усмотрению, изменить размер, изменить цвета диаграмм, поменять цвет наложения и т.п. Подобный подход, даёт возможность настроить рабочее пространство системы каждому пользователю под себя.

#### 2.9 Реализация справочной системы

Справочная система реализована во вкладке «О программе» (рисунки 2.42 и 2.43). В ней кратко рассказывается, с чем придётся работать пользователю. Реализовано две версии справки, одна для неавторизованного пользователя и отдельно для авторизованного пользователя. У авторизованного пользователя в справке отражена информация о математической модели и краткое описание, какие технологии были использованы при создании.

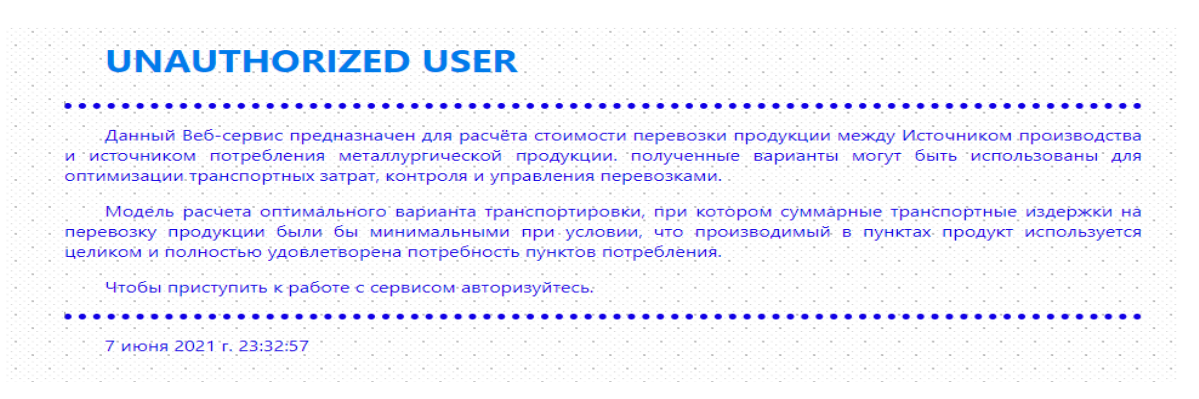

Рисунок 2.42 – Окно «О программе» для неавторизованного пользователя

|                                                                    |           |                          |                     |       | Модель расчета оптимального варианта транспортировки, при котором суммарные транспортные издержки на<br>перевозку продукции были бы минимальными при условии, что производимый в пунктах продукт используется |
|--------------------------------------------------------------------|-----------|--------------------------|---------------------|-------|----------------------------------------------------------------------------------------------------|
| целиком и полностью удовлетворена потребность пунктов потребления. |           |                          |                     |       |                                                                                                    |
|                                                                    |           |                          |                     |       | 1.2 Математическая модель оптимизации транспортных перевозок продукции                                                                                                    |
|                                                                    |           |                          |                     |       | Иллюстрация математической модели проводится для исходных данных, представленных в таблице 1.                                                                                                    |
| Таблица 1. – Исходные данные для расчета (вариант 1)               |           |                          |                     |       |                                                                                                    |
|                                                                    |           |                          |                     |       |                                                                                                    |
| Наименование<br>мастерских                                         |           |                          | Стоимость перевозок |       |                                                                                                    |
| Наимено-<br>вание заводов                                          | <b>B1</b> | <b>B2</b>                | ÍВ3:                | B4    | Мощность заводов, тыс. шт.                                                                                                    |
| A1                                                                 |           |                          | 2.                  | 5     | 25                                                                                                    |
| A <sub>2</sub>                                                     | 3         | 5                        | 8                   | l8    | 10 <sup>1</sup>                                                                                                    |
| A <sub>3</sub>                                                     | Ž,        |                          | 4                   | 6     | 30                                                                                                    |
| A <sub>4</sub>                                                     | 5         | 3                        |                     |       | 20                                                                                                    |
| A <sub>5</sub>                                                     | 4         | $\overline{\phantom{a}}$ |                     |       | 15                                                                                                    |
| Потребности<br>мастерских, тыс.шт.                                 | 30        | 20                       | 25                  | 25    |                                                                                                    |
|                                                                    |           |                          |                     |       | Математическая модель задачи. При составлении математической модели будет использовать исходные данные                                                                                                    |
|                                                                    |           |                          |                     |       | варианта 1. Обозначим через $x_{ip}$ $i = 1.5, j = 1.4$ количество деталей, отправляемых заводом А; мастерской В;                                                                                             |
|                                                                    |           |                          |                     |       | Стоимость перевозок обозначим через сіј (данные приведены в табл. 1). Из постановки задачи следует, что требуется                                                                                             |
| минимизировать общие расходы на перевозку                          |           |                          |                     |       |                                                                                                    |
|                                                                    |           |                          |                     |       |                                                                                                    |
|                                                                    |           |                          |                     |       |                                                                                                    |
|                                                                    |           |                          |                     |       |                                                                                                    |
| $Z = \sum \sum c_{ij} x_{ij} \rightarrow min$                      |           |                          |                     | (1.1) |                                                                                                    |
| $i=1$ $i=1$<br>$x_{ii}$                                            |           |                          |                     |       |                                                                                                    |
| При следующих ограничениях:                                        |           |                          |                     |       |                                                                                                    |

Рисунок 2.43 – Окно «О программе» для авторизованного пользователя

2.10 Выводы

Таким образом, подводя итоги 2-ой главы можно сделать вывод о том, что мною было разработано приложение, позволяющее регистрировать пользователя, проводить расчет демонстрационного и пользовательского варианта, вносить коррективы в исходные данные для какого-либо расчета, производить расчет измененных данных и выводить график на экран со стоимостью транспортировки условного сырья. Для этого были использованы самые современные методы реализации, для реализации функциональной модели была использована программа «Ramus Educational». Для реализации базы данных была использована программа Microsoft SQL Server 2014. Для реализации веб-приложения использовалась среда разработки Microsoft Visual Studio 2019.

# 3 ФУНКЦИОНАЛЬНЫЕ ВОЗМОЖНОСТИ ПРОГРАММНОГО ОБЕСПЕЧЕНИЯ СИСТЕМЫ

## 3.1 Развертывание и настройка системы

После запуска веб-приложения мы можем пронаблюдать появление заглавной страницы. В случае если нет необходимости в регистрации, то авторизуемся. После авторизации в личном кабинете (рисунок 3.1), нам откроется окно с основными данными , которые мы вводили при регистрации.

В последствии мы можем пройти в личный кабинет, где нам предстанут, в случае их наличия, сохранённые варианты расчётов варианты, которые пользователь мог проводить ранее и сохранять их (рисунок 3.2).

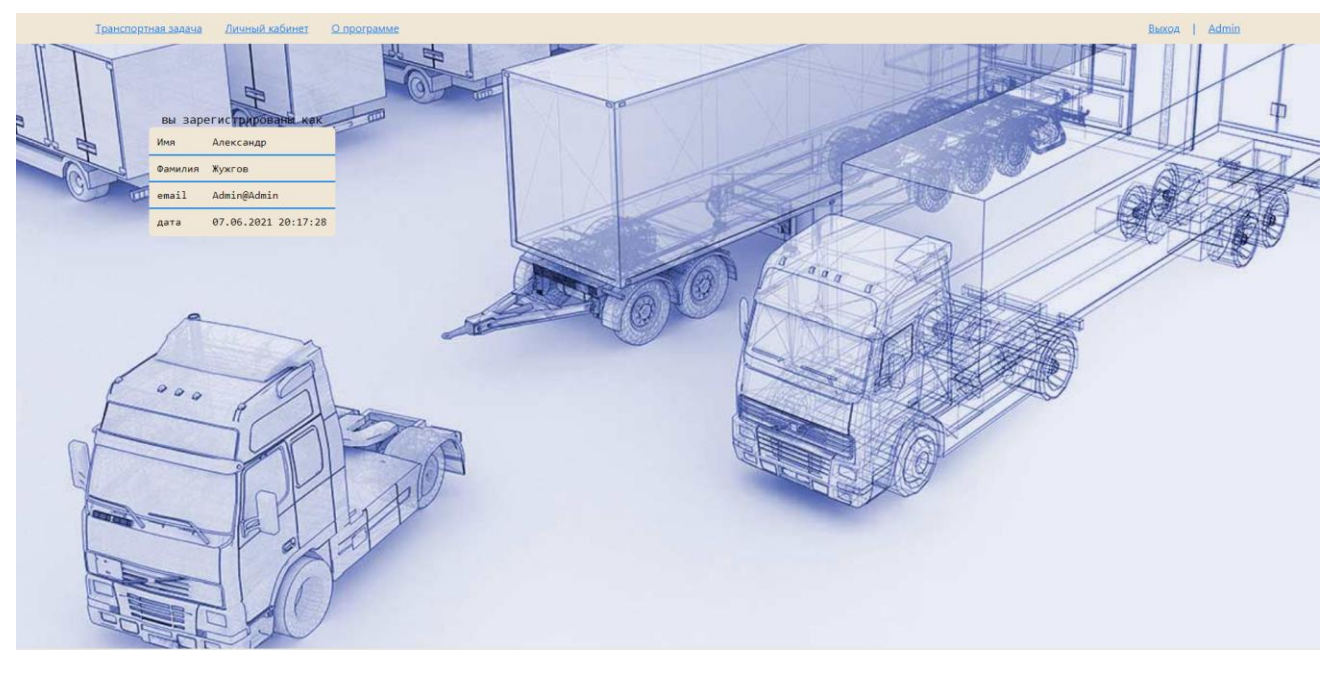

Рисунок 3.1 – Открывающееся окно web-приложения «Транспортная задача» после авторизации

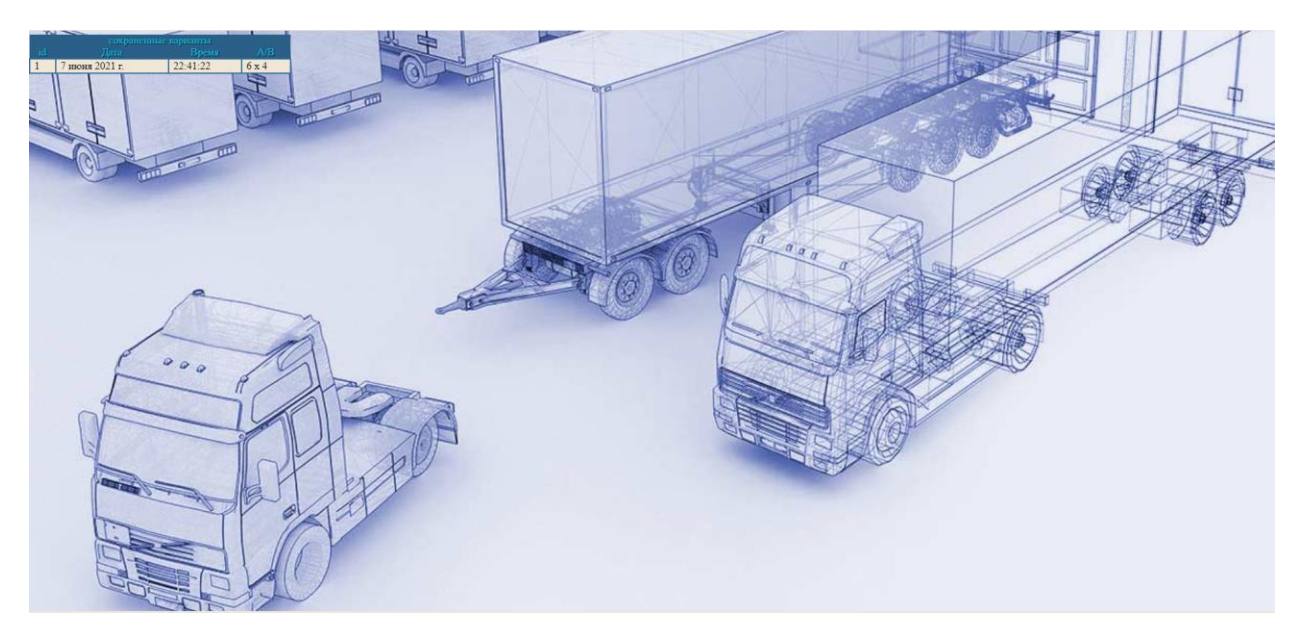

Рисунок 3.2 – Личный кабинет пользователя web-приложения «Транспортная задача»

Отдельно, в формате всплывающего окна, чтобы не отвлекать пользователя, была сделана вкладка, в которой указаны разработчики системы и их данные: номер телефона, адрес электронной почты и адрес, где собственно разрабатывался проект (рисунок 3.3).

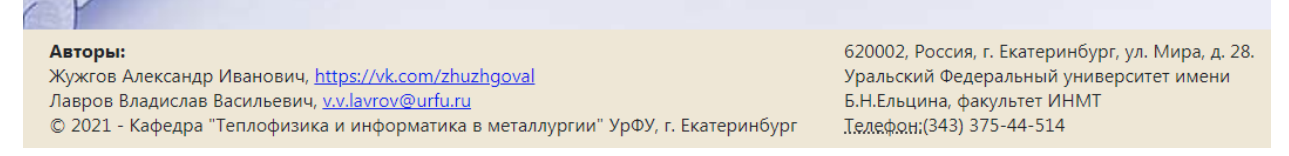

Рисунок 3.3 – Окно с контактной информацией о разработчиках

3.2 Регистрация и Авторизация пользователей в системе и личный кабинет

Регистрация пользователей устроена по принципу «контроля регистрации». Пользователю предлагается ввести «Имя», «Фамилию», «адрес электронной почты», а также придумать собственный «login» (рисунок 3.4). Администратор в личном кабинете увидит заявку на регистрацию, и на указанную при регистрации почту вышлет пароль для входа (рисунок 3.5). Такая система призвана обеспечить безопасность для web-приложения и сохранность коммерческих данных, ибо система может не быть предназначена для широкого круга лиц.

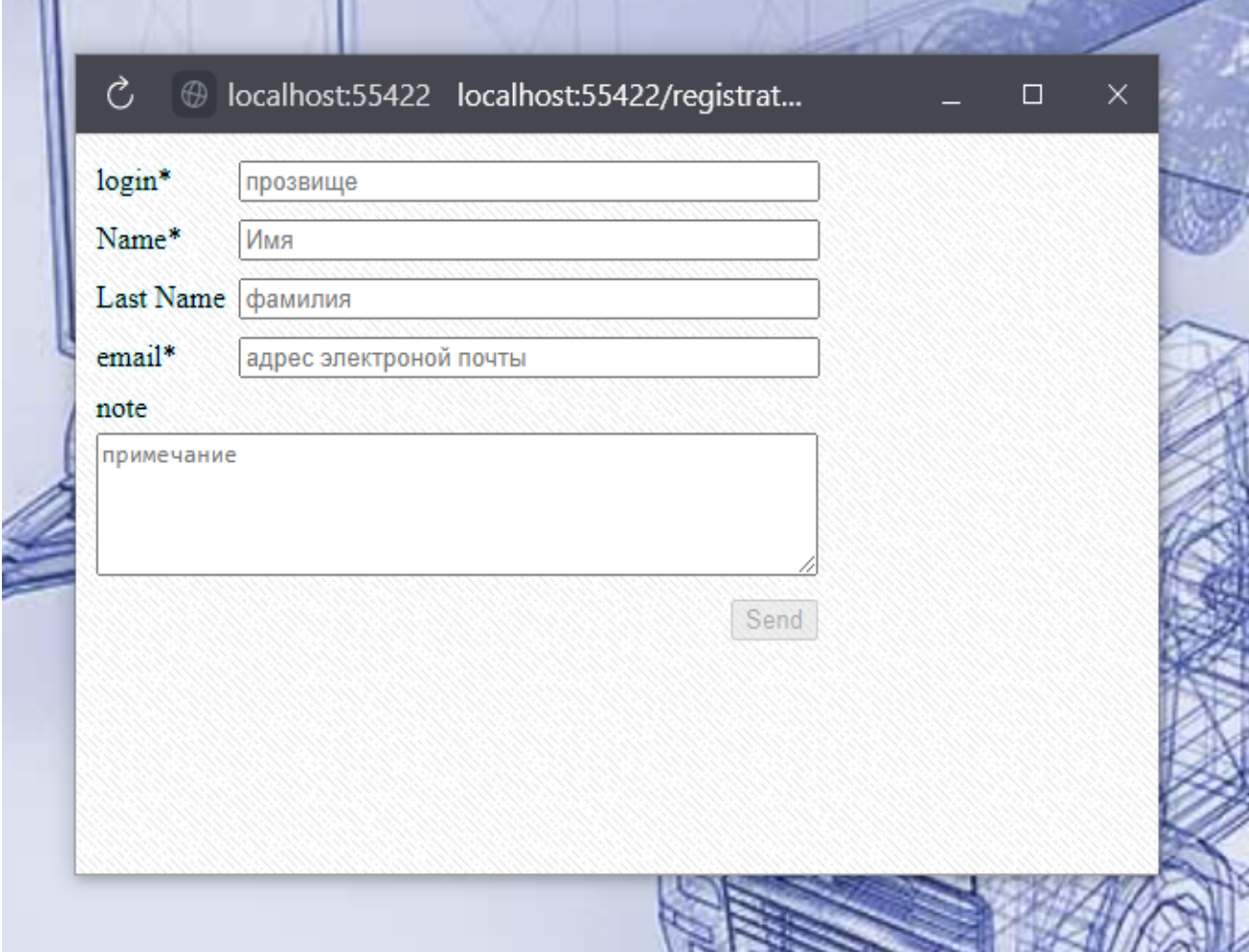

Рисунок 3.4 – Окно регистрации пользователей

|    |                                                              | .                 |
|----|--------------------------------------------------------------|-------------------|
|    |                                                              | <b>STATISTICS</b> |
|    |                                                              | .                 |
|    |                                                              |                   |
|    |                                                              | .                 |
|    |                                                              |                   |
|    |                                                              |                   |
|    |                                                              | .                 |
|    | список заявок на авторизацию                                 | .                 |
|    |                                                              | .                 |
|    |                                                              |                   |
|    |                                                              | .                 |
|    |                                                              |                   |
|    |                                                              |                   |
|    |                                                              | .                 |
|    |                                                              | .                 |
|    |                                                              | .                 |
| id |                                                              |                   |
|    | login<br>email<br>name<br>note<br>surname                    |                   |
|    |                                                              |                   |
|    |                                                              |                   |
|    |                                                              |                   |
| 6  | 03.06.2021 23:07:07                                          | 1.111             |
|    |                                                              |                   |
|    | patriotrussia33@gmail.com<br>  Alzhuzhgov Александр   Жужгов |                   |
|    |                                                              |                   |
|    |                                                              |                   |

Рисунок 3.5 – Личный кабинет Администратора со списком заявок на авторизацию

Авторизация пользователей в системе происходит по нажатию на кнопку «Войти». Окно авторизации представлено на (рисунке 3.6).

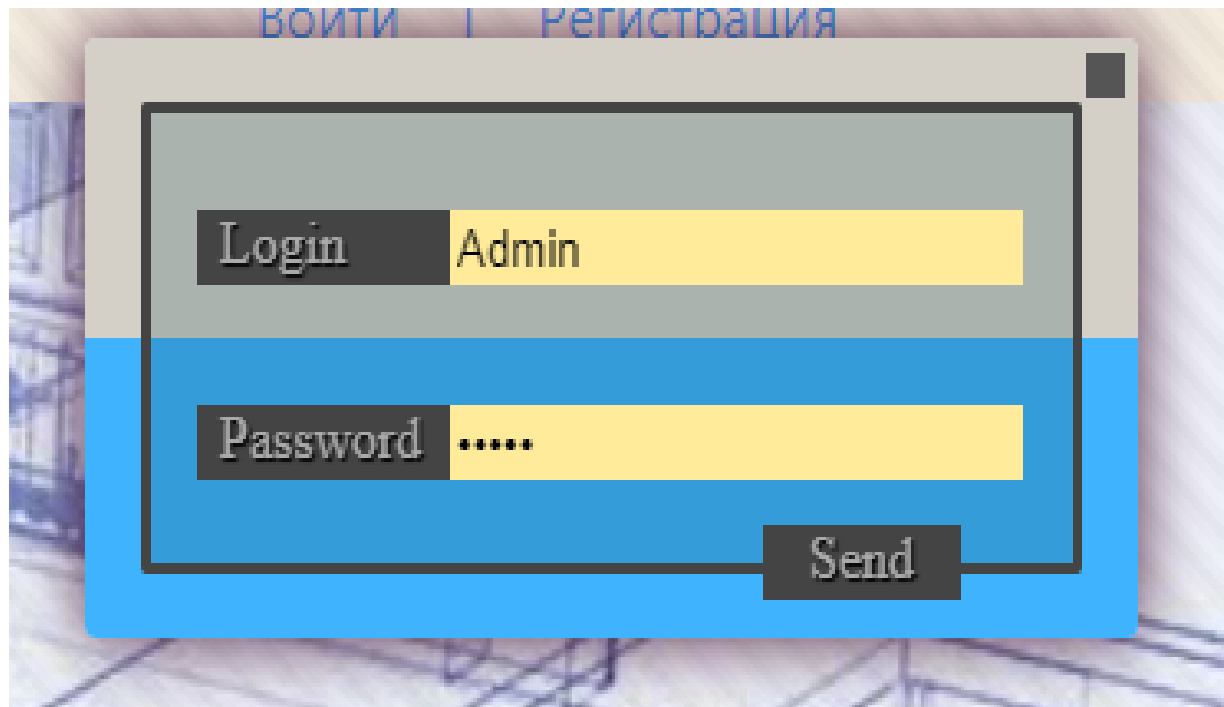

Рисунок 3.6- Окно авторизации пользователей

#### 3.3 Ввод исходных данных и проведение расчетов

Исходные данные вводятся в соответствующую таблицу, где указаны поставщики и заводы, которым необходимо поставить необходимую продукцию (рисунок 3.7). Разработанная система позволяет добавлять почти любое количество пунктов потребления производства (рисунок 3.8), делая её универсальной.

В случае, если нет варианта решить задачу и просчитать оптимальную стоимость, а в задачах по оптимизации такое бывает, происходит обработка ошибки со всплывающим сообщением для пользователя (рисунок 3.9).

| <b>The Contract Contract Contract</b> |   | <b>B</b> <sub>1</sub><br>B2 |                |    |                | B <sub>3</sub> |            | <b>B4</b>      | $+$ /C |  |
|---------------------------------------|---|-----------------------------|----------------|----|----------------|----------------|------------|----------------|--------|--|
| Al                                    |   | $\div$ 25                   | 13             | 0  | 5              | $\overline{0}$ | 8          | $\overline{0}$ | 25     |  |
| A2                                    | 3 | $\overline{0}$              | 5              | 0  | 3              | $\overline{0}$ | 3          | 10             | 10     |  |
| A3                                    | 2 | $\overline{0}$              |                | 0  | $\overline{2}$ | 30             | 4          | $\bf{0}$       | 30     |  |
| A4                                    | 5 | $\overline{0}$              | 3              | 15 | 5              | $\overline{0}$ | $\sqrt{5}$ | $\overline{0}$ | 15     |  |
| A5                                    | 2 | $\bf{0}$                    | $\overline{2}$ | 0  | 6              | $\overline{0}$ | 3          | 20             | 20     |  |
| A6                                    | 4 | 5                           | 15             | 25 | 8              | $\overline{0}$ |            | $\overline{0}$ | 30     |  |
| $+/\mathbf{R}$                        |   | 30                          |                | 40 |                | 30             |            | 30             | 130    |  |

Рисунок 3.7 – Окно ввода данных для стандартного расчёта

| <b>THE REAL PROPERTY</b>                           |                                   |                |   |                |   |                |   | - 11           |                |                |   |                | - 11      |  |  |
|----------------------------------------------------|-----------------------------------|----------------|---|----------------|---|----------------|---|----------------|----------------|----------------|---|----------------|-----------|--|--|
|                                                    |                                   | B1             |   | B2             |   | <b>B3</b>      |   | <b>B4</b>      |                | B <sub>5</sub> |   | <b>B6</b>      | $+$ / $C$ |  |  |
| Al                                                 | 1                                 | 25             | 3 | $\overline{0}$ | 5 | $\overline{0}$ | 8 | $\overline{0}$ | 1              | $\overline{0}$ | 1 | $\overline{0}$ | 25        |  |  |
| A2                                                 | 3                                 | $\overline{0}$ | 5 | $\overline{0}$ | 3 | $\overline{0}$ | 3 | 10             | 1              | $\overline{0}$ | 1 | $\overline{0}$ | 10        |  |  |
| A3                                                 | 2                                 | $\overline{0}$ | 7 | $\overline{0}$ | 2 | 30             | 4 | $\overline{0}$ | 1              | $\overline{0}$ | 1 | $\overline{0}$ | 30        |  |  |
| A4                                                 | 5                                 | $\overline{0}$ | 3 | 15             | 5 | $\overline{0}$ | 5 | $\overline{0}$ | 1              | $\overline{0}$ | 1 | $\overline{0}$ | 15        |  |  |
| A <sub>5</sub>                                     | 2                                 | $\overline{0}$ | 2 | $\overline{0}$ | 6 | $\overline{0}$ | 3 | 20             | 11             | $\overline{0}$ | 1 | $\overline{0}$ | 20        |  |  |
| A6                                                 | 4                                 | 5              | 5 | 25             | 8 | $\overline{0}$ | 7 | $\bf{0}$       | $\overline{1}$ | $\overline{0}$ | 1 | $\overline{0}$ | 30        |  |  |
| A7                                                 | 1                                 | $\overline{0}$ | 1 | $\overline{0}$ | 1 | $\overline{0}$ | 1 | $\overline{0}$ | 1              | $\overline{0}$ | 1 | $\overline{0}$ | 1         |  |  |
| A8                                                 | 1                                 | $\overline{0}$ | 1 | $\overline{0}$ | 1 | $\overline{0}$ | 1 | $\overline{0}$ | 1              | $\overline{0}$ | 1 | $\overline{0}$ | 1         |  |  |
| A9                                                 | 1                                 | $\overline{0}$ | 1 | $\overline{0}$ | 1 | $\overline{0}$ | 1 | $\overline{0}$ | 1              | $\overline{0}$ | 1 | $\overline{0}$ | 1         |  |  |
| A10                                                | 1                                 | $\overline{0}$ | 1 | $\overline{0}$ | 1 | $\overline{0}$ | 1 | $\overline{0}$ | 1              | $\overline{0}$ | 1 | $\overline{0}$ | 1         |  |  |
| 30<br>40<br>$+/\mathbf{R}$                         |                                   |                |   |                |   | 30             |   | 30             |                | 1              |   | 1              | n/a       |  |  |
| Calc                                               | ReCalc<br>Update<br>Save<br>Excel |                |   |                |   |                |   |                |                |                |   |                |           |  |  |
| сохраненные варианты<br>id<br>A/B<br>Дата<br>Время |                                   |                |   |                |   |                |   |                |                |                |   |                |           |  |  |
| 22:41:22<br>7 июня 2021 г.<br>6x4<br>$\mathbf{1}$  |                                   |                |   |                |   |                |   |                |                |                |   |                |           |  |  |
|                                                    | 5<br>$\sigma$                     |                |   |                |   |                |   |                |                |                |   |                |           |  |  |

Рисунок 3.8 – Окно ввода данных для пользовательского расчёта

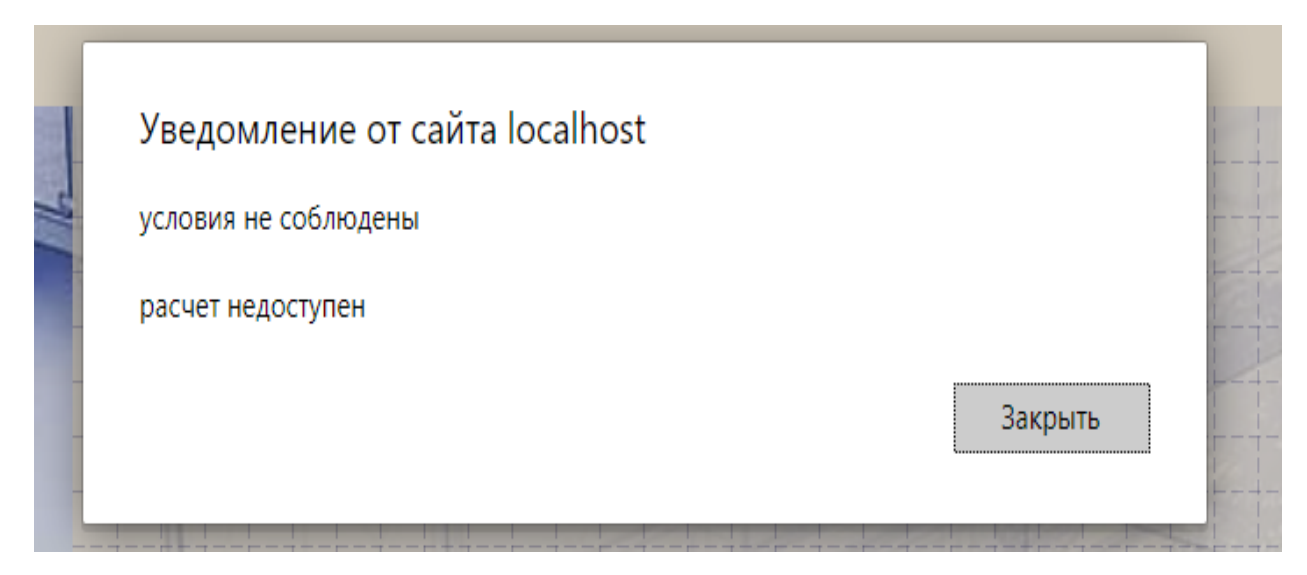

Рисунок 3.9 – Обработка ошибки в случае отсутствии решения задачи

Нельзя забывать и про возможность пользователя исправить уже существующий вариант таблицы, не пересоздавая её, а обновив в ней данные. Конечно же, для этого было принято создать кнопку «Update», по нажатию на которую данные в таблице пере запишутся в базе данных (рисунок 3.10).

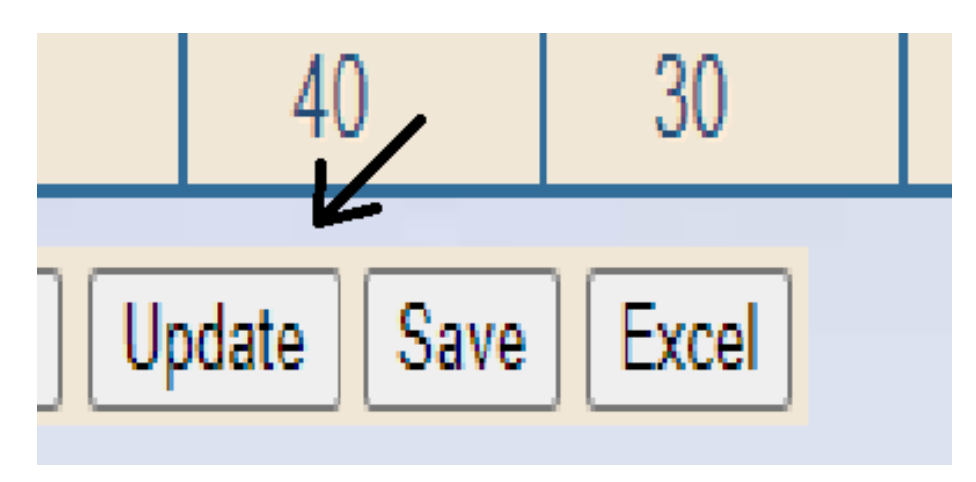

Рисунок 3.10 – Кнопка «UPDATE»

# 3.4 Визуализация результатов расчета

Результаты расчёта продемонстрированы на SVG-графике (рисунок 3.11). В нём показаны относительные показатели стоимости транспортных перевозок для каждого отдельного поставщика.

На основе полученных данных конечный пользователь может принимать решение, по планированию перевозок, беря во внимание стоимость перевозок для каждого конкретного случая, а их в созданной системе может быть сколь угодно много.

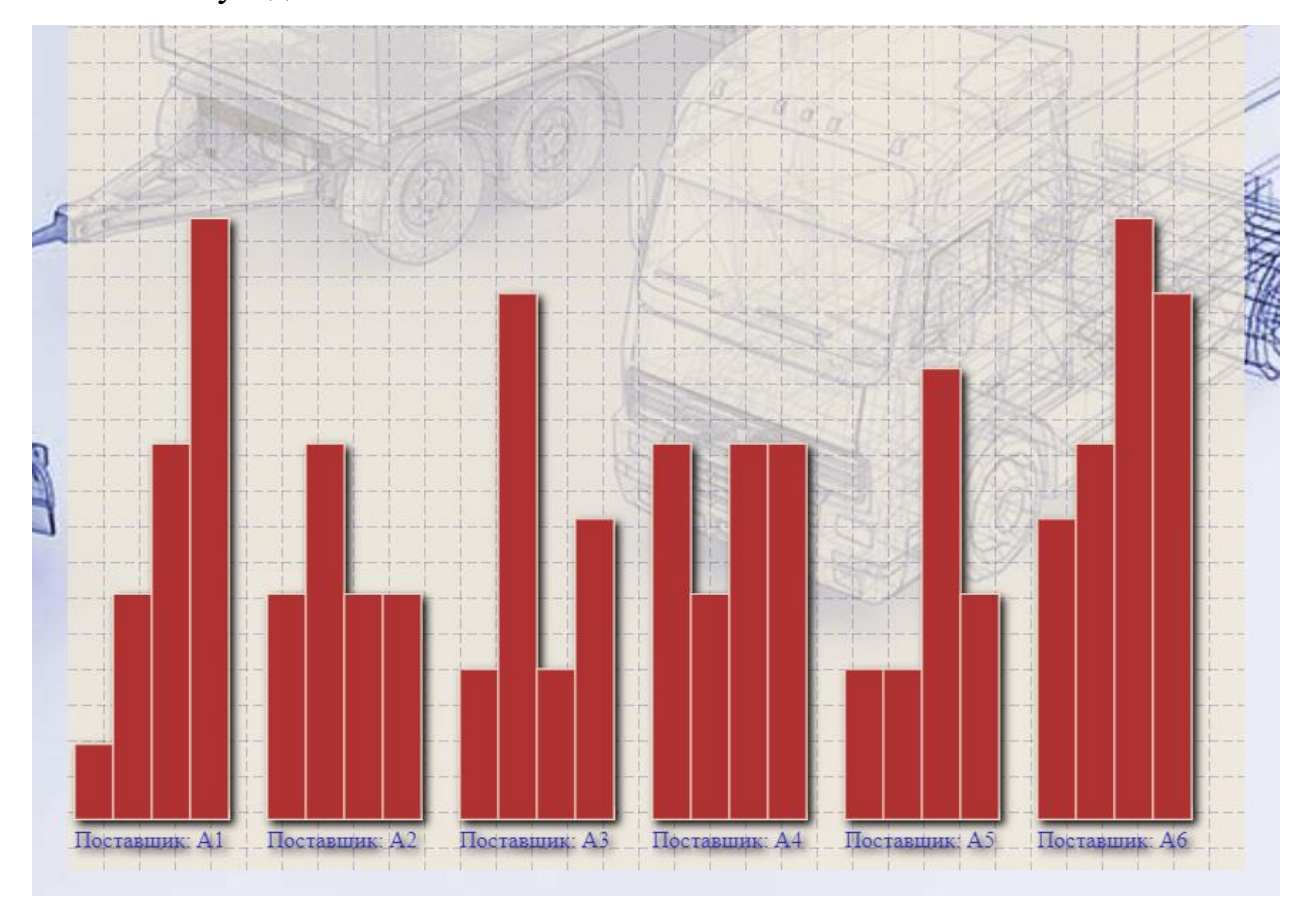

Рисунок 3.11 – Окно ввода данных для расчёта

## 3.5 Формирование отчета для вывода во внешний файл

Одной из потребностей, для каждого коммерческого предприятия, является сохранения рассчитываемых данных, не только с целью хранения и последующего их анализа средствами специалистов из области Data Science, но, и в первую очередь, с целью формирования отчётов для демонстрации руководству. Это обязательная опция, требуемая для всех современных информационных систем. В web-приложении реализована функция скачивания данных, после расчёта, в удобном формате поддерживаемым средствами Міcrosoft Excel (рисунок 3.12). В дальнейшем, скачанный файл можно открыть и использовать данные из него, по своему усмотрению, в любых иных целях (рисунок 3.13).

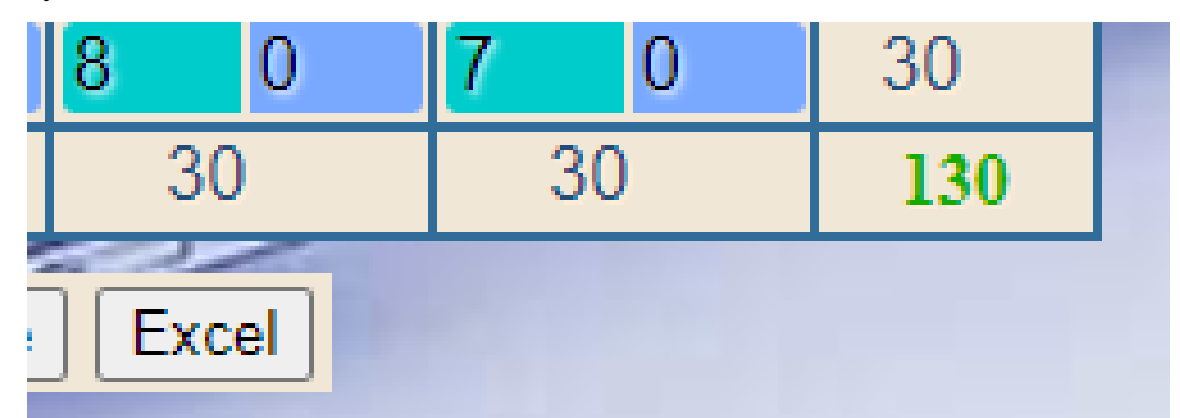

Рисунок 3.12 – Кнопка позволяющая скачать отчёт в форматах Excel

|                        |    |    | Пункты потребления |    | Стоимости |
|------------------------|----|----|--------------------|----|-----------|
|                        | 25 |    |                    |    | 25        |
|                        |    |    |                    | 10 | 10        |
|                        |    |    | 30                 | O  | 30        |
| Пункты<br>производства |    | 15 | 0                  |    | 15        |
|                        |    |    |                    |    | $20^{6}$  |
|                        |    | 25 | 0                  |    | 30        |
|                        | 30 | 40 | 30                 | 30 |           |
|                        |    |    |                    |    |           |

Рисунок 3.13 – Результаты в скачанном файле и открытом в Microsoft Excel

## 3.6 Выводы

Подводя итоги, можно сделать вывод о том, чтобы было разработано web-приложение, благодаря которому осуществляется расчет оптимальной стоимости перевозки сырья. Результат пользователь получает в виде графика с показателями актуальной стоимости перевозки для каждого отдельного поставщика. Данные, полученные при расчете, можно проанализировать и сделать выводы. Веб-приложение было разработано в соответствии со всеми требованиями и соответствует всем поставленным задачам.

Работа над проектом не закончена и будет продолжена, чтобы довести его разработку до самого оптимального завершения.

#### ЗАКЛЮЧЕНИЕ

В ходе выполнения магистерской диссертации формализован процесс разработки web-приложения решения задачи оптимизации затрат перевозку продукции. Разработанная информационная Ha система позволяет решать задачи и с другим набором исходных данных. Как ошибок. решается  $6e<sub>3</sub>$ Итоговые вилно. залача данные можно проанализировать и сделать выводы. Исходя из имеющихся наработок, можно точно сказать, что web-приложение разработано согласно всем выдвинутым требованиям и задачам. В дальнейшем разработка будет продолжена и доведена до своего логического завершения.

Таким образом, в ходе проделанных расчётов с помощью webприложения удалось решить поставленную задачу по оптимизации теоретического вопроса. Разработанная информационная система позволяет решать задачи и с другим набором исходных данных. Как видно, задача решается без ошибок. Итоговые данные можно проанализировать и сделать выводы. Исходя из имеющихся наработок, можно точно сказать, что web-приложение разработано согласно всем выдвинутым требованиям и задачам. В дальнейшем разработка будет продолжена и доведена до своего логического конца

Научная новизна полученных в работе результатов заключается в применении нового метода эффективной организации и ведения специализированного алгоритмического и программного обеспечения решения задачи оптимизации затрат на перевозку продукции, ориентированного на повышение эффективности управления процессами грузоперевозок с использованием современных методов обработки информации:

- использование гибкой методологии разработки (Agile) и тасктрекера Atlassian JIRA для ведения проекта, взаимодействия с заказчиком

62

во время разработки, отслеживания ошибок, визуального отображения задач и мониторинга процесса их выполнения;

− функциональное моделирование процессов для реализации webприложения решения задачи оптимизации затрат на перевозку продукции на основе методологии IDEF0 и средства реализации Ramus Educational;

− использование методики коллективного владения программным кодом на основе сервиса (удаленного репозитория) Atlassian Bitbucket.

Практическая значимость результатов заключается в том, что разработанное программное обеспечение позволит:

− производить расчёт оптимальной себестоимости транспортных перевозок для любого количества пунктов производства.

− специалистам транспортно-логистического операционного отдела сократить время на формирование отчетных документов, сократить время поиска необходимой фактической отчетной информации за счет реализации эргономичного web-интерфейса;

− специалистам отдела сопровождения информационных систем предоставляет условия для снижения трудозатрат на сопровождение, совершенствование и развитие системы с учетом пожеланий пользователей.

Результаты работы представлены в виде доклада на IX Всероссийской научно-практической конференции студентов, аспирантов и молодых учёных «Теплотехника и информатика в образовании, науке и производстве» (ТИМ'2021) с международным участием, которая состоялась в УрФУ 13-14 мая 2021 г.

63

# БИБЛИОГРАФИЧЕСКИЙ СПИСОК

1. Моделирование процессов и объектов в АСУ ТП: методические указания к выполнению домашней работы для студентов бакалавриата, обучающихся по направлению 09.03.02 «Информационные системы и технологии» / В.В. Лавров, Н.А. Спирин, И.А. Гурин. Екатеринбург: УрФУ,  $2018. - 42$  c.

2. Оптимизация и идентификация технологических процессов в металлургии / Н.А. Спирин, В.В. Лавров, С.И. Паршаков [и др.]; под ред. Н.А. Спирина. – Екатеринбург: УГТУ–УПИ, 2006. – 307 с. Электронный научный архив УрФУ. – URL: [http://hdl.handle.net/10995/40110.](http://hdl.handle.net/10995/40110)

3. Математическое моделирование металлургических процессов в АСУ ТП: учебное пособие / Н.А. Спирин, В.В. Лавров, В.Ю. Рыболовлев [и др.]; под ред. Н.А. Спирина. – Екатеринбург: УрФУ, 2014. – 558 с. Электронный научный архив УрФУ. – URL: [http://elar.urfu.ru/handle/10995/27839.](http://elar.urfu.ru/handle/10995/27839)

4. Леоненков А.В. Решение задач оптимизации с среде MS Excel. – СПб.: БХВ-Петербург, 2005. – 704 с.

5. Решение задач оптимизации управления с помощью MS Excel 2010 / В.Н. Пакулин. – 2-е изд., исправ. – М.: Национальный Открытый Университет  $\alpha$ *MHTYMT»*, 2016. – 92 c. – URL: [http://biblioclub.ru/index.php?page=book&id=428815.](http://biblioclub.ru/index.php?page=book&id=428815)

6. Основы программирования в системе MATLAB: учебное пособие / В.Г. Кошкидько, А.И. Панычев. – Таганрог: Южный федеральный  $VHHBEDCMTET$ , 2016. – 85 c. – URL: [http://biblioclub.ru/index.php?page=book&id=493162.](http://biblioclub.ru/index.php?page=book&id=493162)

7. Решение математических задач на языке Visual C# с использованием пакета MATLAB / И.А. Гурин, Н.А. Спирин, В.В. Лавров. Теплотехника и информатика в образовании, науке и производстве: сборник докладов V Всероссийской научно-практической конференции студентов, аспирантов и молодых учёных (ТИМ'2016) с международным участием (12– 13 мая 2016 г.). – Екатеринбург, УрФУ, 2016. С. 190-194.

8. Оптимизация с помощью Solver Foundation в среде разработки Visual Studio 2019. [Электронный ресурс]. – URL: [https://wiki.programstore.ru/microsoft-solver-foundation.](https://wiki.programstore.ru/microsoft-solver-foundation/)

9. Решение оптимизационных задач на языке программирования Visual C# с использованием математических пакетов / И.А. Гурин, Н.А. Спирин, В.В. Лавров [и др.] // Моделирование и наукоемкие информационные технологии в технических и социально-экономических системах: труды IV Всероссийской научно-практической конференции (12– 15 апреля 2016 г.). В 2 ч. Ч.1 / Сиб. гос. индустр. ун-т.; под общей редакцией В.П. Цымбала, Т.В. Киселевой. – Новокузнецк: изд. центр СибГИУ, 2016. С. 70–74. – URL: [http://elibrary.ru/item.asp?id=26011501.](http://elibrary.ru/item.asp?id=26011501)

10. Шкляр Л., Розен Р. Архитектура веб-приложений – М.: Эксмо, 2011.  $-640$  c.

11. Громов Ю.Ю., Иванова О.Г., Данилкин С.В. Основы Webинжиниринга: разработка клиентских приложений. – Тамбов: ТГТУ, 2012. – 240 c. – URL: [http://biblioclub.ru/index.php?page=book\\_red&id=277648&sr=1.](http://biblioclub.ru/index.php?page=book_red&id=277648&sr=1)

12. Столбовский Д.Н. Основы разработки Web-приложений на ASP.NET. – М.: Интернет-Университет Информационных Технологий, 2009.  $-304$  c.  $-$  URL: [http://biblioclub.ru/index.php?page=book\\_red&id=233488&sr=1.](http://biblioclub.ru/index.php?page=book_red&id=233488&sr=1)

13. Сычев А.В. Перспективные технологии и языки веб-разработки. – М: Национальный Открытый Университет «ИНТУИТ», 2016. – 494 с. – URL: [http://biblioclub.ru/index.php?page=book\\_red&id=429078&sr=1.](http://biblioclub.ru/index.php?page=book_red&id=429078&sr=1)

14. Грекул В.И., Денищенко Г.Н., Коровкина Н.Л. – Проектирование информационных систем: учебное пособие / 2-е изд., испр. – М.: Интернет-Университет информационных технологий (ИНТУИТ.РУ): БИНОМ. Лаборатория знаний, 2010. – 299 c. Электронная библиотека ONLINE. – URL: [http://biblioclub.ru/index.php?page=book\\_red&id=233071&sr=1](http://biblioclub.ru/index.php?page=book_red&id=233071&sr=1)

15. Коцюба И.Ю., Чунаев А.В., Шиков А.Н. Основы проектирования информационных систем: учебное пособие. – СПб: Университет ИТМО,  $2015. - 206$  c.

16. Стасышин В.М. Проектирование информационных систем и баз данных: учебное пособие. – Новосибирск: НГТУ, 2012. – 100 с. Электронная библиотека ONLINE. – URL: <http://>[biblioclub.ru/index.php?page=book\\_red&id=228774&sr=1](http://biblioclub.ru/index.php?page=book_red&id=228774&sr=1)

17. Антонов В.Ф., Москвитин А.А. Методы и средства проектирования информационных систем: учебное пособие. – Ставрополь: СКФУ, 2016. – 342 с. Электронная библиотека ONLINE. – URL: [http://biblioclub.ru/index.php?page=book\\_red&id=458663&sr=1](http://biblioclub.ru/index.php?page=book_red&id=458663&sr=1)

18. Фримен А. ASP.NET MVC 4. Разработка реальных веб-приложений с помощью ASP.NET MVC –М.: Вильямс, 2013. – 432 с.

19. Фримен А. ASP.NET MVC 5 с примерами на C# 5.0 для профессионалов. –М.: Вильямс, 2018. – 736 с.

20. Джепикс Ф. Язык программирования C# 7 и платформы .NET и .NET Core / Джепикс Ф., Троелсен Э. – М.: ООО «И.Д. Вильямс», 2018. – 1328 с.

21. Система управления проектами и задачами JIRA компании Atlassian и ее применение [Электронный ресурс]: Лион-Софт 2005 – 2013. – URL: [http://jira.ru/jira.shtml.](http://jira.ru/jira.shtml)

22. Госстандарт России. Методология функционального моделирования IDEF0. – М.: ИПК «Издательство стандартов», 2000. – 75 с.

23. Waissi G.R., Demir M., Humble J.E., Lev B. Automation of strategy using IDEF0 – A proof of concept // Operations Research Perspectives. 2015. Vol. 2. Pp. 106-113. – URL: [https://doi.org/10.1016/j.orp.2015.05.001.](https://doi.org/10.1016/j.orp.2015.05.001)

24. Попов А.И. Свободные инструменты проектирования информационных систем. – М.: ИПК «Издательство стандартов», 2014. – 78 с.

25. ГОСТ Р ИСО/МЭК 25010-2015. Информационные технологии. Системная и программная инженерия. Требования и оценка качества систем и программного обеспечения (SQuaRE). Модели качества систем и программных продуктов.

26. Разработка требований к программному обеспечению / К. Вигерс, Дж. Битти. – СПб.: БХВ-Петербург, 2016. – 736 с.

27. Указания к оформлению дипломных и курсовых проектов и работ. Методические указания / Н.Б. Лошкарев, А.Н. Лошкарев, Л.А. Зайнуллин. – Екатеринбург: УГТУ–УПИ, 2007. – 49 с.

## ПРИЛОЖЕНИЕ.

#### Листинга кода интерфейса, заглавного рабочего окна.

```
<!DOCTYPE html>
     <html>
     <head>
        \epsilon <meta charset="utf-8" \epsilon <title>TransportTask</title>
         <link href="CSS/StyleSheet.css" rel="stylesheet" />
         <script defer src="JScript/AScript.js"></script>
     </head>
     <body>
         <div id="bbox">
          \langle!-- HEAD BAR -->
           <div id="dvA">
              <div style="left:80pt">
                <a onclick="foBar({ target: { className: 'dci', textContent: '1' 
\{\}\)">Транспортная задача\langle a \rangle\alpha id="hlCab" onclick="lCab()">Личный кабинет\alpha <a href="Help.html" target="A29_hlp">О программе</a>
             \langlediv> <div style="right:80pt">
                <a id="adit" onclick="autorizer()">Войти</a>
       |
                <a id="aReg" onclick="regUser(this)">Регистрация</a>
             \langlediv>\langlediv>\langle!-- LEFT BLOCK -->
          \langlediv id="dvB" style="width: 35%; right: 65%;">
             \langlediv id="dv4">
                 <div id="cntnt" class="boxTabA"></div>
                <div id="saveList">
                   <table id="tablB" style="display:none" class="tablB">
                     <thead>
                        <tr><th colspan="4">сохраненные варианты</th></tr>
                       <tr>>th>id</th><th>Дата</th><th>Bремя</th><th>A/B</th></tr>
                     </thead>
                     <tbody></tbody>
                      <tfoot>
                       <tr> <th id="foBarTA" colspan="7" onclick="foBar(event)">
                             <div class="dci">1</div>
                            \langle \text{div}\rangle...\langle \text{div}\rangle <div class="dci"></div>
```

```
69
                                 <div class="dci"></div>
                                 <div class="dci"></div>
                                 <div class="dci"></div>
                                 <div class="dci"></div>
                                \langle \text{div}\rangle...\langle \text{div}\rangle <div class="dci"></div>
                                \langlediv style="margin-left:25pt; padding:0px;"\rangle\langleinput id="ix13"
type="number" min="1" value="1" /></div>
                             \langleth>
                           \langle tr \rangle </tfoot>
                      </table>
                  \langlediv>\langlediv> <div>
                   <table id="tablC" style="display:none">
                      <caption>вы зарегистрированы как</caption>
                     \langle t \rangle > t d > M_{\text{M}} \langle t d \rangle \langle t d \rangle \langle t d \rangle\langle t \rangle > t d>\Phiамилия\langle t d \rangle < t d>\langle t d \rangle <tr><td>email</td><td></td></tr>
                     \langle t \rangle > t d > \etaata\langle t d \rangle \langle t d \rangle \langle t d \rangle </table>
               \langlediv>\langlediv> <!-- RIGHT BLOCK -->
             <div id="dvC" style="width: 65%; left: 35%;" oncontextmenu="fGfig(event)">
                   <canvas id="cnv" width="0" height="0"></canvas>
                   <svg id="svg1" class="svg1" xmlns="http://www.w3.org/2000/svg" ver-
sion="1.1" width="0" height="100%">
                      <defs>
                         <filter id="shadow">
                           \leqfeDropShadow dx="3" dy="3" stdDeviation="3" flood-color="#000" />
                         </filter>
                      </defs>
                      <defs><
                         <style type="text/css">
                           #loading {
                              fill: none;
                              font-size: 17pt;
                              font-family: 'Segoe UI', Tahoma, Geneva, Verdana, sans-serif;
        }
                            .mix_difference rect {
                              mix-blend-mode: difference;
        }
```

```
 .mix_screen rect {
                       mix-blend-mode: screen;
      }
                     .mix_darken rect {
                       mix-blend-mode: darken;
      }
                     .mix_color rect {
                       mix-blend-mode: color;
      }
                     .mix_luminosity rect {
                       mix-blend-mode: luminosity;
      }
                     .mix_hue rect {
                       mix-blend-mode: hue;
      }
                     .mix_hard_light rect {
                       mix-blend-mode: hard-light;
      }
                     .mix_multiply rect {
                       mix-blend-mode: multiply;
      }
                   </style>
                   <script type="text/javascript">
                     function fLoading() {
                       anm1.beginElement();
                       anm2.beginElement();
      }
                   </script>
                 </defs>
                 <g id="g1" filter="url(#shadow)"></g>
                 <g id="loading" style="display:none;" onclick="fLoading()">
                  \epsilon x="45" y="48" rx="1" fill="#7A7" width="112" height="25">
                     <animate id="anm1" attributeName="width" values="0;112;0;" dur="3s" 
repeatCount="1" />
                     <animate id="anm2" attributeName="x" values="45;45;157" dur="3s" 
repeatCount="1" />
                  \langlerect\rangle <text id="ldsum" x="85" y="69" fill="#fff" style="cursor:pointer;user-
select:none;"></text>
```
Вернуться в каталог готовых дипломов и магистерских диссертаций http://учебники.информ2000.рф/diplom.shtml
```
</g>
              \langlesvg> <div id="grMenu" style="display:none" oncontext-
menu="event.preventDefault()" onchange="svgGr()">
                 <div><label for="ch_cost">стоимость</label><input id="ch_cost" 
type="checkbox" checked />input id="k cost" type="range" min="1" max="100" />input
id="color_cost" type="color" value="#af3333" /></div>
                <div><label for="ch_supply">поставщики</label><input id="ch_supply"
type="checkbox" checked /><input id="k_supply" type="range" min="1" max="100" /><input 
id="color_supply" type="color" value="#33af33" /></div>
                <div><label for="ch_distination">перевозки</label>input
id="ch_distination" type="checkbox" checked /><input id="k_distination" type="range" 
min="1" max="100" /><input id="color_distination" type="color" value="#3333af" /></div>
                \langlehr /<div><label for="k width">ширина</label><input id="k width"
type="range" min="4" max="50" \rightarrow \rightarrowdiv>
                \langlehr / <div>
                    <label for="sel_mix_mode">цвет наложение</label>
                    <select id="sel_mix_mode">
                     <option value="">none</option>
                      <option value="mix_multiply">multiply</option>
                     <option value="mix_darken">darken</option>
                     <option value="mix_screen">screen</option>
                     <option value="mix_difference">difference</option>
                     <option value="mix_color">color</option>
                      <option value="mix_luminosity">luminosity</option>
                      <option value="mix_hue">hue</option>
                      <option value="mix_hard_light">hard-light</option>
                   </select>
                   \langlehr /\epsilonbutton onclick="fullGr(); grMenu.style.display =
'none';">fullscreen</button>
                \langlediv\rangle\langlediv\rangle\langlediv> <!--Footer-->
         \langlediv id="dvD">
             <div>
               <div style="font-weight:bold"> Авторы:</div>
              \langlediv>Жужгов Александр Иванович, \langle a \ranglehref="mailto:https://vk.com/zhuzhgoval">https://vk.com/zhuzhgoval</a></div>
              \langle \text{div}\rangleЛавров Владислав Васильевич, \langle \text{div}\ranglehref="mailto:v.v.lavrov@urfu.ru">v.v.lavrov@urfu.ru</a></div>
               <div>© 2021 - Кафедра "Теплофизика и информатика в металлургии" Ур-
ФУ, г. Екатеринбург</div>
```
Узнайте стоимость написания на заказ студенческих и аспирантских работ http://учебники.информ2000.рф/napisat-diplom.shtml

 $\langle$ div $\rangle$  <div>  $\langle \text{div} \rangle 620002$ , Россия, г. Екатеринбург, ул. Мира, д. 28. $\langle \text{div} \rangle$  <div>Уральский Федеральный университет имени </div> <div>Б.Н.Ельцина, факультет ИНМТ</div> <div><abbr title="Телефон">Телефон:</abbr>(343) 375-44-514</div>  $\langle$ div $>$  $\langle$ div $\rangle$  $\langle$ div $>$  <!-- закрывает доступ к расположенным ниже элементам --> <div id="dbg" style="display:none; position: fixed; left: 0px; top: 0px; right: 0px; bottom: 0px; opacity: 0.25; z-index: 0; background-image: url('data:image/png;base64,iVBORw0KGgoAAAANSUhEUgAAABAAAAAQCAIAAACQkW g2AAAAY0lEQVQokZWS0RHAIAhDbTZg/yEZgX7pWQyR8hVOH0eAJyLGDHen2syWRv Ww6/0PRDHKQDdwMrg2nRh0jH5Mj95wliYeNMM9CAbVvMvFjXpHlMFZQzNI+ZVB537y Lf1iiAfNvDawYuoNpIiaAAAAAElFTkSuQmCC')"></div> <!--форма ввода логина и пароля--> <div id="flp" class="atr" style="display:none;z-index:101" onkeypress="event.keyCode==13 && auLogin();"> <div style="top:0px; height:80px;width:320px;background-color:#D4D0C8;borderradius: $4px 4px 0 0$ ">< $\langle \text{div} \rangle$  <div style="top:80px; height:80px;width:320px;background-color:rgb(64 179 255); border-radius:  $0.04px$  4px" $>\frac{1}{x}$  <div style="top:17px;left:17px; height:120px;width:280px;border:3px solid #444;background-color:rgba(0,65,65,0.2);border-radius:2px;"></div> <div class="btn" style="top:130px;right:54px;height:20px;width:60px;" onclick="auLogin()">Send</div> <label for="login" style="top:46px;">Login</label> <input id="login" autocomplete="on" type="text" style="top:46px;" spellcheck="false" maxlength="16" /> <label for="pass" style="top:98px;">Password</label> <input id="pass" autocomplete="on" type="password" style="top:98px;" maxlength="16" />

 <div style="width:12px;height:12px;top:4px;right:4px;backgroundcolor:#555;cursor:pointer;" onclick="ablk('none')"></div>

 $\langle$ div $>$ 

</body>

</html>